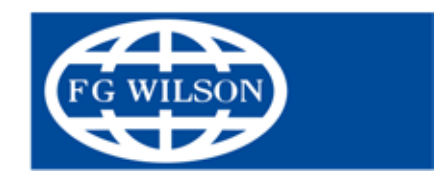

PRODUKTREGISTRIERUNG FÜR DIE GARANTIE www.fgwilson.com/warranty

# **FG Wilson Stromaggregate Bedienungs- und Wartungshandbuch**

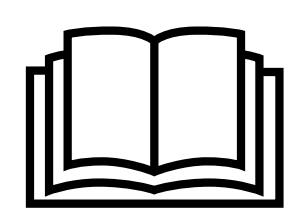

Diese Bedienungsanleitung ist als Hilfestellung für das Bedienpersonal bei Ein- und Ausschaltung und Betrieb des Stromaggregats gedacht.

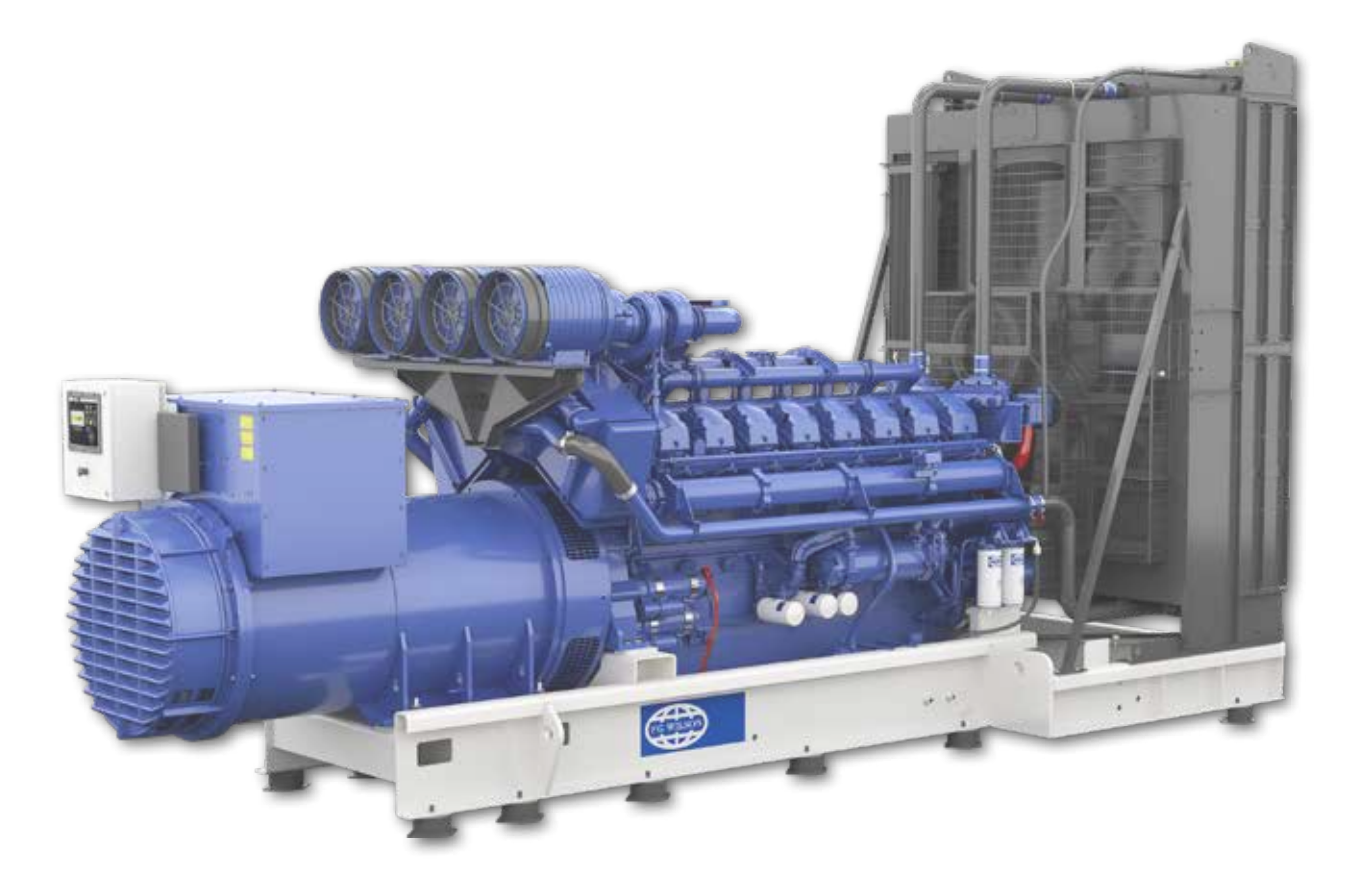

ÜBERSETZUNG DER ORIGINALANLEITUNG

# **CONTENTS**

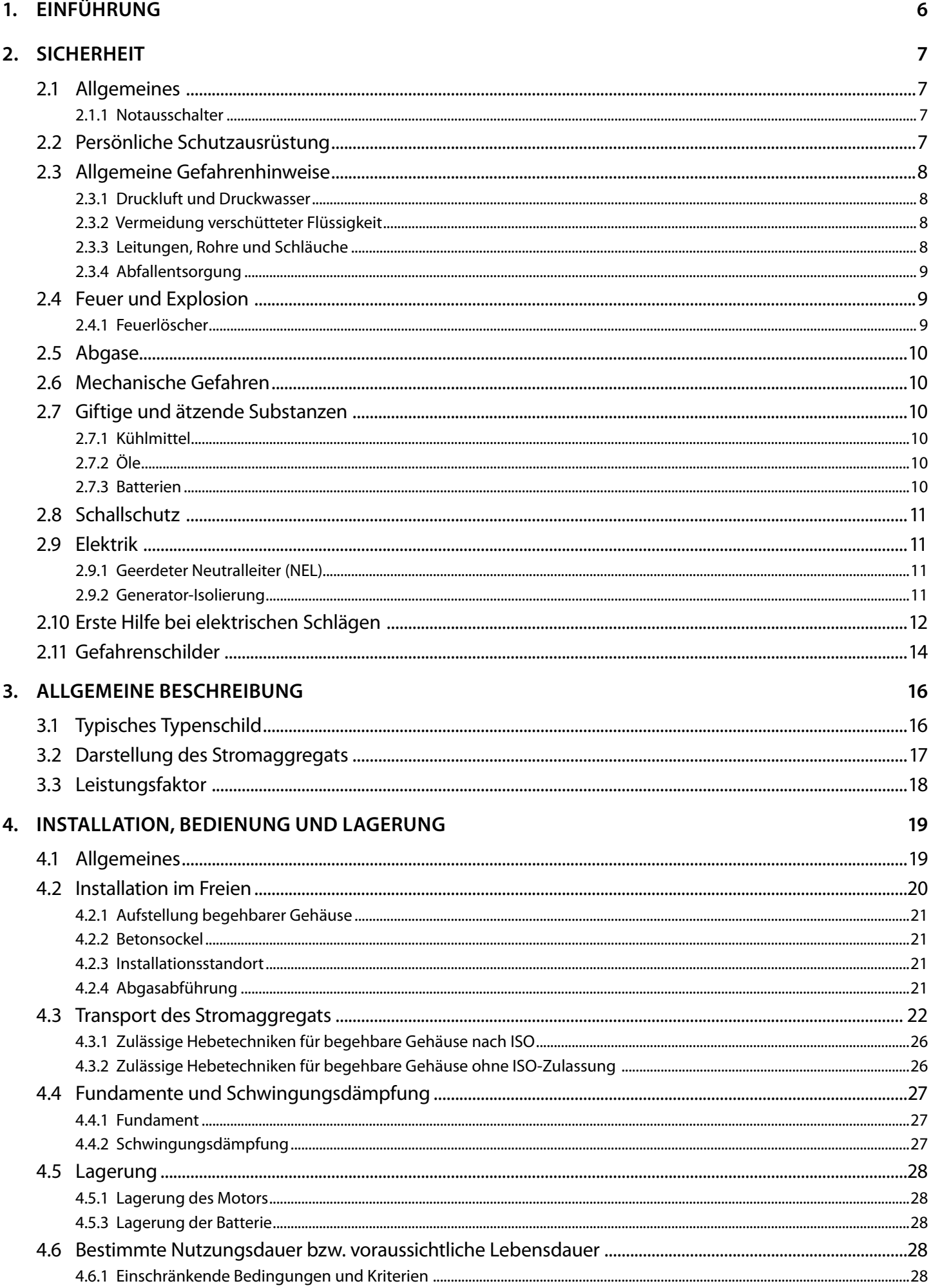

# 5. BESCHREIBUNG STEUERSYSTEM UND FEHLERSUCHANLEITUNG

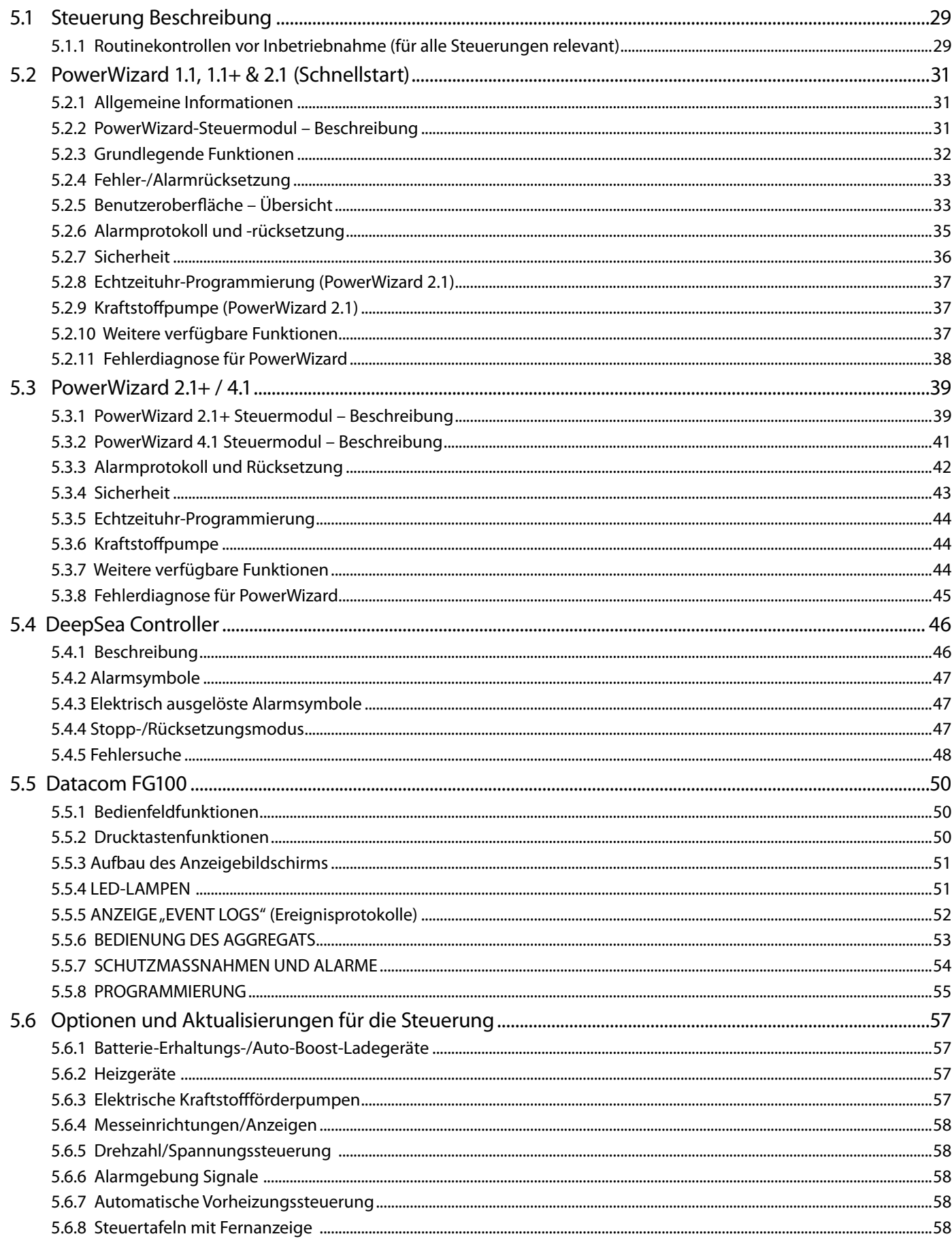

29

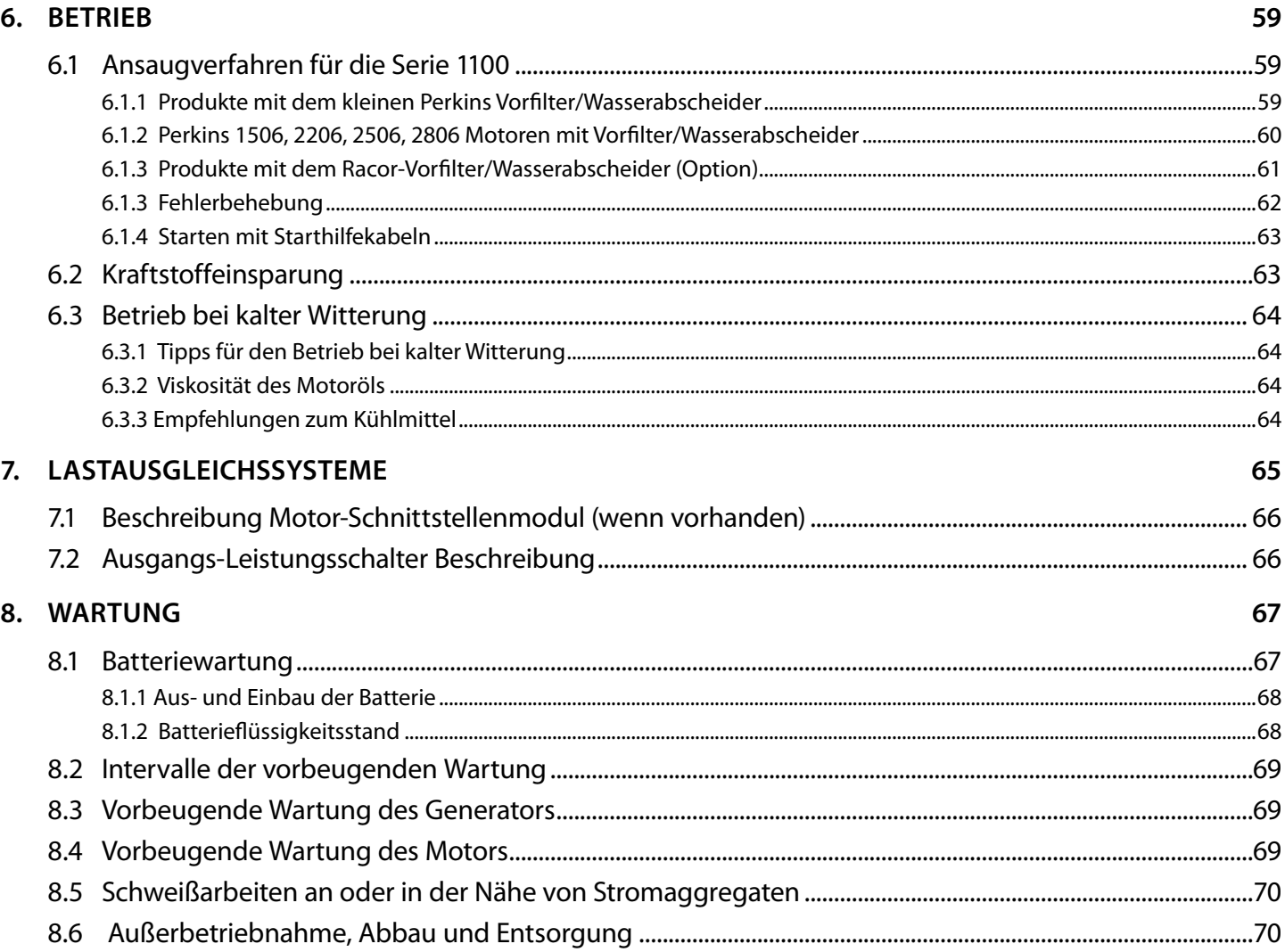

# **1. EINFÜHRUNG**

Vielen Dank, dass Sie sich für ein Stromversorgungsprodukt aus unserem Hause entschieden haben. Gemäß unserer Richtlinie für fortlaufende Produktverbesserung behalten wir uns vor, die in dieser Bedienungsanleitung enthaltenen Informationen ohne vorherige Ankündigung zu ändern.

Diese Bedienungsanleitung soll Ihnen dabei helfen, Ihr Stromaggregat richtig zu bedienen und zu warten. Der Bediener dieses Aggregats sollte diese Anleitung sorgfältig durchlesen. Einige Arbeiten sollten nur von speziell geschulten Technikern ausgeführt werden, der Bediener sollte nur die für ihn gedachten Arbeiten ausführen.

Dieses Stromaggregat gehört zu einer Serie von hochleistungsfähigen Industriestromaggregaten und ist sofort nach Lieferung betriebsbereit. Jahrelange Erfahrung in der Herstellung von Dieselstromaggregaten bürgen für Qualität, Leistungsfähigkeit und Zuverlässigkeit.

Stellen Sie immer sicher, dass Wartungsarbeiten, Einstellungen und Reparaturen nur durch befugtes und entsprechend geschultes Personal durchgeführt werden. Wartungs- und Reparaturarbeiten sollten außerdem in regelmäßigen Abständen unter Verwendung von Originalteilen ausgeführt werden, denn dies verlängert die Lebensdauer des Stromaggregats. Der Hersteller haftet nicht für Fehler oder Beanstandungen aufgrund einer fehlerhaften Installation, Wartung oder Bedienung des Aggregats oder für Produkte, die in irgendeiner Form gegenüber ihrem ursprünglichen Zustand verändert wurden. Stromaggregate sollten immer nur von befugten Personen bedient und vor unerlaubter Nutzung geschützt werden.

Einige Fotos oder Zeichnungen in dieser Betriebsanleitung zeigen Zubehör oder Einzelheiten, die von Ihrem Stromaggregat abweichen können. Diese Bilder dienen nur der Veranschaulichung. Wenn Sie zu Ihrem Stromaggregat Fragen haben, wenden Sie sich bitte für die aktuellsten Informationen an Ihren Händler vor Ort.

Jedes Stromaggregat hat seine eigene Modell- und Seriennummer auf einem Typenschild, das sich gewöhnlich auf dem Generatorgehäuse befindet (siehe Abschnitt 3.1). Diese Daten müssen bei Ersatzteilbestellungen und Anforderung von Service- und Garantieleistungen angegeben werden.

# **2. SICHERHEIT**

# **2.1 Allgemeines**

Das Stromaggregat wurde so konstruiert, dass es bei korrekter Verwendung sicher ist. Die Verantwortung für die Sicherheit liegt jedoch bei den Personen, die dieses Aggregat betreiben. Vor der Ausführung jeglicher Arbeiten oder der Inbetriebnahme muss der Bediener sicherstellen, dass das Stromaggregat betriebssicher ist.

# **Warnung**:

- $\triangle$  Lesen Sie alle Sicherheitsvorschriften und Warnungen sorgfältig, bevor Sie das Stromaggregat betreiben.
- I **Werden Anweisungen, Vorgehensweisen und Sicherheitsvorkehrungen dieser Bedienungsanleitung nicht beachtet, kann sich das Risiko möglicher Unfälle und Verletzungen erhöhen.**
- **A** Starten Sie das Stromaggregat nie, wenn dies die Sicherheit gefährden würde.
- I **Versuchen Sie nicht, das Stromaggregat zu betreiben, wenn Sie wissen, dass es nicht betriebssicher ist.**
- I **Falls sich das Stromaggregat nicht in einem betriebssicheren Zustand befindet, bringen Sie Warnschilder an und klemmen Sie die Leitung am Minuspol der Batterie ab, sodass es erst nach Behebung des Problems gestartet werden kann.**
- I **Sichern Sie das Stromaggregat vor unerlaubter Nutzung, verwenden Sie gegebenenfalls Hinweisschilder.**
- **A** Klemmen Sie das Kabel am Minuspol der Batterie (–) ab, bevor Sie am Stromaggregat Arbeiten zur Installation, **Reparatur oder Reinigung durchführen.**
- I **Installation und Betrieb dieses Stromaggregats dürfen nur in völliger Übereinstimmung mit den jeweiligen Bestimmungen, Normen und Vorschriften des Ortes, Landes oder Bundes erfolgen.**

# **2.1.1 Notausschalter**

Bei normalem Motorbetrieb steht der Notausschalter auf AUS. Drücken Sie den Notausschalter. Der Motor startet nicht bei gesperrtem Schalter. Drehen Sie den Schalter im Uhrzeigersinn, um ihn zurückzusetzen.

# **Warnung**

- **A** Machen Sie sich mit der Lage des Notausschalters vertraut. Die Notaussteuerung darf NUR im **NOTFALL verwendet werden.**
- I **Nutzen Sie die Notausgerätschaft und -steuerung NICHT für normale Stoppvorgänge.**
- $\triangle$  Starten Sie den Motor erst wieder, nachdem das Problem, das die Notausschaltung erforderlich machte, gefunden **und behoben wurde.**

# **2.2 Persönliche Schutzausrüstung**

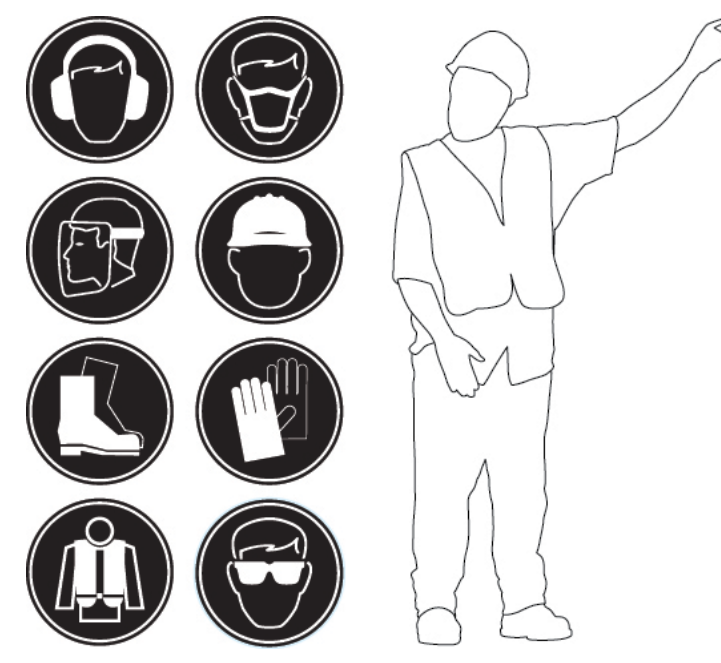

Abbildung 2.1 – Typische persönliche Schutzausrüstung für den Bediener

• Während der Arbeit am und um das Stromaggregat sollte immer eine persönliche Schutzausrüstung getragen werden. Tragen Sie einen Schutzhelm, eine Schutzbrille, Handschuhe und weitere Schutzausrüstung, je nach Standort des Stromaggregats.

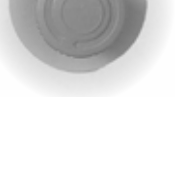

- Wenn Sie in der Nähe eines laufenden Motors arbeiten, tragen Sie einen Gehörschutz, um Gehörschäden zu vermeiden.
- Tragen Sie keine lose Kleidung oder Schmuck, da Sie sich damit an der Steuerung oder anderen Teilen des Motors verfangen könnten.
- Vergewissern Sie sich, dass alle Schutzvorrichtungen und Abdeckungen ordnungsgemäß am Motor angebracht sind.
- Bewahren Sie Wartungsflüssigkeiten niemals in Glasbehältern auf, da diese zerbrechen können.
- Seien Sie immer vorsichtig bei Verwendung von Reinigungslösungen.
- Melden Sie alle erforderlichen Reparaturen.

Sofern keine anderen Anweisungen gegeben werden, führen Sie die Wartungsarbeiten unter den folgenden Bedingungen aus:

- Der Motor ist ausgeschaltet. Vergewissern Sie sich, dass der Motor nicht gestartet werden kann.
- Klemmen Sie vor Wartungs- oder Servicearbeiten am elektrischen System stets die Batterien ab. Klemmen Sie die Erdungsleiter der Batterie ab. Umwickeln Sie die Leiter mit Klebeband, um Funkenbildung zu vermeiden.
- Führen Sie keine Reparaturarbeiten durch, wenn Sie die Anweisungen nicht richtig verstanden haben. Verwenden Sie die richtigen Werkzeuge. Tauschen Sie alle beschädigten Teile aus oder reparieren Sie sie.

# **2.3 Allgemeine Gefahrenhinweise**

# **2.3.1 Druckluft und Druckwasser**

# I **Verwenden Sie kein Druckwasser in der Nähe der elektrischen Komponenten oder an den Lagern von Komponenten**

Druckluft und/oder Wasser (nicht empfehlenswert) kann einen Ausstoß von Ablagerungen und/oder heißem Wasser verursachen, was wiederum zu Personenschäden führen kann.

Tragen Sie Schutzkleidung, Sicherheitsschuhe und Augenschutz bei der Verwendung von Druckluft. Der Augenschutz besteht aus einer Schutzbrille oder einem Gesichtsschutz.

Der Luftdruck darf bei einer Reinigung maximal 205 kPa (30 psi) betragen, wenn die Luftdüse abgedeckt wird und ein effektiver Spanschutz (falls vorhanden) und persönliche Schutzausrüstung verwendet werden. Der maximale Wasserdruck bei einer Reinigung muss unter 275 kPa (40 psi) liegen. Tragen Sie bei einer Reinigung des Kühlsystems immer einen Augenschutz.

Berühren Sie nirgendwo den laufenden Motor. Lassen Sie den Motor vor der Ausführung von Motorwartungsarbeiten abkühlen. Lassen Sie sämtlichen Druck im Luftsystem, Hydrauliksystem, Schmierölsystem, Kraftstoffsystem oder Kühlsystem ab, bevor Sie Leitungen, Armaturen oder andere Teile entfernen.

# **2.3.2 Vermeidung verschütteter Flüssigkeit**

Während der Inspektion, Wartung, Prüfung, Einstellung oder Reparatur des Produkts muss darauf geachtet werden, dass keine Flüssigkeiten verschüttet werden. Seien Sie darauf vorbereitet, die Flüssigkeit mit entsprechenden Behältern aufzufangen, bevor Sie ein Fach öffnen oder eine Komponente, die Flüssigkeit enthält, ausbauen.

# **Hinweis:**

• Wenn eine Flüssigkeitseindämmung im Grundrahmen integriert ist, muss diese regelmäßig inspiziert werden. Alle vorliegenden Flüssigkeiten (Kraftstoff, Öl, Kühlmittel, Regenwasser oder Kondensation) müssen abgelassen und gemäß den geltenden Vorschriften entsorgt werden.

# **2.3.3 Leitungen, Rohre und Schläuche**

Leitungen nicht knicken oder brechen. Keine beschädigten Leitungen, Rohre oder Schläuche montieren.

Untersuchen Sie sorgfältig alle Leitungen, Rohre und Schläuche. Prüfen Sie nicht mit bloßen Händen auf Undichtigkeiten. Beauftragen Sie Ihren Händler vor Ort mit der Reparatur von losen oder beschädigten Kraftstoffleitungen, Ölleitungen, Rohren oder Schläuchen.

Prüfen Sie Folgendes:

- Beschädigte oder undichte Anschlussteile
- Aufgescheuerte oder abgescherte Ummantelungen
- Herausstehende Drähte in verstärkten Schläuchen
- Sich blähende Ummantelungen
- Flexibler Teil eines Schlauches ist geknickt oder gebrochen
- Armierung in der Ummantelung

Stellen Sie sicher, dass alle Klemmen, Schutzvorrichtungen und Hitzeschilder korrekt installiert sind. Die korrekte Installation dieser Komponenten hilft bei der Vermeidung folgender Effekte: Schwingungen, Reibung gegen andere Teile und übermäßige Wärme während des Betriebs.

# **2.3.4 Abfallentsorgung**

Eine unsachgemäße Abfallentsorgung kann die Umwelt gefährden. Potenziell schädliche Flüssigkeiten sollten gemäß den örtlichen Vorschriften entsorgt werden. Verwenden Sie stets auslaufsichere Behälter beim Ablassen von Flüssigkeiten. Gießen Sie flüssige Abfälle nicht auf den Boden, in einen Ablauf oder irgendeine Wasserquelle.

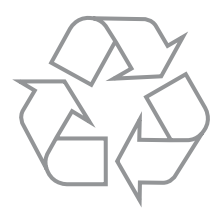

# **2.4 Feuer und Explosion**

Sämtliche Kraftstoffe, die meisten Schmierstoffe und einige Kühlmittelgemische sind entflammbar. Entflammbare Flüssigkeiten, die auf heiße Oberflächen oder elektrische Komponenten auslaufen oder verschüttet werden, können ein Feuer verursachen. Ein Feuer kann zu Personenschäden und Sachschäden führen.

Stellen Sie fest, ob der Motor in einer Umgebung betrieben werden wird, in der brennbare Gase in das Luftzufuhrsystem gelangen könnten. Diese Gase können eine Drehzahlüberschreitung im Motor verursachen. Personenschäden, Sachschäden oder Motorschäden sind mögliche Folgen. Wenn brennbare Gase im Einsatzbereich des Aggregats vorhanden sind, fragen Sie Ihren Händler vor Ort nach weiteren Informationen zu entsprechenden Schutzgeräten.

Es dürfen sich keine brennbaren Materialien auf dem Motor ansammeln. Lagern Sie Kraft- und Schmierstoffe in ordnungsgemäß gekennzeichneten Behältern und geschützt vor unerlaubtem Zugriff. Lagern Sie ölige Lappen und andere entflammbare Materialien in Schutzbehältern. Rauchen Sie nicht in Bereichen, in denen entflammbare Materialien gelagert werden.

Die Verdrahtung muss in gutem Zustand gehalten werden, alle elektrischen Leitungen müssen ordnungsgemäß verlegt und sicher angebracht sein. Überprüfen Sie täglich alle elektrischen Leitungen, und lassen Sie von Ihrem Händler vor Ort das Aggregat vor Inbetriebnahme warten und auf lose oder durchgescheuerte Leitungen prüfen.

Lichtbogen- oder Funkenbildung kann Feuer verursachen. Sichere Verbindungen, ordnungsgemäße Verdrahtung und korrekt gewartete Batteriekabel helfen dabei, Lichtbogen- oder Funkenbildung zu vermeiden.

Prüfen Sie den Batterieladestand niemals, indem Sie ein Metallobjekt über die Pole legen. Verwenden Sie ein Voltmeter oder Hydrometer.

Die Batterien müssen sauber gehalten werden, die Abdeckungen (falls vorhanden) müssen auf den Zellen bleiben. Verwenden Sie beim Betrieb des Stromaggregats die empfohlenen Kabel, Verbindungen und Batteriebehälterabdeckungen (falls vorhanden).

# **Warnung**

- △ Laden Sie keine gefrorene Batterie auf, dies könnte eine Explosion verursachen.
- **EXECT:** Stellen Sie sicher, dass der Standort des Stromaggregats gut belüftet ist.
- I **Halten Sie den Raum, den Fußboden und das Stromaggregat immer sauber. Verschütteter Kraftstoff, Öl, Batteriesäure oder Kühlmittel sollten sofort entfernt werden.**
- I **Lagern Sie niemals brennbare Flüssigkeiten neben dem Motor.**
- **A** Bewahren Sie ölige Lappen in geschlossenen Blechbehältern auf.
- I **Rauchen Sie nicht und bringen Sie keine Funken, offene Flammen oder andere Zündquellen in die Nähe von Kraftstoff oder Batterien. Kraftstoffdämpfe sind explosiv, ebenso Wasserstoffgas, das beim Laden der Batterien entsteht.**
- I **Füllen Sie Kraftstoff niemals bei laufendem Motor nach.**
- I **Setzen Sie das Stromaggregat nicht ein, wenn Sie Kenntnis über undichte Stellen im Kraftstoffsystem haben.**
- I **Verwenden Sie keine Aerosole wie Ether als Starthilfe. Die Verwendung dieser Stoffe kann eine Explosion und Personenschäden verursachen.**

# **2.4.1 Feuerlöscher**

Kraftstoff und Dämpfe in Verbindung mit Stromaggregaten können brennbar und möglicherweise explosiv sein. Der sorgfältige Umgang mit diesen Materialien kann das Feuer- und Explosionsrisiko erheblich mindern. Dennoch sollten jederzeit vollständig gefüllte BC- und ABC-Feuerlöscher griffbereit sein. Die Mitarbeiter müssen sich mit der Bedienung des Feuerlöschers auskennen. Prüfen Sie den Feuerlöscher und warten Sie ihn regelmäßig. Folgen Sie den Empfehlungen auf dem Hinweisschild.

# **2.5 Abgase**

Starten und betreiben Sie den Motor stets in einer gut belüfteten Umgebung. Bei Betrieb des Motors in einer geschlossenen Umgebung entlüften Sie die Motorabgase ins Freie.

# **Warnung**

I **Motorabgase enthalten Verbrennungsprodukte, die Ihrer Gesundheit schaden können.**

# **2.6 Mechanische Gefahren**

Das Stromaggregat ist mit Schutzvorrichtungen gegen sich bewegende Teile ausgestattet. Dennoch ist bei Arbeiten am Stromaggregat Vorsicht geboten, um das Bedienpersonal und die Anlage vor anderen mechanischen Gefahren zu schützen.

# **Warnung**:

- I **Das Stromaggregat darf nicht betrieben werden, wenn die Schutzabdeckungen entfernt wurden. Versuchen Sie nicht, während des Betriebs aus irgendwelchen Gründen unter oder an die Abdeckungen zu fassen.**
- I **Halten Sie Hände, Arme, lange Haare, lose Kleidung und Schmuck immer von Scheiben, Riemen und anderen beweglichen Teilen fern. Einige sich bewegende Teile sind bei Betrieb nicht sichtbar.**
- I **Wenn Zugangstüren am Stromaggregat sind, sollten diese verschlossen und verriegelt werden, es sei denn, ein Offenstehen ist erforderlich.**
- I **Vermeiden Sie Kontakt mit heißem Öl, Kühlmittel, Abgasen, heißen Flächen sowie scharfen Kanten und spitzen Ecken.**
- $\triangle$  Tragen Sie beim Arbeiten am Stromaggregat stets Schutzkleidung inkl. Handschuhe und Kopfschutz.

# **2.7 Giftige und ätzende Substanzen**

Die allgemein in der Industrie üblichen Kraftstoffe, Öl, Kühl- und Schmiermittel sowie Batteriesäure werden auch hier verwendet. Nicht sachgerechter Umgang damit kann für das Bedienpersonal eine Gefahr darstellen. Die Entsorgung von Kraftstoffen, Ölen, Kühlmitteln, Schmiermitteln, Batteriesäure und Batterien muss in Übereinstimmung mit den lokalen Gesetzen und Vorschriften erfolgen.

# **2.7.1 Kühlmittel**

Wenn der Motor seine Betriebstemperatur erreicht hat, ist das Motorkühlmittel heiß. Das Kühlmittel steht außerdem unter Druck. Der Kühler und alle Schläuche zu den Heizkörpern oder dem Motor enthalten heißes Kühlmittel. Jeder Kontakt mit heißem Kühlmittel oder Dampf kann schwere Verbrennungen verursachen. Vor einer Entleerung des Kühlsystems müssen die Kühlsystemkomponenten abgekühlt sein. Der Kühlsystemschutz enthält Alkali. Alkali kann zu Personenschäden führen. Haut, Augen und Mund dürfen nicht mit Alkali in Kontakt kommen.

# **2.7.2 Öle**

Heißes Öl und heiße Schmierkomponenten können Personenschäden verursachen. Haut darf nicht in Kontakt mit heißem Öl kommen. Außerdem dürfen heiße Komponenten nicht mit der Haut in Berührung kommen.

# **2.7.3 Batterien**

Elektrolyt ist eine Säure. Elektrolyt kann zu Personenschäden führen. Elektrolyt darf nicht mit der Haut oder den Augen in Kontakt kommen. Tragen Sie bei der Wartung der Batterien immer eine Schutzbrille. Waschen Sie sich nach Berühren der Batterien und der Anschlüsse die Hände. Es wird das Tragen von Handschuhen empfohlen.

# **Warnung:**

- I **Achten Sie darauf, dass Kraftstoffe, Öle, Kühl- und Schmiermittel oder Batteriesäure nicht mir der Haut in Kontakt kommen oder gar verschluckt werden. Nach dem Verschlucken ist sofort medizinische Behandlung notwendig. Bei verschlucktem Kraftstoff keinen Brechreiz auslösen. Bei Hautkontakt hilft Waschen mit Seife und Wasser.**
- $\triangle$  Tragen Sie keine Kleidung, die mit Kraftstoff oder Schmiermitteln beschmutzt ist.
- I **Es wird empfohlen, den Elektrolytpegel in den zugänglichen Batterien alle 500 Stunden zu prüfen.**

# **2.8 Schallschutz**

Der Geräuschpegel variiert je nach Konfiguration und endgültiger Installation des Stromaggregats.

Folgende Faktoren beeinflussen den Geräuschpegel:

- Die Merkmale der Stromaggregatumgebung
- Lücken zwischen dem Sockel des Stromaggregats und der Einbau-Oberfläche bzw. dem Stellsockel.
- Andere Geräuschquellen
- Die Anzahl der Maschinen und anderer Prozesse in der Nähe
- Die Zeitspanne der Geräuschentwicklung

Diese Informationen ermöglichen dem Bediener der Maschine eine Einschätzung der Gefahren und Risiken.

# **Warnung:**

- I **Längerer Aufenthalt bei Geräuschpegeln von über 80 dBA kann gehörschädigend sein.**
- I **Beim Bedienen des Stromaggregats und Arbeiten in der Nähe muss ein Hörschutz getragen werden.**

# **2.9 Elektrik**

# **Warnung**

I **Wenden Sie sich bitte vor Inbetriebnahme des Stromaggregats an Ihren Händler vor Ort, um festzustellen, ob ein geerdeter Neutralleiter montiert wurde. Da mehrere geerdete Neutralleiter an einem Ort eventuell nicht sicher sind, ist es wichtig festzustellen, ob bereits ein geerdeter Neutralleiter an diesem Ort eingerichtet wurde.** 

# **2.9.1 Geerdeter Neutralleiter (NEL)**

Je nach Produkt kann für die Einrichtung Ihres Stromaggregats ein geerdeter Neutralleiter notwendig sein. Wenden Sie sich an Ihren Händler vor Ort oder an Elektrofachpersonal, um zu bestätigen, dass die jeweiligen lokalen Vorgaben zur Erdung und Verdrahtung erfüllt sind.

Sicherer und leistungsfähiger Betrieb der elektrischen Anlage ist nur durch korrekte Bedienung und Wartung gewährleistet.

# **Warnung**:

- $\triangle$  Stellen Sie sicher, dass das Stromaggregat, auch das mobile, vor dem Einsatz richtig geerdet wird.
- I **Berühren Sie keine elektrisch geladenen Teile des Stromaggregats und/oder der Anschlusskabel oder Leitungen mit irgendeinem Körperteil oder mit nicht isolierten, leitenden Gegenständen.**
- I **Verwenden Sie bei Feuer in der Elektrik nur Feuerlöscher der BC- oder ABC-Klasse.**
- I **Für Stromaggregate mit externen Steckdosen gilt: Der Fehlerstromschutzschalter (FI-Schalter) an den Steckdosen muss, sofern vorhanden, für den Betrieb mit einer TN-Systemerdung geeignet sein. Stellen Sie vor der Inbetriebnahme des Stromaggregats sicher, dass die lokalen Vorgaben zur Verdrahtung eingehalten werden, und dass alle Anlagenteile, die über die Steckdosen des Stromaggregats verbunden sind (einschließlich Stecker und Elektrokabel) die korrekte Spezifikation besitzen und sicher zu benutzen und unbeschädigt sind.**

# **2.9.2 Generator-Isolierung**

Gehen Sie bei der Durchführung von Service- oder Wartungsarbeiten an einem Stromgenerator wie folgt vor:

- 1. Stoppen Sie den Motor.
- 2. Isolieren Sie die Batterie mit dem mitgelieferten Batterietrennschalter. Bringen Sie ein Schild mit der Aufschrift "NICHT IN BETRIEB NEHMEN" oder ein ähnliches Warnschild an der Anfahrschaltung der Motor-Antriebsmaschine an. Trennen Sie die Motor-Anfahrschaltung ab.
- 3. Trennen Sie den Generator vom Verteilersystem.
- 4. Sperren Sie den Leistungsschalter. Bringen Sie ein Schild mit der Aufschrift "NICHT IN BETRIEB NEHMEN" oder ein ähnliches Warnschild am Leistungsschalter an. Beachten Sie den Schaltplan. Vergewissern Sie sich, dass alle Punkte mit potenziellem Rückleistungsfluss gesperrt wurden.
- 5. Öffnen Sie die Miniatur-Leistungsschalter für die folgenden Schaltungen: Strom/Sensoren/Steuerung
- 6. Bringen Sie ein Schild mit der Aufschrift "NICHT IN BETRIEB NEHMEN" oder ein ähnliches Warnschild an der Generator-Erregungssteuerung an.
- 7. Nehmen Sie die Abdeckung des Generator-Klemmenkastens ab.
- 8. Verwenden Sie ein audio-visuelles Näherungsschalter-Prüfgerät, um sicherzustellen, dass der Generator abgeschaltet ist. Dieses Prüfgerät muss für die jeweilige Nennspannung ausreichend isoliert sein. Befolgen Sie alle Anleitungen, um sicherzustellen, dass das Prüfgerät betriebsbereit ist.
- 9. Stellen Sie fest, ob der Generator wirklich abgeschaltet ist. Führen Sie Erdungsbänder zu den Leitern bzw. Klemmen. Diese Erdungsbänder müssen während der gesamten Arbeiten an den Leitern und Klemmen angeschlossen bleiben.

# **2.10 Erste Hilfe bei elektrischen Schlägen**

# **Warnung**:

- I **Berühren Sie niemals die Haut des Betroffenen mit bloßen Händen, bevor die Stromquelle abgestellt wurde.**
- $\triangle$  Schalten Sie, sofern möglich, die Stromzufuhr aus.
- $\triangle$  Oder ziehen Sie den Stecker heraus oder ziehen Sie das Kabel vom Betroffenen weg.
- I **Sollte dies nicht möglich sein, stellen Sie sich auf trockenes, isolierendes Material und ziehen Sie den Betroffenen vom Stromleiter weg. Benutzen Sie dazu am besten nicht-leitendes Material (z. B. trockenes Holz).**
- $\triangle$  **Wenn der Betroffene noch atmet, bringen Sie ihn sofort in eine stabile Seitenlage.**
- I **Wenn der Betroffene bewusstlos ist, führen Sie bei Bedarf Wiederbelebungsversuche durch:**

#### **DEN LUFTWEG FREIMACHEN:**

10. Biegen Sie den Kopf des Betroffenen zurück und halten Sie sein Kinn hoch.

11. Entfernen Sie Fremdkörper (auch künstliches Gebiss, Tabak oder Kaugummi) aus dem Mund oder Rachen des Betroffenen.

### **ATMUNG:**

1. Überprüfen Sie ständig durch Hinschauen, Horchen und Tasten, ob der Betroffene noch atmet.

## **KREISLAUF:**

1. Fühlen Sie den Puls am Hals oder Handgelenk des Betroffenen.

# **BEI ATEMSTILLSTAND, ABER VORHANDENEM PULS:**

- 1. Halten Sie die Nase des Betroffenen fest zu.
- 2. Atmen Sie tief ein und setzen Sie die Lippen dicht auf die Lippen des Betroffenen auf.
- 3. Lassen Sie langsam Luft in den Mund des Betroffenen strömen, und beobachten Sie dabei das Heben des Brustkorbs. Lassen Sie danach den Brustkorb ganz zurücksinken. Führen Sie zehn Beatmungen pro Minute durch.
- 4. Wenn Sie den Betroffenen verlassen müssen, um Hilfe zu holen, führen Sie zuerst 10 Beatmungen durch, und kehren Sie dann schnellstens zurück und setzen Sie die Beatmung fort.
- 5. Überprüfen Sie den Puls nach jeweils 10 Atemzügen.
- 6. Wenn die Atmung wieder einsetzt, bringen Sie den Betroffenen in eine stabile Seitenlage, wie weiter hinten in diesem Abschnitt beschrieben.

# **BEI ATEM- UND PULSSTILLSTAND:**

- 1. Holen Sie sofort medizinische Hilfe oder rufen Sie den Notruf an.
- 2. Führen Sie zwei Beatmungen durch und beginnen Sie wie folgt mit einer Herzmassage:
- 3. Setzen Sie den Handballen 2 Fingerbreit über dem Übergang zwischen Rippenbogen und Brustbein auf.
- 4. Setzen Sie die andere Hand auf, sodass die Finger ineinandergreifen.
- 5. Drücken Sie den Brustkorb 30-mal mit gestreckten Armen 4 bis 5 cm tief ein, insgesamt 100-mal pro Minute. Druck- und Entlastungsdauer sollten dabei gleich sein.
- 6. Wiederholen Sie diesen Rhythmus (2 Beatmungen, 30 Mal drücken) so lange, bis ein medizinischer Helfer dies übernimmt.
- 7. Wenn sich der Zustand des Betroffenen bessert, überwachen Sie seinen Puls und beatmen Sie ihn weiter. Überprüfen Sie den Puls nach jeweils 10 Atemzügen.
- 8. Wenn die Atmung wieder einsetzt, bringen Sie den Betroffenen in eine stabile Seitenlage.

#### **WARNUNG**

 $\triangle$  Drücken Sie nicht auf die Rippen, die untere Spitze des Brustbeins oder auf den Bauchraum.

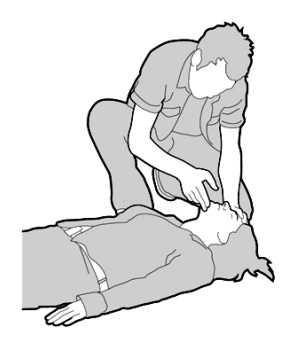

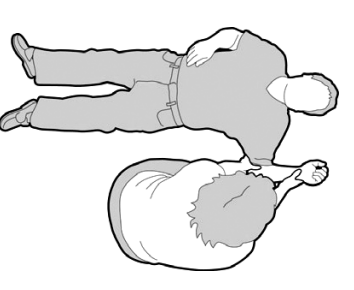

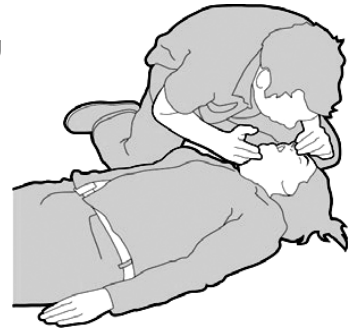

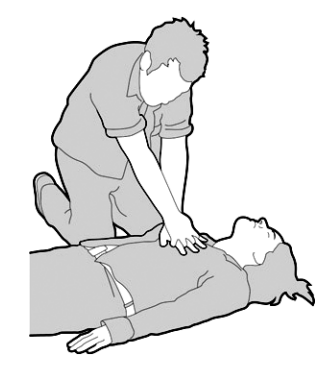

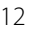

# **STABILE SEITENLAGE:**

- 1. Drehen Sie den Betroffenen auf die Seite.
- 2. Halten Sie seinen Kopf geneigt, Kiefer nach vorn, um die Luftwege offenzuhalten.
- 3. Stellen Sie sicher, dass der Betroffene nicht nach vorn oder hinten rollen kann.
- 4. Überprüfen Sie regelmäßig Atmung und Puls. Wenn eines von beiden aussetzt, gehen Sie wie oben beschrieben vor.

# **Warnung**:

I **Geben Sie dem Betroffenen erst Flüssigkeit, wenn er bei Bewusstsein ist.**

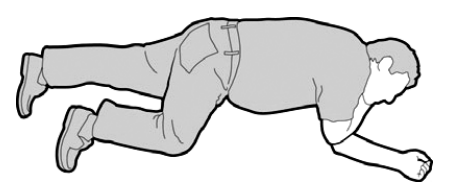

# **2.11 Gefahrenschilder**

Alle Sicherheitshinweise müssen gut lesbar sein. Reinigen Sie die Aufkleber mit Sicherheitshinweisen oder ersetzen Sie sie, wenn der Text nicht lesbar oder die Abbildungen nicht erkennbar sind. Verwenden Sie einen Lappen, Wasser und Seife, um die Aufkleber mit Sicherheitshinweisen zu reinigen. Verwenden Sie keine Lösungsmittel, Benzin oder andere aggressive Chemikalien, da diese den Aufkleber mit den Sicherheitshinweisen lösen könnten. Gelöste Sicherheitshinweise könnten von der Maschine abfallen. Ersetzen Sie jeden beschädigten oder fehlenden Sicherheitshinweis. Wenn ein Sicherheitshinweis sich an einem Maschinenteil befindet, das ersetzt wird, versehen Sie das Ersatzteil mit einem neuen Sicherheitshinweis. Neue Sicherheitshinweise erhalten Sie bei Ihrem Händler vor Ort.

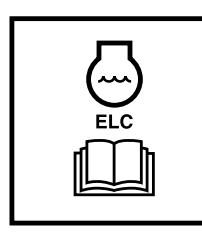

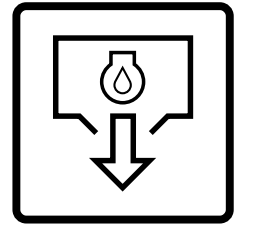

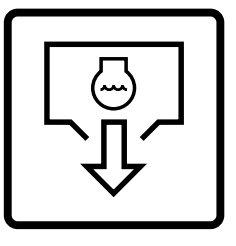

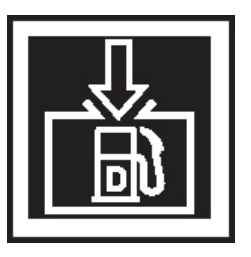

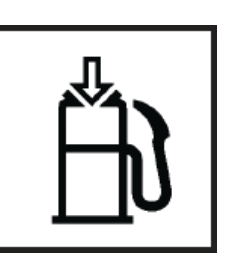

Kühlmittel mit verlängerter Lebensdauer

Ölablass Kühlwasserauslass Dieselbefüllung Fern-Kraftstoff-Einfüllstutzen

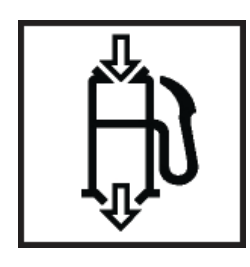

Fernsteuerung für den

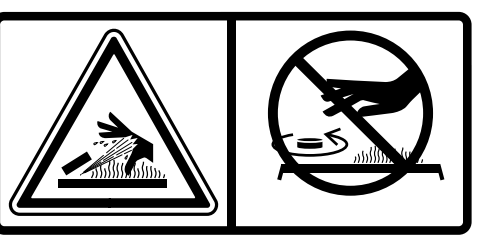

Kraftstoff-Einfüllstutzen Heiße Flüssigkeit unter Druck Warnung – Automatikstart

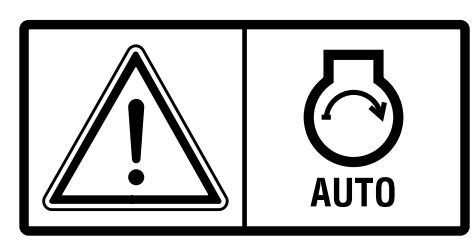

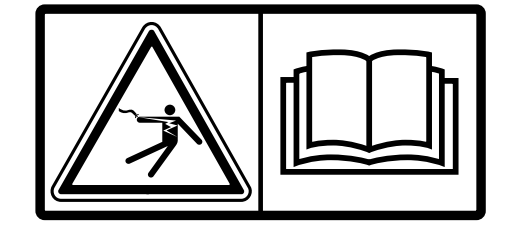

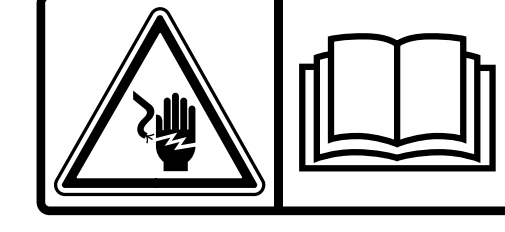

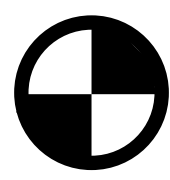

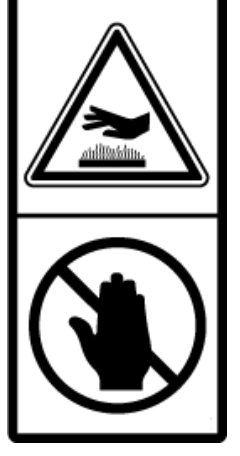

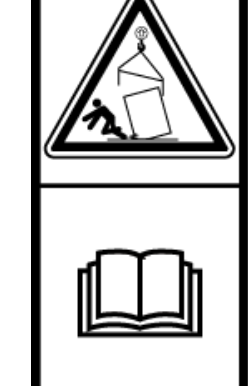

Warnung – herabfallende Gegenstände

Symbol für Hebe-/

zugpunkt<br>Zugpunkt Ein-Hebepunkt ist für "X" kg angegeben

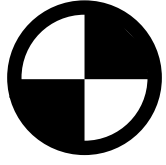

Stromschlag Warnung zu Stromschlag Lastschwerpunkt

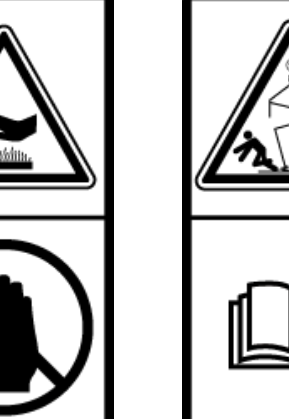

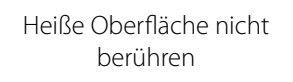

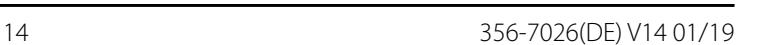

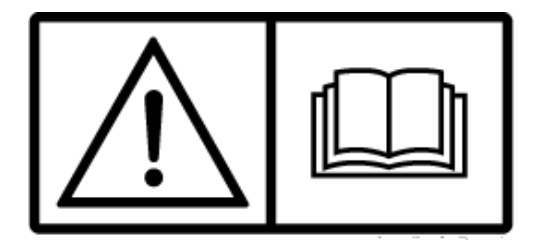

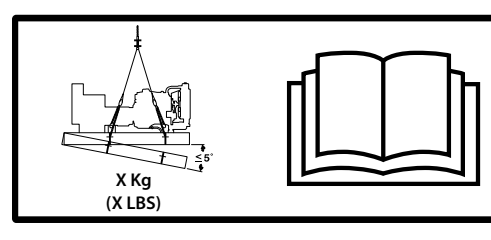

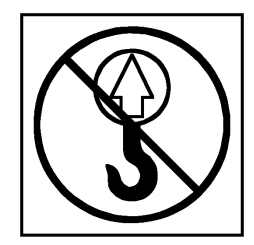

Warnung – Handbuch lesen Ein vierfacher Hebepunkt wird mit "X" kg

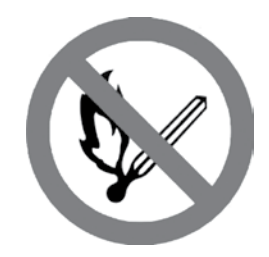

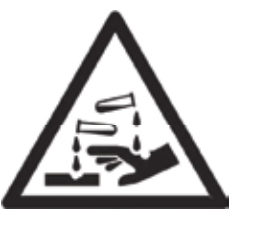

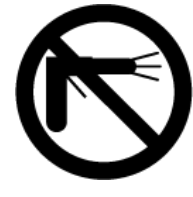

Hebepunkt wird mit "X kg is eine Nicht heben angegeben ist eine Spanische Nicht heben angegeben ist eine Nicht heben zu eine Spanische Spanische Spanische Spanische Spanische Spanische Spanische Spanische Spanische Spanisc

Keine offenen Flammen Batteriesäure Explosives Gas NICHT mit Hochdruck reinigen

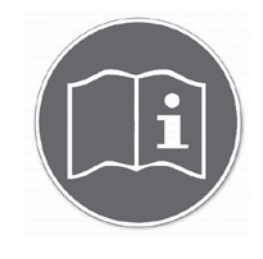

Bedienungsanleitungen

beachten

Elektrischer Plus- und Scrief Fius- unium<br>Minuspol Erdung

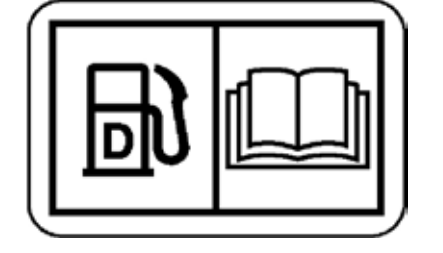

Dieselkraftstoff – Handbuch lesen

# **3. ALLGEMEINE BESCHREIBUNG**

Dieses Stromaggregat wurde als komplette Anlage für höchste Leistung und Zuverlässigkeit entwickelt.

An jedem Stromaggregat ist ein Typenschild angebracht (im Allgemeinen auf dem Generatorgehäuse). Dieses Schild enthält die erforderlichen Informationen zur Identifikation des Stromaggregats sowie seine Betriebsdaten. Diese Informationen beinhalten Modell- und Seriennummer, Leistungsdaten wie Spannung, Phase und Frequenz, Ausgangsleistung in kVA und kW sowie Nennwerttyp (Basis des Nennwerts). Modell- und Seriennummer kennzeichnen das Stromaggregat eindeutig.

Der Dieselmotor des Stromaggregats wurde wegen seiner Zuverlässigkeit ausgewählt und weil er speziell für Stromaggregate entwickelt wurde. Es handelt sich um einen leistungsstarken Industriemotor mit 4-Takt-Kompressionszündung mit allem Zubehör für eine zuverlässige Stromversorgung.

Die elektrische Anlage des Motors wird entweder mit 12-V- oder 24-V-Gleichstrom betrieben, je nach Größe des Stromaggregats.

Das Motorkühlsystem besteht aus einem Kühler, einem Hochleistungs-Drucklüfter und einem Thermostat. Der Haupt-Wechselstromgenerator hat einen eigenen Innenlüfter, um die Generatorteile zu kühlen.

Der Ausgangsstrom wird von einem Generator erzeugt, der exakt auf die Leistung des Stromaggregats abgestimmt ist.

Motor und Generator sind gekoppelt und auf einem robusten Stahlgrundrahmen montiert. Der Grundrahmen umfasst einen integrierten oder Polyethylen-Kraftstofftank, außer bei den größten Aggregaten (ca. 1.000 kVA und mehr).

Das Stromaggregat besitzt Schwingungsdämpfer, die die Übertragung der Motorvibration auf das Fundament, auf dem das Stromaggregat montiert ist, mindern sollen. Diese Trennschalter befinden sich zwischen den Motor-/Generatorfüßen und dem Grundrahmen. Alternativ dazu ist bei den Modellen 4008, 4012 und 4016 der Motor/Generator fest auf dem Grundrahmen montiert. Die Schwingungsdämpfer werden lose mitgeliefert und können zwischen Grundrahmen und Fundament eingebaut werden.

Ein Auspuffschalldämpfer wird zur Montage mit den Stromaggregaten lose mitgeliefert. Schalldämpfer und Abgassystem mindern die Geräuschemission des Motors und können Abgase an sichere Ausgänge ableiten.

Eine der verschiedenen Arten von Steuersystemen und -tafeln ist zur Steuerung des Betriebs und der Leistung des Stromaggregats sowie zum Schutz vor Fehlfunktion eingebaut. Abschnitt 5 dieses Handbuchs enthält detaillierte Informationen über diese Systeme und hilft bei der Identifikation des im Stromaggregat eingebauten Steuersystems.

Zum Schutz des Generators ist je nach Modell und Ausgangsleistung jedes Stromaggregat mit einem geeigneten, in einem Stahlgehäuse montierten Leistungsschalter ausgerüstet.

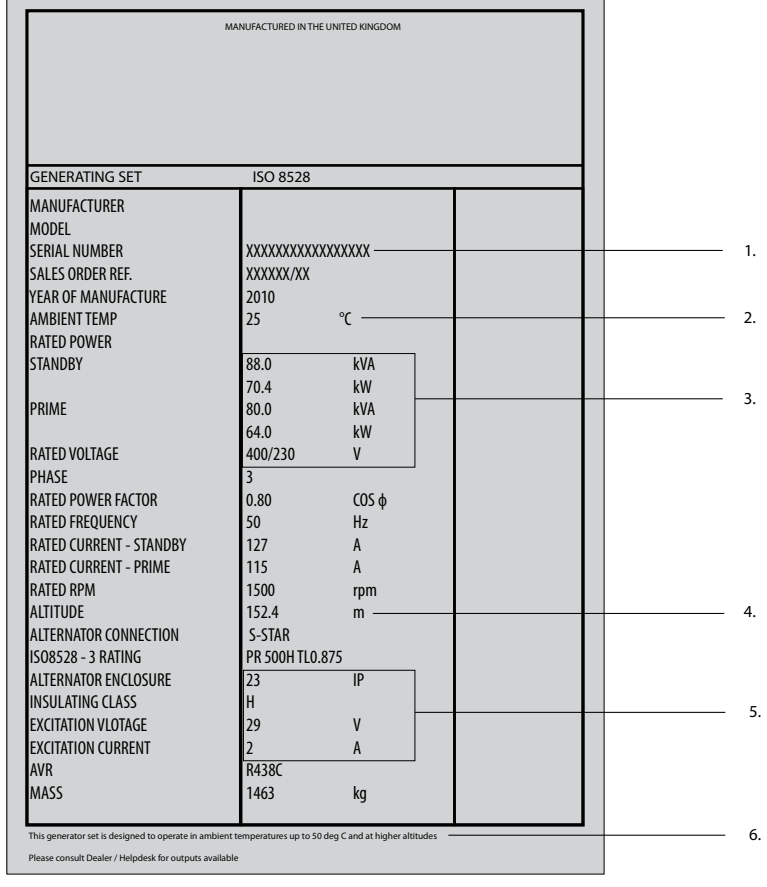

# **3.1 Typisches Typenschild**

- 1. Kennnummer Stromaggregat
- 2. Umgebungstemperatur (Nennwert)
- 3. Spannungsausgang des Stromaggregats
- 4. Angegebene Höhe über NN
- 5. Bezieht sich auf den Wechselstromgenerator
- 6. Informationen zur Umgebungstemperatur

Abbildung 3.1 – Beschreibung eines typischen Typenschilds

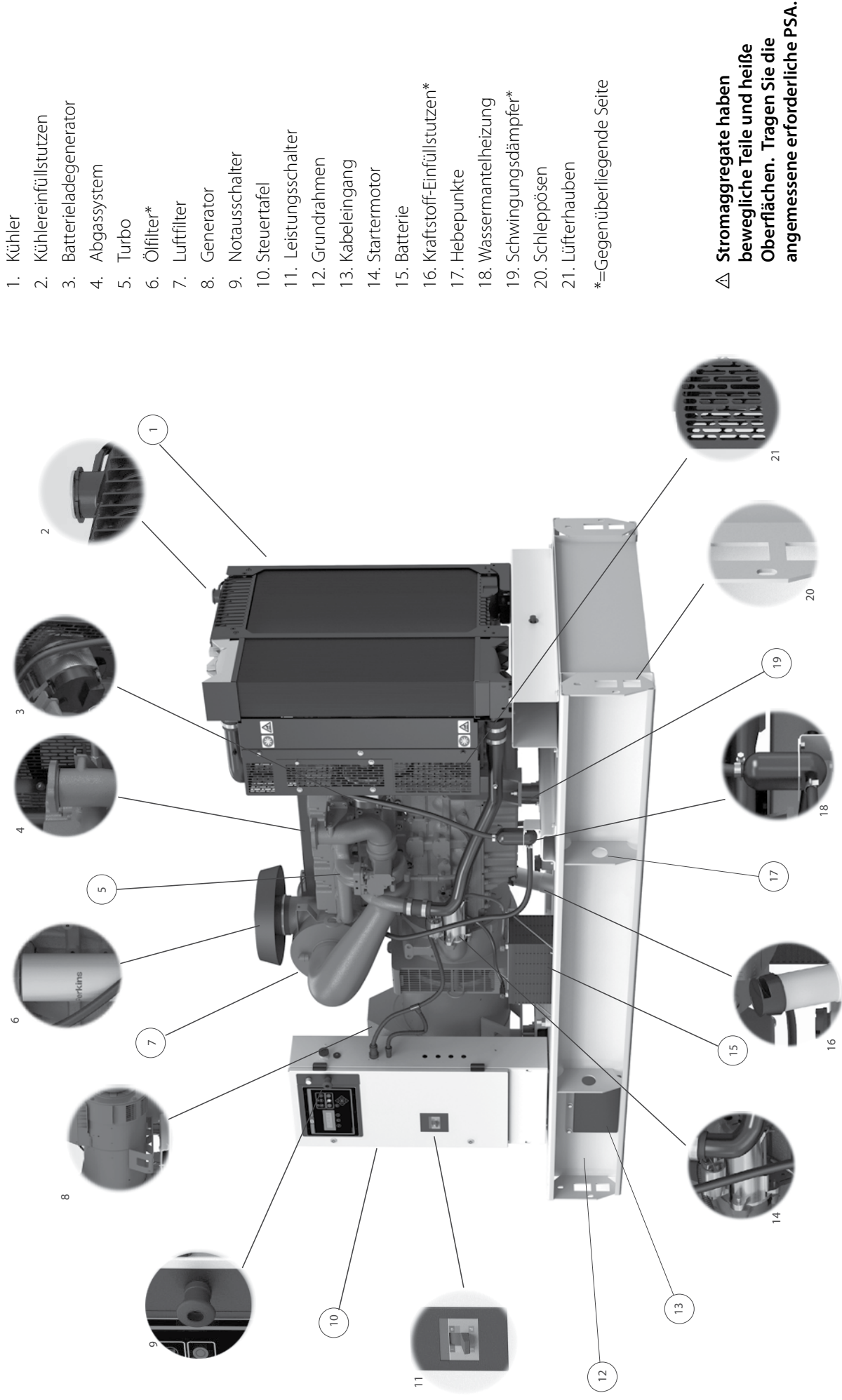

**angemessene erforderliche PSA.** Oberflächen. Tragen Sie die **Oberflächen. Tragen Sie die** 

# **3.3 Leistungsfaktor**

Der Leistungsfaktor (LF) ist das Verhältnis der realen Leistung zur Scheinleistung. Die reale Leistung wird auch als Wirkleistung oder kW bezeichnet. Die Scheinleistung wird auch als kVA bezeichnet. Die reale Leistung (kW) ist die mechanische Leistungsabgabe des Motors, umgewandelt in elektrische Energie, und wird verbraucht durch die Last. Die Scheinleistung (kVA) ist die vom Generator erzeugte Gesamtleistung. Der Leistungsfaktor lässt sich mit der folgenden Formel berechnen:

- $PF = kW/kVA$ ,
- kW Kilowatt (Wirkleistung)
- kVA Kilo-Volt-Ampere (Scheinleistung)
- kVAR Kilo-Volt-Ampere (Blindleistung)

# **Hinweis:**

# **Der Generator steuert den Leistungsfaktor NICHT. Der Leistungsfaktor wird durch die Last bestimmt.**

Bei den meisten Anwendungen bestimmen die Lasten wie z. B. Elektromotoren, kontaktlose Steuerungen und Transformatoren den Leistungsfaktor des Systems. Induktionsmotoren haben normalerweise einen Leistungsfaktor von höchstens 0,8. Weißglühende Beleuchtung hat eine ohmsche Last, die einem Leistungsfaktor von ca. 1,0 oder Eins entspricht. Kontaktlose Steuerungen, variable Frequenzantriebe (VFA), variable Drehzahlantriebe (VDA) sowie Steuersysteme mit unterbrechungsfreier Stromversorgung (USV) können mit beliebigen vor- oder nachlaufenden Leistungsfaktoren arbeiten. In diesem Fall kann der Leistungsfaktor zwischen 0,4 und 1,0 liegen.

Der Leistungsfaktor eines Systems lässt sich durch eine Messung oder durch Berechnung bestimmen; er wird auf der Steuertafel angezeigt.

# **4. INSTALLATION, BEDIENUNG UND LAGERUNG**

# **4.1 Allgemeines**

In diesem Abschnitt finden Sie Informationen zu den Faktoren, die für eine effektive und sichere Installation des Stromaggregats wichtig sind.

Die Auswahl des richtigen Standorts für das Stromaggregat kann der wichtigste Teil der Installation sein. Die folgenden Faktoren spielen bei der Bestimmung des Standorts eine wichtige Rolle:

• Ausreichende Belüftung.

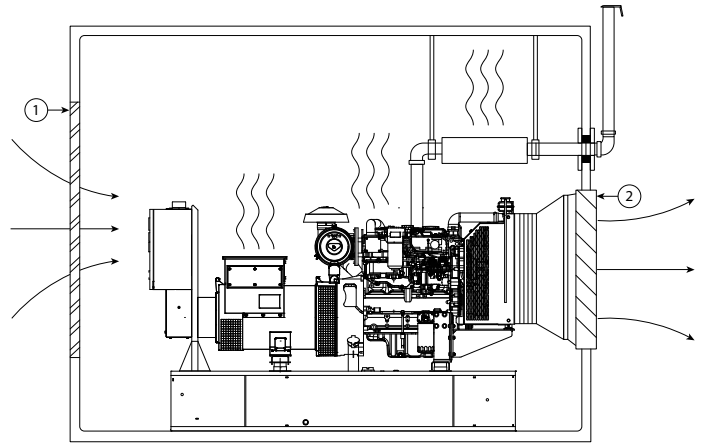

- 1. Lufteintrittsöffnung
	- 2. Luftaustrittssöffnung

Abbildung 4.1 – Typische Installation eines Stromaggregats – Belüftung

- Schutz vor Regen, Schnee, Graupelschauer, Ablagerungen durch Wind, Überschwemmungen, direktem Sonnenlicht, Temperaturen unter dem Gefrierpunkt oder übermäßige Wärme.
- Schutz vor durch die Luft übertragenen Fremdkörpern wie Abriebstaub oder leitendem Staub, Flusen, Rauch, Ölnebel, Dämpfen, Motorabgasen oder anderen Verunreinigungen.
- Schutz vor herabfallenden Gegenständen wie Bäumen und Masten oder vor Motorfahrzeugen und Gabelstaplern.
- Genügend Freiraum um das Stromaggregat, um eine ausreichende Kühlung und einen problemlosen Zugang für Wartungsarbeiten zu gewährleisten: mindestens 1 m Abstand um das Stromaggregat herum und mindestens 2 m über dem Stromaggregat.
- Genügend Platz, um das gesamte Stromaggregat in den Raum schieben zu können. Lufteinlass und -auslass sind häufig abnehmbar, um den Zugang zum Stromaggregat zu gewährleisten.
- Zugangsbeschränkung für unbefugtes Personal.

Ist es notwendig, das Stromaggregat außerhalb des Gebäudes aufzustellen, muss es in einem wetterfesten Schallschutzgehäuse oder in einem containerartigen Gehäuse untergebracht sein. Solche Gehäuse sind für alle Aggregate erhältlich.

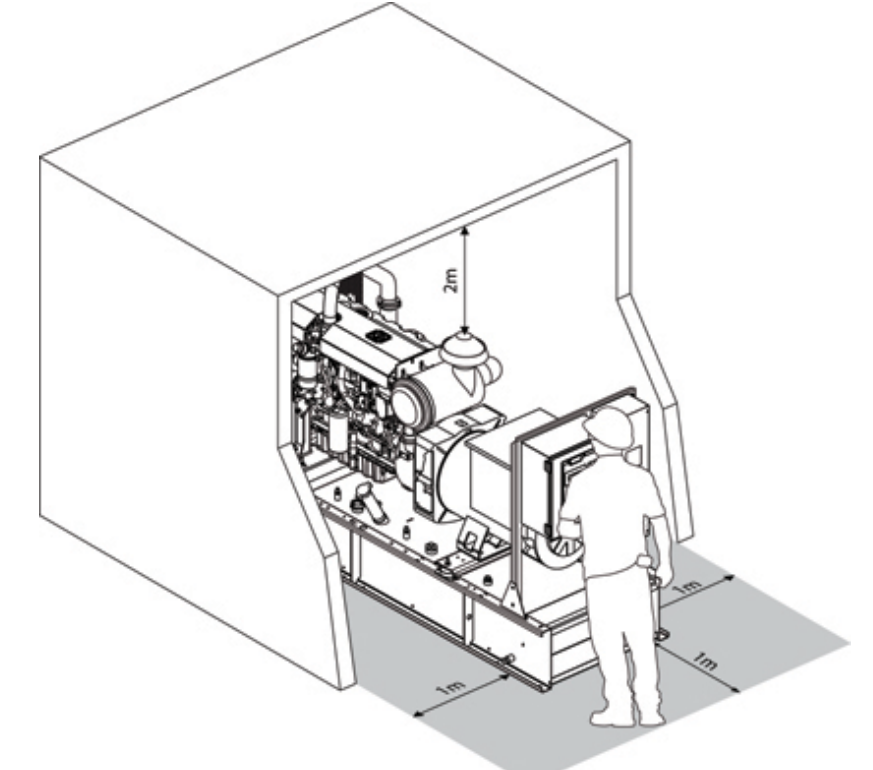

Abbildung 4.2 – Typische Installation – Zugang zu Stromaggregat und Bedienstation

# **4.2 Installation im Freien**

Installation und Bedienung sind erheblich einfacher, wenn das Stromaggregat über ein Gehäuse verfügt. Es stehen zwei Grundtypen zur Verfügung. Der erste Gehäusetyp ist ein eng anliegendes Schallschutzgehäuse. Mit diesem ist das Aggregat wetterfest und schallgeschützt. Der andere Gehäusetyp ist ein begehbares Gehäuse, das einem Transportcontainer ähnelt. Dieses kann wetterfest oder schallgeschützt sein.

Mit diesen Arten von Gehäuse entsteht ein eigenständiges Stromaggregatsystem, das sich problemlos transportieren lässt und nur einen minimalen Installationsaufwand erfordert. Darüber hinaus bieten sie Schutz vor den Elementen und vor unbefugtem Zugriff.

# **Warnung:**

- I **Vergewissern Sie sich vor dem Schließen und Verriegeln der Gehäusetüren, dass sich kein Personal im Schallschutzgehäuse oder Containergehäuse befindet.**
- I **Gehäuse mit Türfeststellern oder abnehmbaren Türen (sofern relevant) dürfen bei Windgeschwindigkeiten über 24 km/h (15 mph) nicht verwendet werden.**
- I **Achten Sie vor dem Schließen der Schallschutzgehäuse- oder Containertüren, dass sich keine Hindernisse (insbesondere Hände und Finger) in den Türen befinden, um Beschädigungen oder Verletzungen zu vermeiden.**
- I **Für den Transport werden einige Schalldämpferausgänge an den Stromaggregaten in begehbaren Gehäusen mit Abdeckplatten versehen. Diese sind durch die mitgelieferten Stichleitungsrohre einschließlich der dafür vorgesehenen Regenschutzhaube zu ersetzen.**
- I **Vergewissern Sie sich vor dem Starten, dass sich auf dem Grundrahmen keine Fremdkörper befinden, da lose Elemente den Kühler beschädigen können.**

Da sich Stromaggregate in Gehäusen problemlos transportieren und auch an vorübergehenden Standorten installieren und bedienen lassen, sind eventuell viele der Anweisungen für die feste Installation in diesem Kapitel nicht relevant. Folgendes muss bei einer temporären Installation des Stromaggregats berücksichtigt werden:

- Stellen Sie das Stromaggregat an einem Standort auf, an dem es nicht beschädigt werden kann und vor den Abgasen anderer Motoren oder vor durch die Luft übertragenen Fremdkörpern wie Staub, Fusseln, Rauch, Ölnebel oder Dämpfen geschützt ist. Der Geräuschpegel variiert je nach Konfiguration des Stromaggregats und der endgültigen Festinstallation des Stromaggregats auf einer ebenen Fläche.
- Vergewissern Sie sich, dass das Stromaggregat so aufgestellt wird, dass es den Zugang oder das Verlassen des Bereichs, in dem es untergebracht ist, nicht behindert.
- Stellen Sie das Stromaggregat auf einen festen und ebenen Boden, der nicht nachgibt oder anderweitig durch die Vibrationen des laufenden Stromaggregats beeinflusst wird.
- Vergewissern Sie sich, dass Rauch aus dem Abgasauslass nicht zur Gefahr wird und berücksichtigen Sie dabei auch eventuelle Luftzüge.
- Sorgen Sie für ausreichend Platz um das Stromaggregat, um den Zugang zum Aggregat und das Ausführen von Wartungsarbeiten zu ermöglichen.
- Sorgen Sie stets für eine ausreichende elektrische Erdung des Stromaggregats in Übereinstimmung mit den lokalen Bestimmungen.
- Ermöglichen Sie den Zugang zum Stromaggregat, um den Kraftstofftank bei Bedarf auffüllen zu können.
- Schützen Sie die elektrischen Kabel, die zwischen dem Stromaggregat und der Last verlegt wurden. Wenn diese auf dem Boden verlegt sind, müssen sie sich in einem entsprechenden Kabelkanal befinden oder abgedeckt sein, um Schäden oder Verletzungen zu vermeiden.

# **WARNUNG**

I **Stromaggregate in Gehäusen sollten im Freien aufgestellt werden. Falls Sie ein Stromaggregat mit Gehäuse in einem Innenraum aufstellen, müssen Sie für eine ausreichende Kühlluftzufuhr sorgen. Achten Sie außerdem darauf, dass Motorabgase und heiße Abluft ins Freie abgeleitet werden. Die Abgasrohrführung muss so konzipiert sein, dass möglichst kein Rückstau entsteht, der die Leistung des Stromaggregats beeinträchtigen könnte.**

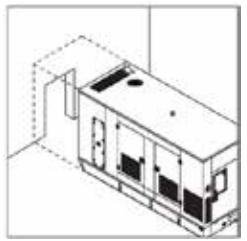

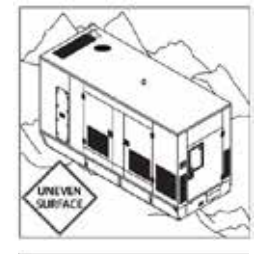

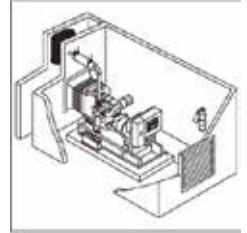

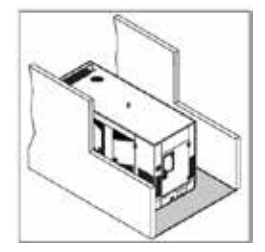

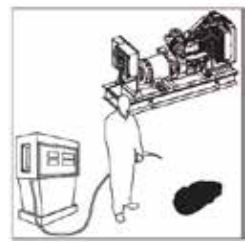

# **4.2.1 Aufstellung begehbarer Gehäuse**

Für eine erfolgreiche Stromerzeugung ist eine ordnungsgemäße Installation des Gehäuses erforderlich. Beachten Sie bei der Auswahl des Gehäusestandorts die folgenden Informationen. Das in einem Gehäuse eingebaute Stromaggregat muss auf einer ebenen Oberfläche angebracht werden, um eine ordnungsgemäße Ausrichtung zu gewährleisten. Gehäuse können auf einem Betonsockel oder auf einem ebenen, natürlichen Untergrund montiert werden. Das Fundament muss das statische Gewicht des Moduls sowie eventuelle dynamische Kräfte durch den Motorbetrieb tragen können.

# **Warnung:**

# I **Bei Stromaggregaten in begehbaren**-**Gehäusen sind die Entlüftungsablässe des Kurbelgehäuses, die an der äußeren Gehäuseoberfläche enden, verschlossen. Diese Abdeckungen müssen vor der Inbetriebnahme entfernt werden.**

# **4.2.2 Betonsockel**

Die Platzierung des Gehäuses auf einem Betonsockel ist die bevorzugte Methode für die dauerhafte Installation von ISO- und maßgeschneiderten Gehäusen. Der Betonsockel muss für das Gewicht des Gehäuses ausgelegt sein. Ausführliche Informationen hierzu erhalten Sie von der mit der Installation beauftragten Person.

# **4.2.3 Installationsstandort**

Das Stromaggregat muss auf einer glatten Oberfläche wie beispielsweise einem Betonboden oder einer ebenen natürlichen Fläche aufgestellt werden. Bereiten Sie das Fundament für den Betrieb des Stromaggregats vor. Das Fundament muss das Gewicht des Stromaggregats sowie die Kräfte durch den Motorbetrieb tragen können.

In folgenden Fällen sollte die Verwendung von Eisenbahnschwellen oder Holzbalken unter dem Grundrahmen des Stromaggregats, dem Fahrwerk und den Stützfüßen in Betracht gezogen werden: loser Untergrund, Kies, Sand sowie feuchte Bedingungen. Durch diese Vorgehensweise wird verhindert, dass das Stromaggregat aufgrund seines Gewichts in den Untergrund einsinkt. Ein Betonsockel sollte in Betracht gezogen werden, wenn das Stromaggregat über längere Zeit an einem einzigen Standort betrieben wird.

# **4.2.4 Abgasabführung**

Die Wärme vom Motor wird zusammen mit den Motorabgasen abgeführt, sonstige Wärme wird über das Kühlsystem abgeführt, indem ein Kühlgebläse die Luft durch einen Kühlerblock drückt. Beide Abführungsströme verlassen das Stromaggregat und führen Luft in die Umgebungsatmosphäre. Berücksichtigen Sie bei der Auswahl des Standorts auch die Abluft vom Stromaggregat.

Platzieren Sie das Stromaggregat so, dass sich keine Bäume und Pflanzen im Abluftstrom befinden, da sie durch die starke Wärmeentwicklung zerstört werden könnten. Das Stromaggregat sollte nicht direkt an einem Gebäude abgestellt werden. Die starke Wärmeentwicklung kann sich im Inneren des Gebäudes unangenehm bemerkbar machen. Platzieren Sie das Luftansaugsystem eines Stromaggregats nicht direkt am Abluftsystem eines anderen Stromaggregats.

Achten Sie auf Überkopf-Stromleitungen; vergewissern Sie sich, dass Stromleitungen nicht der heißen Abluft des Generators ausgesetzt werden. Außerdem könnte sich Ruß an den Überkopf-Stromleitungen ablagern. Zwischen dem Abluft-Ruß und dem Boden könnte sich ein Lichtbogen bilden, wenn sich Ruß an den Stromleitungen ablagert.

# **4.3 Transport des Stromaggregats**

Überprüfen Sie vor dem Transport bzw. der Installation des Stromaggregats bitte die folgenden Punkte

- I **Es sollten sich keine unbeteiligten Personen in dem Bereich aufhalten.**
- $\triangle$  Laden und entladen Sie das Paket auf einem ebenen Untergrund.
- $\triangle$  Blockieren Sie das Transportfahrzeug, sodass es nicht versehentlich wegrollen kann.
- I **Halten Sie die Anhänger-Ladefläche und die Rampen für den Anhänger sauber. Beseitigen Sie alle Rückstände von Lehm, Öl und anderen rutschigen Materialien.**
- I **Wenn Rampen verwendet werden, vergewissern Sie sich, dass die Rampen ausreichend groß und stabil sind. Die Rampen müssen in der richtigen Höhe und in einem möglichst kleinen Winkel installiert werden.**
- I **Verwenden Sie die Hebeöse des Gehäuses. Vergewissern Sie sich, dass alle Hebevorrichtungen eine ausreichende Kapazität aufweisen.**
- I **Zurren Sie das Paket fest oder blockieren Sie es sicher, bevor Sie es transportieren.**
- $\triangle$  Überprüfen Sie Höhe und Breite des Pakets auf einen ausreichenden Abstand an Engpässen auf der Fahrt. **Überprüfen Sie das Gewicht des Pakets auf eventuelle Lastbegrenzungen.**

Der Grundrahmen des Stromaggregats wurde eigens für den problemlosen Transport des Aggregats konzipiert. Eine unsachgemäße Handhabung kann zu einer ernsthaften Beschädigung der Komponenten führen.

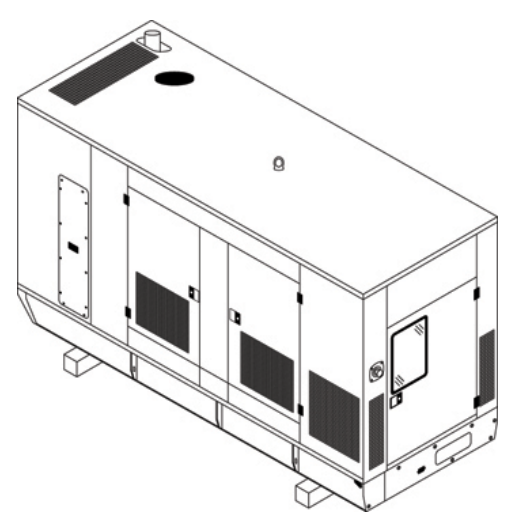

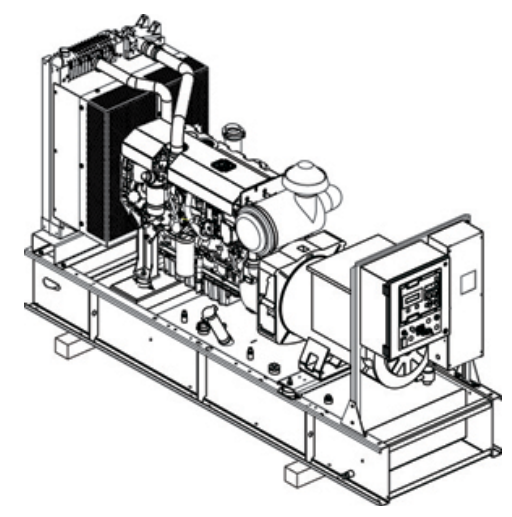

Abbildung 4.3 – Offenes und geschlossenes Stromaggregat auf Holzgestell

Mithilfe eines Gabelstaplers kann das Stromaggregat angehoben oder vorsichtig am Grundrahmen geschoben/gezogen werden. Achten Sie beim Schieben des Stromaggregats darauf, dass Sie den Grundrahmen nicht direkt mit der Gabel des Gabelstaplers schieben.

# **Warnung:**

I **Zwischen der Gabel des Gabelstaplers und dem Grundrahmen muss sich zur Lastverteilung stets ein Stück Holz befinden; auch zwischen dem Gabelträger und der Schallschutzgehäuseseite sollte dies sichergestellt werden, um Beschädigungen zu vermeiden.** 

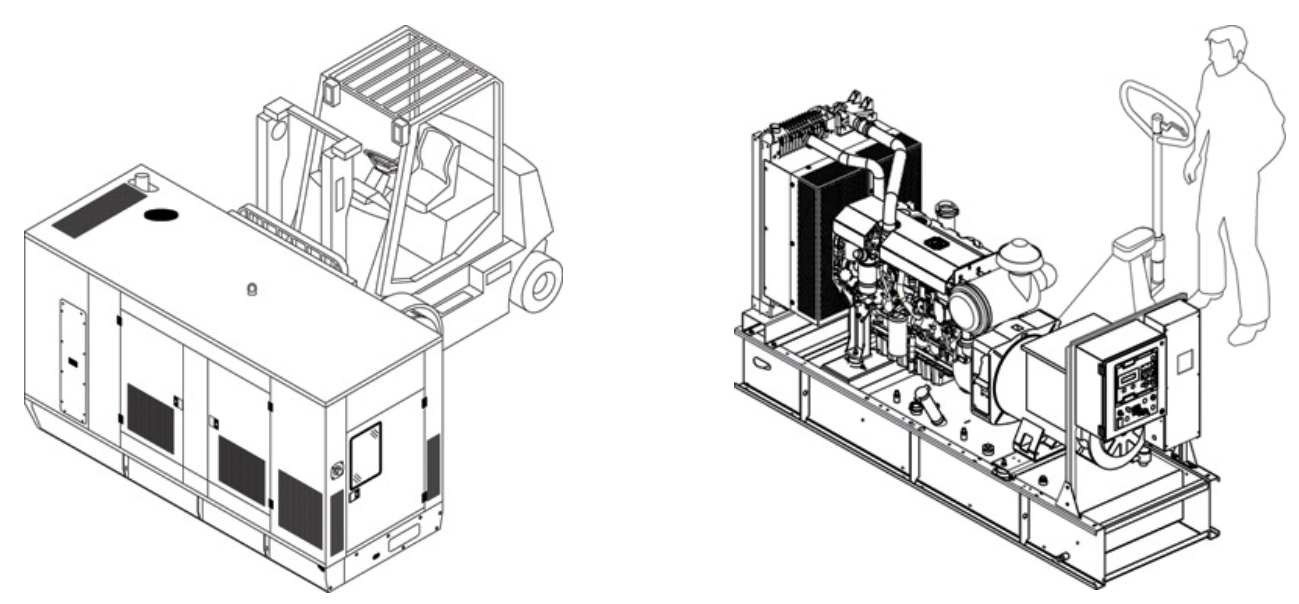

Abbildung 4.4 – Transportieren eines Stromaggregats mithilfe eines Gabelstaplers und eines Gabelstaplerwagens

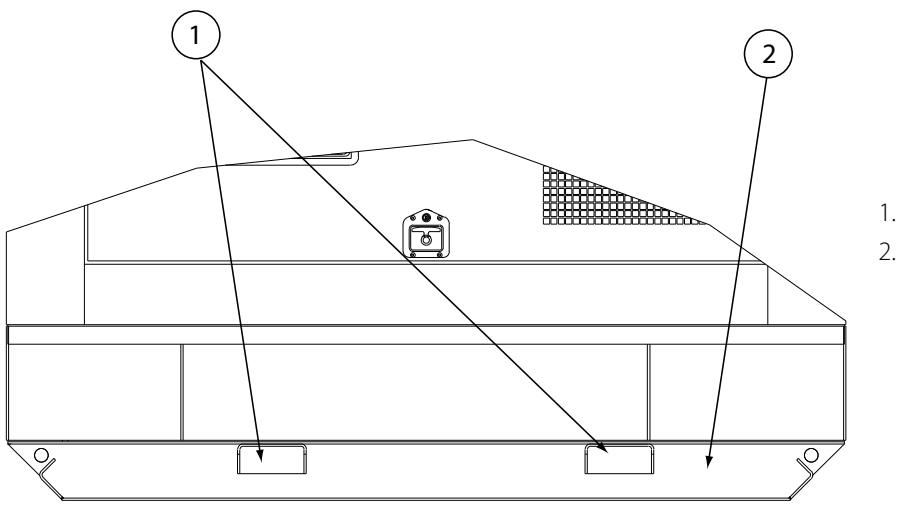

1. Aufnahmetasche für Gabelstapler

2. Ölfeldgestell

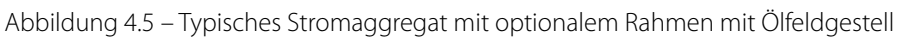

Muss das Stromaggregat regelmäßig transportiert werden, ist das optionale Ölfeldgestell erforderlich. Dieses umfasst Aufnahmetaschen für Gabelstapler im Grundrahmen sowie Zugösen. Bei den kleineren Aggregaten gehören die Aufnahmetaschen für Gabelstapler im Grundrahmen zur Standardausstattung.

# **Warnung:**

- I **Bitte vergewissern Sie sich beim Anheben des Stromaggregats, dass der Kraftstofftank leer ist, um ein sicheres und stabiles Anheben zu gewährleisten.**
- A Heben Sie das Stromaggregat niemals am Motor oder an den Hebeösen des Generators an.
- I **Vergewissern Sie sich, dass sich die Verzurrung für das Anheben und die Stützkonstruktion in einwandfreiem Zustand befinden und für das jeweilige Gewicht ausgelegt sind.**
- I **Beim Anheben des Stromaggregats müssen Personen ausreichend Abstand halten.**

Zum Anheben und Installieren des Stromaggregats können Sie den einzelnen bzw. doppelten Hebepunkt oder die Hebepunkte am Grundrahmen verwenden. Überprüfen Sie die Befestigungspunkte vor dem Anheben auf gerissene Schweißnähte oder lose Muttern und Schrauben. Die Verwendung einer Traverse ist notwendig, um Schäden am Stromaggregat während des Anhebens vom Grundrahmen zu vermeiden. Sie sollte über dem Schwerpunkt positioniert werden, um ein senkrechtes Anheben zu ermöglichen. Bei Stromaggregaten mit Zweipunkt-Heberahmen befinden sich die Hebeösen leicht zugänglich an beiden Seiten des Schallschutzgehäuses. Die Hebepunkte sind möglichst nah am Schwerpunkt des Stromaggregats angebracht. Verwenden Sie Führungsseile, um ein Verdrehen und Pendeln des Stromaggregats zu verhindern, sobald es vom Boden angehoben wurde. Heben Sie das Aggregat bei starkem Wind nicht an. Stellen Sie das Stromaggregat auf eine ebene Fläche, die für sein Gewicht geeignet ist.

I **Hebeösen, die nicht verwendet werden sollen, müssen mit der dafür vorgesehen Abdeckung abgeschirmt werden.**  Jede Abschirmung muss mit einem Etikett mit der Aufschrift "Nicht anheben" versehen sein. Siehe Abschnitt 2.11

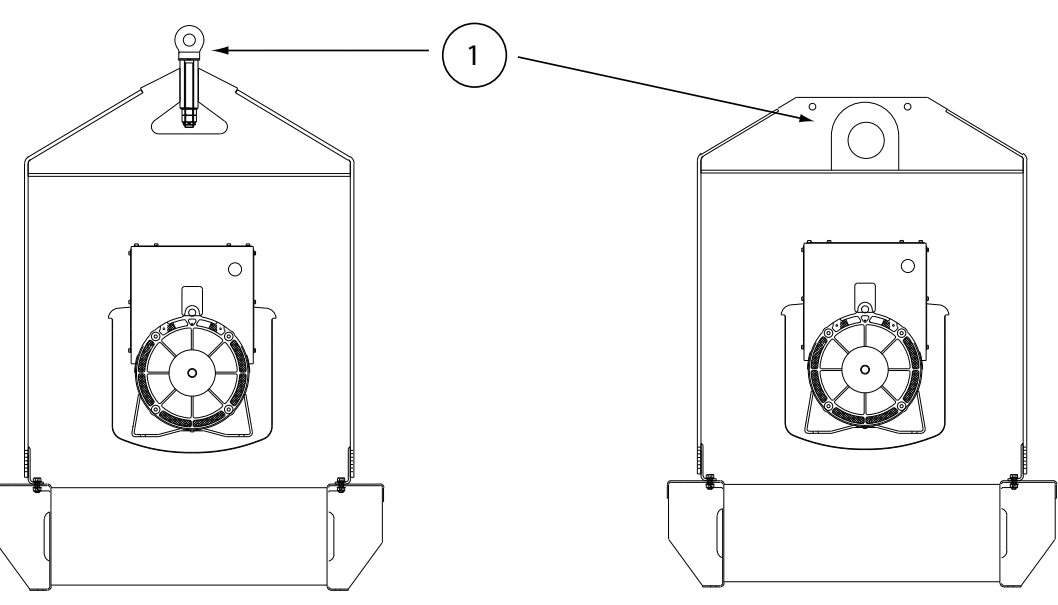

1. Einzelner Hebepunkt

 $\boxed{\circ\circ\circ}$ 

Abbildung 4.6 – Einzelner Hebepunkt

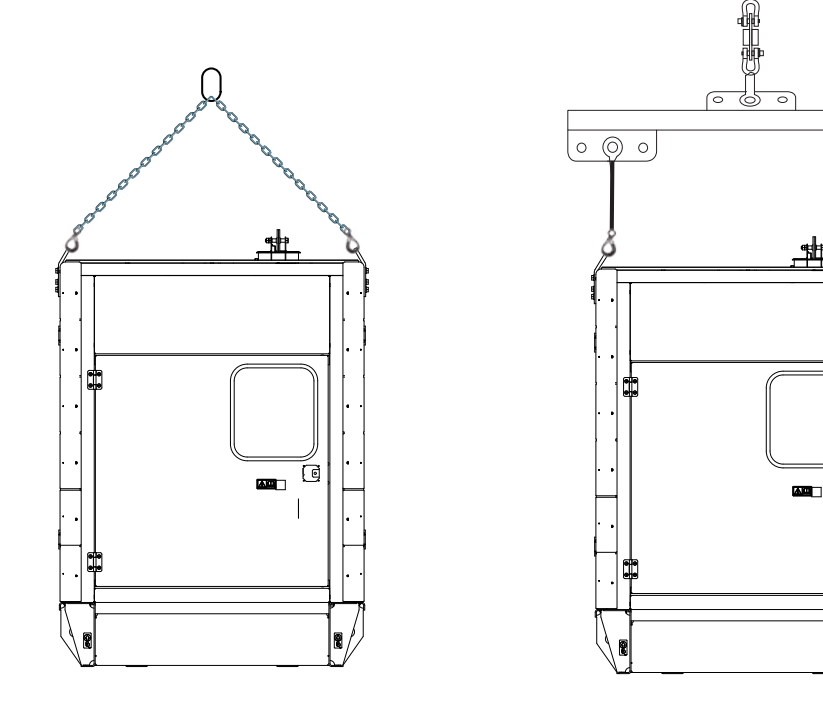

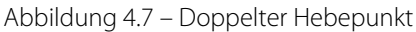

# **Warnung**

- I **Bitte vergewissern Sie sich beim Anheben des Stromaggregats, dass der Kraftstofftank leer ist, um ein sicheres und stabiles Anheben zu gewährleisten.**
- $\triangle$  Der Schwerpunktaufkleber befindet sich auf dem Sockel bzw. Schallschutzgehäuse des Stromaggregats.
- I **Der Schwerpunkt muss sich nicht immer in der Mitte des Stromaggregats befinden. Der Schwerpunkt ändert sich je nach Paketoptionen und Volumen der enthaltenen Flüssigkeit. Durch die Verschiebung des Schwerpunkts kann sich der Hebewinkel zwischen +5° und –5° gegenüber der Horizontalen verschieben. Vergewissern Sie sich, dass das Stromaggregat nicht angehoben wird, wenn der Hebewinkel von diesen Werten abweicht.**
- I **Heben Sie das Aggregat nicht bei starkem Wind an.**

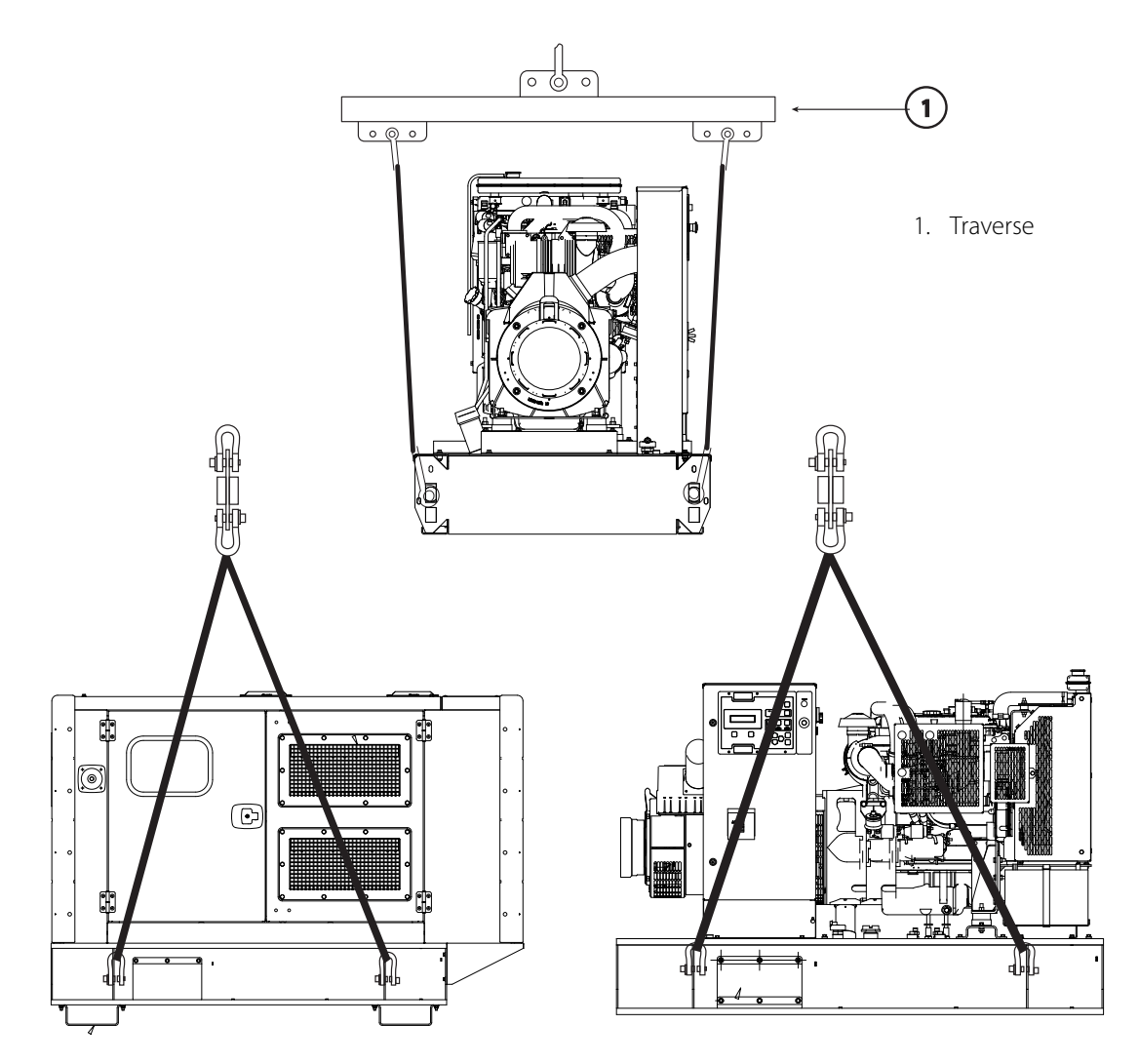

Abbildung 4.8 – Korrekte Hebevorrichtung für die Installation des Stromaggregats (offen und geschlossen)

# **4.3.1 Zulässige Hebetechniken für begehbare Gehäuse nach ISO**

Die Gehäuseabmessungen entsprechen den folgenden ISO-Normen: ISO 1496- 4:1994(E) und ISO 668:1995(E). Um die Sicherheit des gesamten Personals zu gewährleisten, das mit der Handhabung der Gehäuse betraut ist, müssen die richtigen Hebe- und Bedienungsabläufe angewandt werden. Die unten angeführten Abläufe wurden aus ISO 3874:1997(E) abgeleitet und müssen jederzeit befolgt werden.

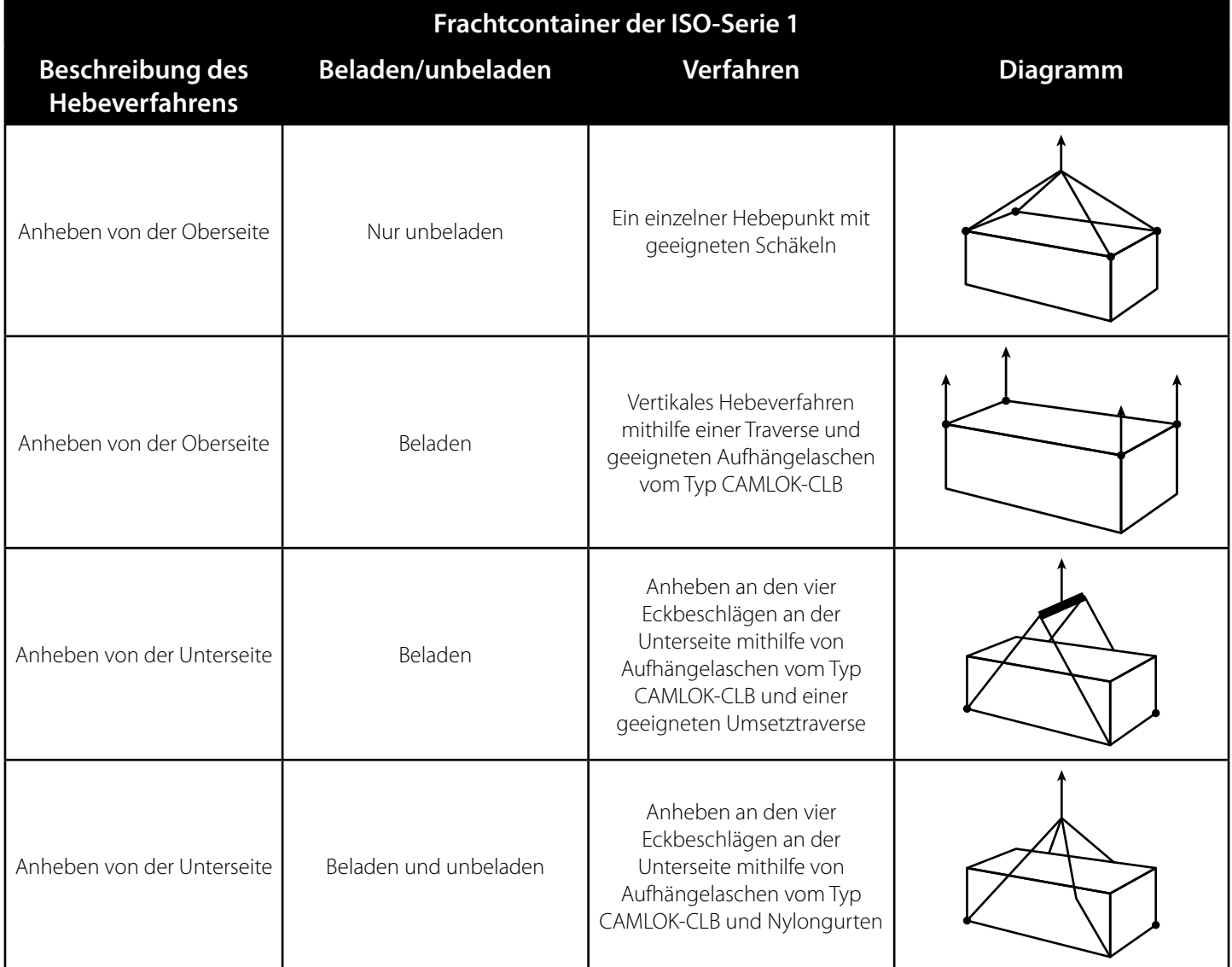

Abbildung 4.9 – Hebetechnik für Frachtcontainer der ISO-Serie 1

# **4.3.2 Zulässige Hebetechniken für begehbare Gehäuse ohne ISO-Zulassung**

Es können auch Gehäuse geliefert werden, deren Abmessungen nicht den ISO-Normen entsprechen. Um die Sicherheit des gesamten Personals zu gewährleisten, das mit der Handhabung der Gehäuse betraut ist, müssen die richtigen Hebe- und Bedienungsabläufe angewandt werden. Die Vorgehensweise für den Umgang mit Nicht-ISO-Gehäusen ist unten beschrieben und muss jederzeit befolgt werden.

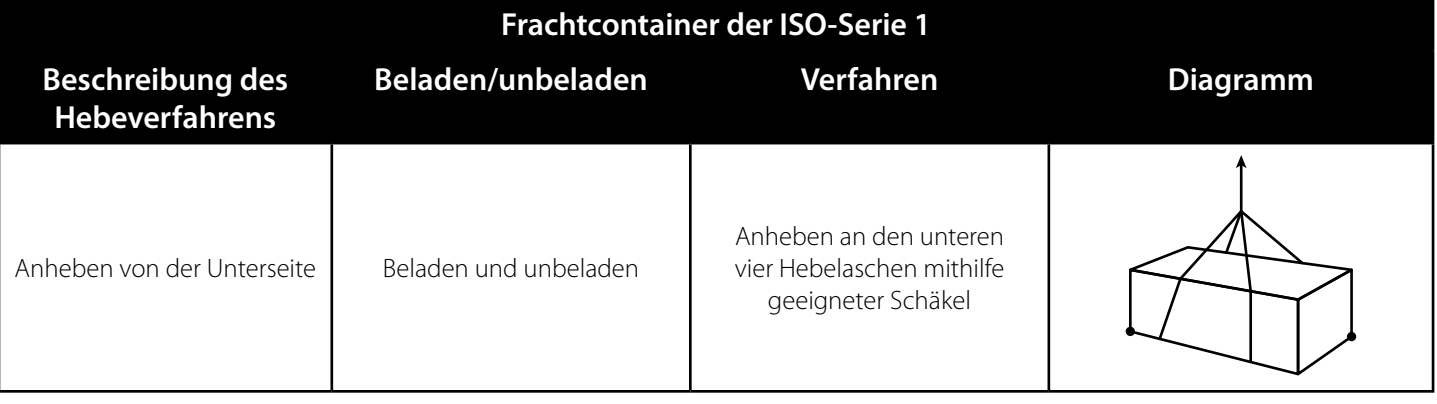

Abbildung 4.10 – Hebetechnik für Nicht-ISO-Gehäuse

# **4.4 Fundamente und Schwingungsdämpfung**

Das Stromaggregat wird auf einem starren Grundrahmen geliefert, auf dem Generator und Motor präzise ausgerichtet sind und der nur auf einem passend vorbereiteten Untergrund verschraubt werden muss.

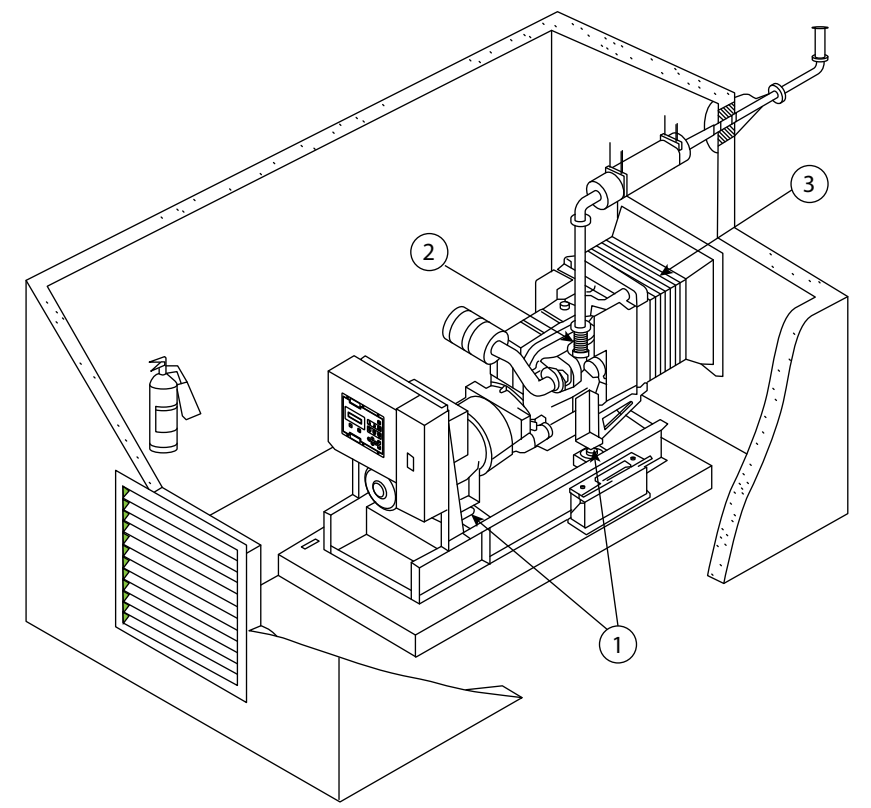

- 1. Schwingungsdämpfer
- 2. Flexibles Anschlussstück für Auspuff
- 3. Flexible Abluftleitung

Abbildung 4.11 – Typische Installation – Techniken zur Schwingungsreduzierung

# **4.4.1 Fundament**

Ein verstärkter Betonsockel ist das beste Fundament für das Stromaggregat. Er bietet einen stabilen Untergrund und verhindert Durchbiegungen und Vibration. In der Regel muss das Fundament 150 mm bis 200 mm tief sowie mindestens 150 mm breiter und länger sein als das Stromaggregat. Der Untergrund oder Boden unter dem Fundament muss ordnungsgemäß vorbereitet und so beschaffen sein, dass er das Gewicht des Fundamentblocks und des Stromaggregats tragen kann. (Wird das Stromaggregat in einem Obergeschoss installiert, muss die Gebäudestruktur für das Gewicht des Stromaggregats, des Kraftstofftanks und des Zubehörs ausgelegt sein.) Eventuelle Gebäudevorschriften sind zu beachten. Falls der Boden gelegentlich nass wird, z. B. in einem Kesselraum, sollte der Fundamentblock über das Bodenniveau erhöht werden. So ist der Boden für das Stromaggregat und für das mit dem Anschluss, der Wartung oder Bedienung betraute Personal stets trocken. Außerdem wird so die Korrosion des Grundrahmens gering gehalten.

# **4.4.2 Schwingungsdämpfung**

Um die Übertragung der Motorvibration auf das Gebäude zu minimieren, ist das Stromaggregat mit Schwingungsdämpfern ausgestattet. An kleinen und mittleren Stromaggregaten werden diese Schwingungsdämpfer zwischen den Motor-/ Generatorfüßen und dem Grundrahmen angebracht. So kann der Rahmen fest mit dem Fundament verschraubt werden. Bei größeren Stromaggregaten ist der kombinierte Motor/Generator fest am Grundrahmen angebracht. Die Schwingungsdämpfer werden jedoch für eine Montage zwischen dem Grundrahmen und dem Fundament lose mitgeliefert. In jedem Fall müssen die Aggregate sicher im Boden verschraubt werden (entweder über den Grundrahmen oder über die Schwingungsdämpfer), um ein Verschieben zu verhindern.

Schwingungsdämpfer sind auch zwischen dem Stromaggregat und seinen externen Anschlüssen erforderlich. Dies wird durch flexible Anschlüsse der Kraftstoffleitungen, der Abgasanlage, der Kühlerabluftleitungen, des Kabelkanals für Steuerungs- und Netzkabel und für andere extern angeschlossene Unterstützungssysteme erzielt.

# **4.5 Lagerung**

Eine langfristige Lagerung kann die Funktion von Motor und Generator beeinträchtigen. Die Folgen lassen sich durch ordnungsgemäße Vorbereitung und Lagerung des Stromaggregats minimieren.

# I **Führen Sie bitte vor einer Lagerung des Stromaggregats alle erforderlichen Wartungsarbeiten wie empfohlen durch. Bei Lagerzeiten über einem Jahr wenden Sie sich bitte an Ihren FG Wilson Händler vor Ort für genaue Lagerungshinweise.**

# **4.5.1 Lagerung des Motors**

Der Motor muss "konserviert" werden. Hierzu gehört die Reinigung des Motors, bei der alle Flüssigkeiten durch neue Flüssigkeiten oder durch Konservierungsflüssigkeiten zu ersetzen sind. Weitere Informationen zur Lagerung von Motoren erhalten Sie von Ihrem Händler.

# **4.5.2 Lagerung des Generators**

Bei der Lagerung eines Generators kann Feuchtigkeit an den Wicklungen kondensieren. Lagern Sie daher zur Minimierung der Kondensation das Stromaggregat in einem trockenen Lagerbereich. Verwenden Sie, sofern möglich, eine Heizung, um die Wicklungen trocken zu halten.

Weitere Informationen zur Lagerung von Generatoren erhalten Sie von Ihrem Fachhändler.

# **4.5.3 Lagerung der Batterie**

Während der Lagerung muss die Batterie alle 12 Wochen (8 Wochen in tropischem Klima) vollständig aufgeladen werden.

# **4.6 Bestimmte Nutzungsdauer bzw. voraussichtliche Lebensdauer**

Die bestimmte Nutzungsdauer in Gesamtbetriebsjahren bzw. Lebensdauer in Gesamtmaschinenstunden des Aggregats hängen von vielen Faktoren ab, einschließlich dem Wunsch des Aggregatbesitzers nach einem Umbau des Geräts gemäß Werksvorgaben. Wenden Sie sich bitte an Ihren FG Wilson Händler, um Unterstützung bei der Berechnung der Grund- und Betriebskosten zu erhalten. Die Berechnung ist notwendig, um die spezifische Nutzungsdauer bzw. voraussichtliche Lebensdauer des Aggregats zu bestimmen. Folgendes ist erforderlich für eine wirtschaftliche spezifische Nutzungsdauer bzw. voraussichtliche Lebensdauer dieses Aggregats:

- Führen Sie die vorbeugenden Wartungsmaßnahmen gemäß diesem Handbuch aus.
- Nehmen Sie Maschineninspektionen vor und kontaktieren Sie Ihren Händler vor Ort, wenn Sie ein Problem entdecken, das beseitigt werden muss.
- Führen Sie einen Systemtest gemäß diesem Handbuch aus und beheben Sie ggf. alle entdeckten Probleme.
- Stellen Sie sicher, dass alle Wartungsbriefe in den vorgegebenen Intervallen erstellt werden.
- Vergewissern Sie sich, dass die Anwendungsbedingungen den Empfehlungen von FG Wilson entsprechen.
- Sorgen Sie dafür, dass alle Probleme/Risse erkannt, geprüft und beseitigt werden, um weitere Probleme zu vermeiden.

# **4.6.1 Einschränkende Bedingungen und Kriterien**

Einschränkende Bedingungen sind dringende Probleme mit diesem Aggregat, die vor einem weiteren Betrieb gelöst werden müssen. Die Abschnitte zur Sicherheit, vorbeugenden Wartung und Steuerung enthalten Informationen und Hinweise zu den Kriterien der einschränkenden Bedingungen, die eventuell ein Abschalten des Aggregats erfordern. Bitte wenden Sie sich an Ihren Händler vor Ort für weitere Hinweise, wie Sie einen Betrieb Ihres Stromaggregats entsprechend der voraussichtlichen Lebensdauer erreichen.

# **5. BESCHREIBUNG STEUERSYSTEM UND FEHLERSUCHANLEITUNG**

# **5.1 Steuerung Beschreibung**

Zur Regelung und Überwachung des Stromaggregats wurde ein elektronisches Steuersystem entwickelt und installiert. Je nach den unterschiedlichen Anforderungen an das Stromaggregat kann eine der verschiedenen Standardsteuerungen eingebaut sein. In besonderen Fällen können auch andere, spezialisierte Systeme installiert werden, für die Sie dann eine eigene Dokumentation erhalten.

Die Steuerungen bestehen aus drei aufeinander abgestimmten Hauptkomponenten:

Steuertafel – bietet eine Möglichkeit zum Starten und Stoppen des Stromaggregats, zur Betriebs- und Leistungsüberwachung sowie zum automatischen Abschalten des Stromaggregats in einer kritischen Situation, wie beispielsweise bei zu niedrigem Öldruck oder einer zu hohen Motor-Kühlmitteltemperatur, um ernste Schäden am Motor oder Generator zu verhindern.

Motor-Schnittstellenmodul (wenn vorhanden) – umfasst Schaltrelais für den Magnetschalter des Startermotors, die Glühkerzen und den Kraftstoff-Magnetschalter. Alle diese Schaltungen sind durch individuelle Sicherungen im Modul geschützt. Einzelne LEDs leuchten, wenn der jeweilige Schaltkreis unter Strom gesetzt wird.

Ausgangsleistungsschalter – dient zum Schutz des Generators durch ein automatisches Trennen der Last bei einer Überlastung oder einem Kurzschluss. Er bietet außerdem die Möglichkeit, die Leistung des Stromaggregats zu ändern.

# **5.1.1 Routinekontrollen vor Inbetriebnahme (für alle Steuerungen relevant)**

# **Warnung**

# $\triangle$  Die folgenden Prüfungen sind die einzigen Arbeiten, die ein Bediener selbst vornehmen sollte.

Die folgenden Prüfungen sollten vor Inbetriebnahme des Stromaggregats durchgeführt werden:

- 1. Eine Sichtprüfung dauert nur wenige Minuten und kann teure Reparaturen und Unfälle verhindern. Zur Maximierung der Lebensdauer des Stromaggregats unterziehen Sie das Aggregat vor dem Start stets einer Sichtprüfung. Achten Sie dabei auf Folgendes:
	- Lose Befestigungselemente, verschlissene Riemen oder lose Verbindungen. Reparieren Sie diese gegebenenfalls.
	- Die Lüfter- und Abgasschutzvorrichtungen müssen sich an den richtigen Positionen befinden und sicher befestigt sein. Reparieren Sie beschädigte/lose Schutzvorrichtungen oder erneuern Sie fehlende Schutzvorrichtungen.
	- Wischen Sie vor dem Warten des Motors oder dem Auffüllen von Flüssigkeiten alle Einfüllstutzen ab, um eine Verschmutzung des Systems zu verhindern.
	- Beseitigen Sie bei allen Lecks (Kühlflüssigkeit, Schmieröl oder Kraftstoff ) die ausgetretene Flüssigkeit. Falls Sie ein Leck entdecken, suchen Sie nach der Ursache und beheben Sie diese. Falls Sie ein Leck vermuten, überprüfen Sie den Flüssigkeitsstand in kurzen Abständen, bis Sie das Leck gefunden und behoben haben.
	- Wenn sich an einem Motor Fett und/oder Öl angesammelt hat, besteht Brandgefahr. Entfernen Sie dieses Fett mit einem Dampfreiniger oder mit einem Hochdruck-Wasserstrahl. Die elektronischen/elektrischen Komponenten dürfen nicht mit Hochdruck abgespritzt werden. Achten Sie daher nach Möglichkeit auf ausreichende Schutzmaßnahmen.
	- Vergewissern Sie sich, dass die Kühlmittelleitungen richtig angebracht und sicher befestigt sind. Überprüfen Sie die Leitungen auf Lecks. Überprüfen Sie alle Leitungen auf Risse oder Anzeichen von Abrieb.

# **Flüssigkeitsstände**

2. Überprüfen Sie den Motoröl- und Kühlmittelstand und füllen Sie die Flüssigkeiten bei Bedarf auf (Informationen zur Position der Einfüllstutzen finden Sie in der Bedienungsanleitung zum Motor). Vergewissern Sie sich, dass Flüssigkeiten wie in der Bedienungsanleitung des Motors empfohlen verwendet werden.

# **Warnung**:

 $\triangle$  Nehmen Sie bei laufendem Motor, und solange das Kühlmittel unter Druck steht, auf keinen Fall den **Kühlerverschlussdeckel oder andere Komponenten des Kühlsystems ab, da gefährlich heißes Kühlmittel austreten und zu Verletzungen führen könnte. Füllen Sie in ein heißes System keine großen Mengen kalten Kühlmittels ein, da dies zu schweren Schäden am Motor führen kann.**

# **Hinweis:**

- Dieselmotoren verbrauchen normalerweise Schmieröl, das etwa 0,25 % bis 1 % des Kraftstoffverbrauchs ausmacht.
- Gießen Sie beim Hinzufügen von Kühlmittel im Kühlersystem die Flüssigkeit immer langsam ein, um zu verhindern, dass Luft im Motor eingeschlossen wird. Füllen Sie Kühlmittel immer bei kaltem Motor auf.

# **Warnung**:

- I **Rauchen Sie beim Auffüllen des Kraftstoffbehälters nicht und verwenden Sie kein offenes Feuer in der Nähe.**
- 3. Prüfen Sie den Kraftstoffstand füllen Sie ihn nach Bedarf nach. Lassen Sie Wasser aus dem Wasserabscheider (sofern angebracht) ab.

# **Warnung**:

- I **Bevor Sie den Lüfterantriebsriemen anziehen, klemmen Sie das Kabel am Minuspol der Batterie ab, um sicherzustellen, dass der Motor nicht versehentlich gestartet werden kann.**
- 4. Prüfen Sie den Zustand und die Spannung der Riemen von Lüfter und Motorgenerator. Ziehen Sie sie ggf. nach.
- 5. Prüfen Sie alle Schläuche auf lose Verbindungen und auf ihren Zustand. Ziehen Sie sie ggf. nach bzw. tauschen Sie sie aus.
- 6. Prüfen Sie die Batterieklemmen auf Korrosion, und reinigen Sie sie bei Bedarf.

# **Warnung**:

I **Während Sie mit den Batterien arbeiten, rauchen Sie nicht und verwenden Sie kein offenes Feuer in der Nähe. Wasserstoffgas von Batterien ist explosiv.**

# I **Verbinden Sie nicht die positive Klemme mit der negativen.**

- 7. Prüfen Sie den Stand der Elektrolyten. Füllen Sie sie bei Bedarf mit destilliertem Wasser nach.
- 8. Prüfen Sie die Steuertafel und das Stromaggregat auf starke Ansammlung von Staub und Schmutz. Säubern Sie es bei Bedarf. Staub und Schmutz können eine elektrische Gefahr darstellen oder zu Kühlungsproblemen führen.
- 9. Prüfen Sie die Anzeige der Luftfiltereinschränkung, falls angebracht. Ersetzen Sie den Filter bei Bedarf.
- 10. Befreien Sie die Umgebung des Stromaggregats von jeglichen unsicheren Gegenständen, die dem Betrieb hinderlich sein bzw. Verletzungen verursachen könnten. Vergewissern Sie sich, dass die Kühlungsluftblenden frei sind.
- 11. Überprüfen Sie visuell das gesamte Stromaggregat auf Anzeichen von Undichtigkeiten im Kraftstoffsystem, im Kühlsystem oder an den Schmierdichtungen.
- 12. Lassen Sie gelegentlich die Kondensatfallen des Abgassystems (sofern vorhanden) ablaufen.
- 13. Wenn eine Flüssigkeitseindämmung im Grundrahmen integriert ist, muss diese inspiziert werden. Alle vorliegenden Flüssigkeiten (Kraftstoff, Öl, Kühlmittel, Regenwasser oder Kondensation) müssen abgelassen und gemäß den geltenden Vorschriften entsorgt werden.
- 14. Sorgen Sie dafür, dass sich der Leistungsschalter des Generatorausgangs in der Position "OFF" (Aus) (Hebel nach unten) befindet.

# **5.2 PowerWizard 1.1, 1.1+ & 2.1 (Schnellstart)**

# **5.2.1 Allgemeine Informationen**

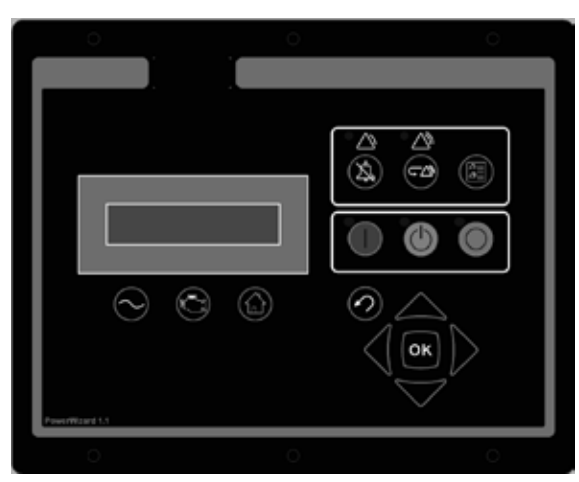

Abbildung 5.1 – PowerWizard-Steuertafel

Der Controller ist in drei Versionen verfügbar: PowerWizard 1.1, 1.1+ und 2.1. Diese drei Versionen verfügen über unterschiedliche Merkmale.

In diesem Handbuch werden die PowerWizard-Stromaggregatsteuerung und deren Anwendung in Stromaggregatsystemen beschrieben.

# **5.2.2 PowerWizard-Steuermodul – Beschreibung**

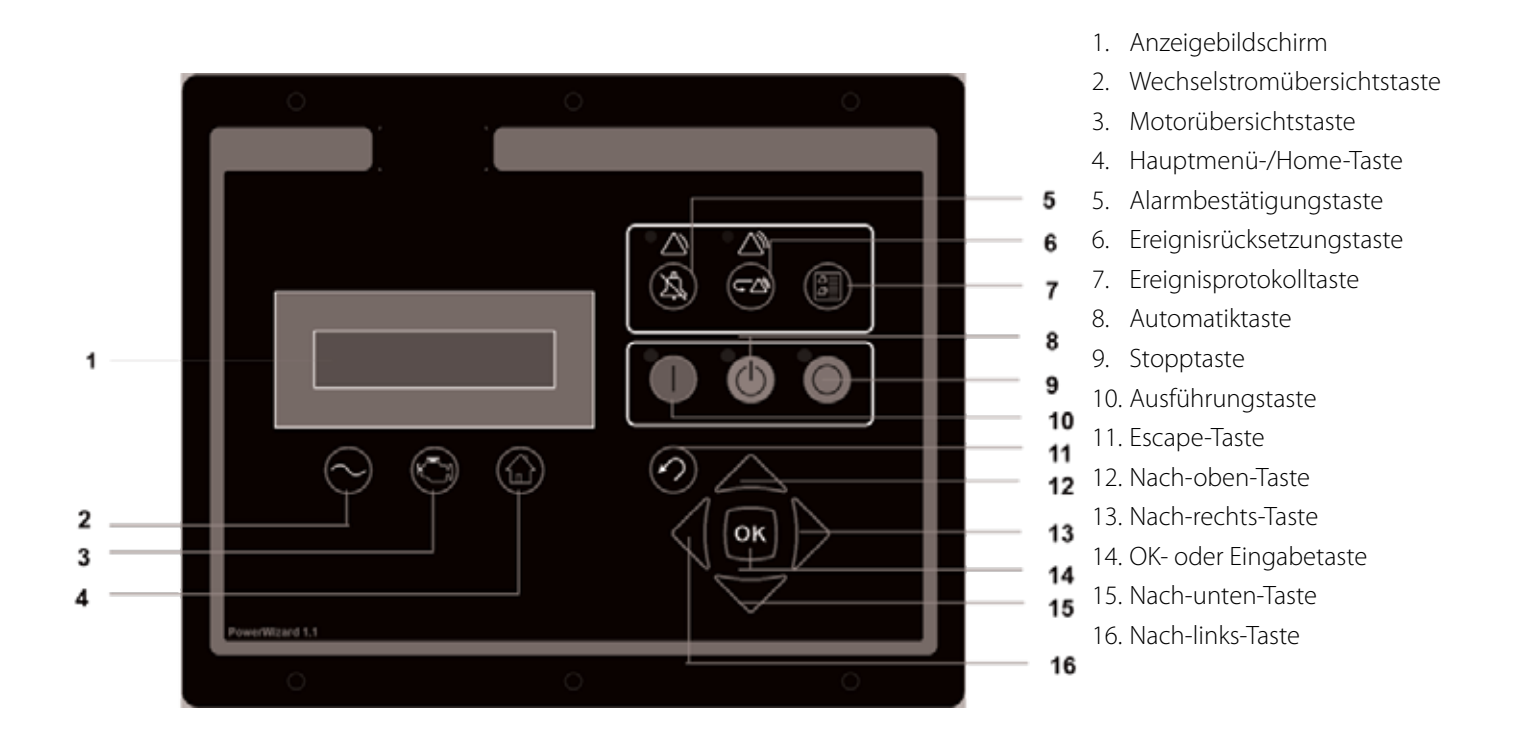

Abbildung 5.2 – PowerWizard-Steuermodul – Beschreibung

# **5.2.3 Grundlegende Funktionen**

# **START-Modus**

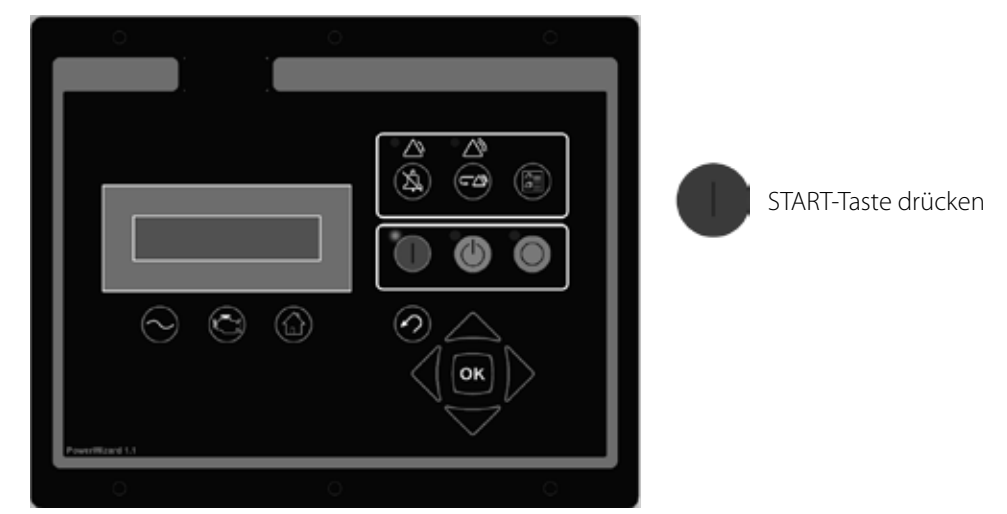

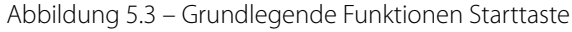

# **STOPP-Modus**

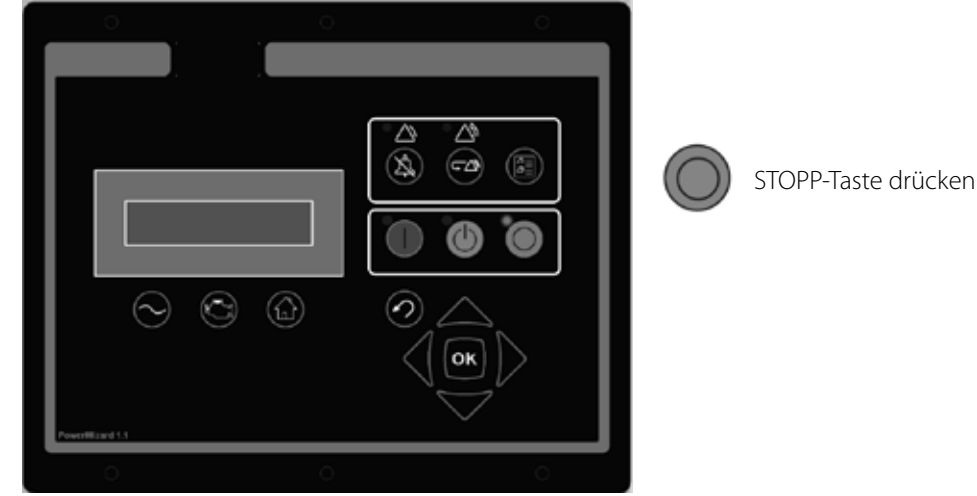

Abbildung 5.4 – Grundlegende Funktionen Stopptaste

# **Automatikmodus**

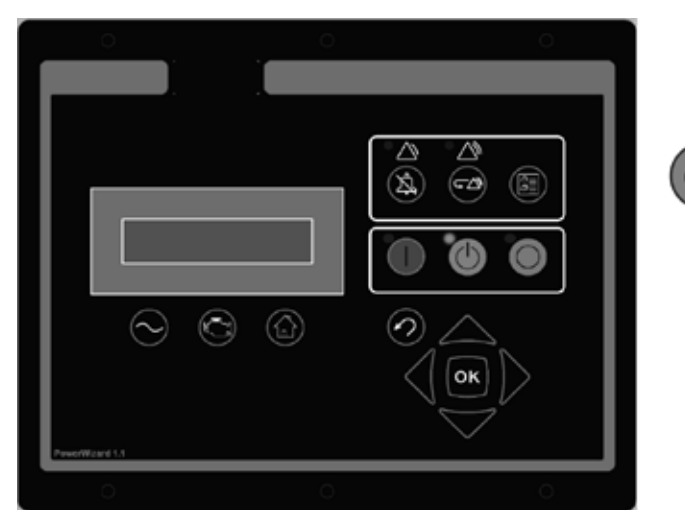

AUTO-Taste drücken

Abbildung 5.5 – Grundlegende Funktionen Auto-Taste

# **Hinweis:**

• Wenn Sie PowerWizard nicht im AUTO-Modus verwenden, wird ein hörbarer Aktivierungsalarm "Not in Auto Mode" (Nicht im Automatikbetrieb) ausgelöst (sofern aktiviert).

# **5.2.4 Fehler-/Alarmrücksetzung**

1. Fehler-/Alarmrücksetzungsprozess 2. Fehler-/Alarmrücksetzung

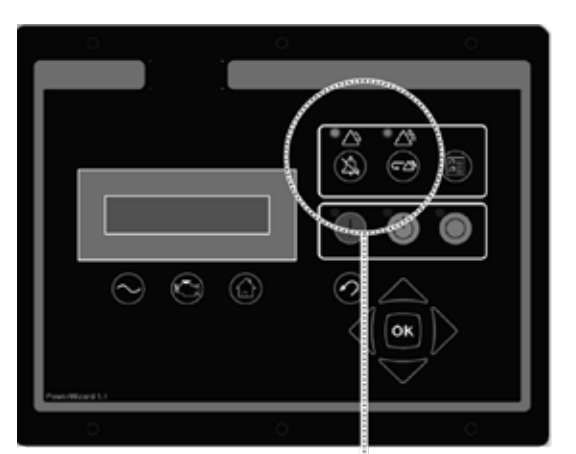

Wenn eine dieser Hinweislampen blinkt oder leuchtet, liegt eine Warnung oder eine Abschaltung vor **STOPP**-Taste drücken

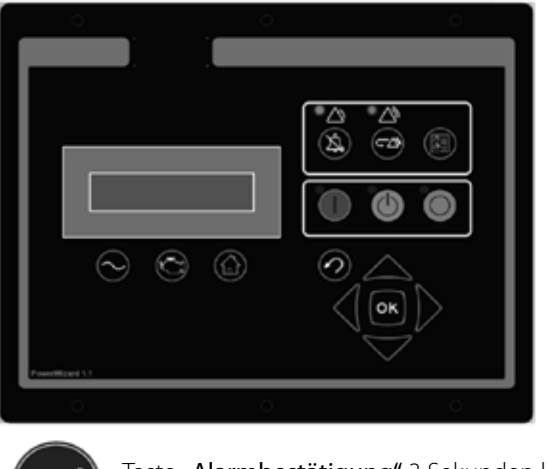

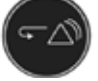

Taste "Alarmbestätigung" 3 Sekunden lang drücken

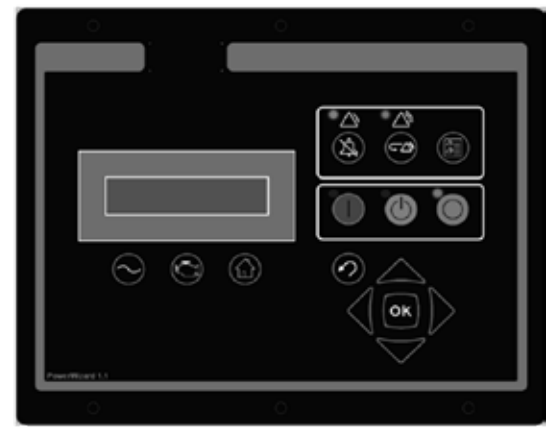

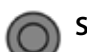

3. Fehler-/Alarmrücksetzung 4. Fehler-/Alarmrücksetzungsprozess. Auf der Anzeige erscheint folgendes:

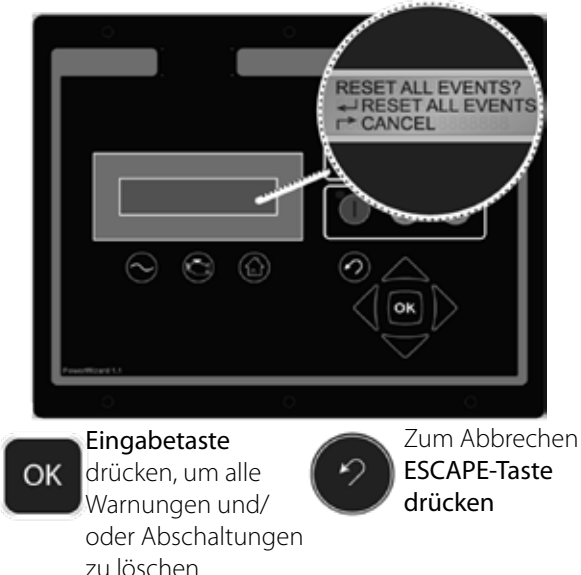

Abbildung 5.6 – Grundlegende Funktionen Fehler-/Alarmrücksetzung

# **5.2.5 Benutzeroberfläche – Übersicht**

Vor dem Start oder Betrieb des Stromaggregats muss sich der Bediener mit der Anzeige und den Tasten des Steuermoduls vertraut machen. Achten Sie während des Betriebs von Zeit zu Zeit auf ungewöhnliche Anzeigen der Instrumente, damit Probleme früher festgestellt werden können. Durch Sonderausstattungen wird die Steuertafel eventuell um verschiedene Elemente ergänzt, sodass sich die am Stromaggregat angebrachte Steuertafel geringfügig von der hier abgebildeten Steuertafel unterscheiden kann. In den folgenden Beschreibungen wird die Funktion der einzelnen Standardelemente auf den Steuertafeln erläutert:

# **Funktionstasten:**

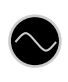

Taste "AC Overview" (AC-Übersicht) – Die Taste "AC Overview" ruft in der Anzeige den ersten Bildschirm mit Wechselstromdaten auf. Zu den AC-Übersichtsdaten gehören verschiedene AC-Parameter, die einen Überblick über den elektrischen Betrieb des Stromaggregats vermitteln. (Mit der Nach-oben- bzw. der Nach-unten-Taste können Sie sich durch die AC-Parameter bewegen.)

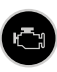

Taste "Engine Overview" (Motorübersicht) – Die Taste "Engine Overview" ruft in der Anzeige den ersten Bildschirm mit Motordaten auf. Zu den Motorübersichtsdaten gehören verschiedene Motorparameter, die einen Überblick über das Betriebsverhalten des Stromaggregats vermitteln.

(Mit der Nach-oben- bzw. der Nach-unten-Taste können Sie sich durch die Motorparameter bewegen.)

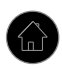

Hauptmenü-Taste – Die Hauptmenü-Taste ruft in der Anzeige den Hauptmenü-Bildschirm auf. Die Navigationstasten bieten Zugang zu den Menüs auf allen Ebenen.

#### **Steuertasten:**

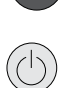

RUN (AUSFÜHREN) – durch Drücken dieser Taste wechselt der Motor in den Ausführungsmodus.

AUTO – Durch Drücken dieser Taste wechselt der Motor in den Automatik-Modus.

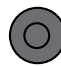

STOP – Durch Drücken dieser Taste wechselt der Motor in den Stopp-Modus.

# **Navigationstasten:**

Nach oben – Mit dieser Taste bewegen Sie sich in den einzelnen Menüs oder Überwachungsbildschirmen nach oben. Die Nach-oben-Taste wird auch bei der Sollwerteingabe verwendet. Bei der Eingabe numerischer Daten wird die Nach-oben-Taste zur Erhöhung der Ziffern (0–9) verwendet. Muss ein Sollwert aus einer Liste ausgewählt werden, können Sie sich mit der Nachoben-Taste durch die Liste bewegen.

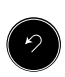

OK

Escape – Mit dieser Taste bewegen Sie sich während der Menüauswahl durch die Menü-/Untermenüstruktur nach oben. Bei jedem Tastendruck gelangt der Benutzer in den Navigationsmenüs einen Schritt zurück/nach oben. Während der Sollwertprogrammierung können Sie außerdem durch Drücken der Escape-Taste den Dateneingabebildschirm verlassen. Wird die Escape-Taste während der Sollwertprogrammierung gedrückt, wird keine der auf dem Bildschirm vorgenommenen Änderungen gespeichert.

Nach rechts – Diese Taste wird während der Sollwerteinstellung verwendet. Bei der Eingabe numerischer Daten wird mit der Nach-rechts-Taste die zu bearbeitende Ziffer ausgewählt. Bei bestimmten Sollwerteinstellungen wird mit der Nach-rechts-Taste auch ein Kontrollkästchen aktiviert bzw. deaktiviert. Befindet sich in einem Kontrollkästchen ein Häkchen, wird es durch Drücken der Nach-rechts-Taste entfernt und die zugehörige Funktion deaktiviert. Befindet sich in einem Kontrollkästchen kein Häkchen, wird es durch Drücken der Nach-rechts-Taste eingefügt und die zugehörige Funktion aktiviert.

Eingabetaste/OK – Mit dieser Taste werden bei der Menüauswahl Menüoptionen ausgewählt, um sich in der Menü-/ Untermenüstruktur vorwärts bzw. nach unten zu bewegen. Außerdem werden bei der Sollwertprogrammierung mit der Eingabetaste Sollwertänderungen gespeichert. Durch Drücken der Eingabetaste bei der Sollwertprogrammierung werden Sollwertänderungen gespeichert.

Nach unten – Mit dieser Taste bewegen Sie sich in den einzelnen Menüs oder Überwachungsbildschirmen nach unten. Die Nach-unten-Taste wird auch bei der Sollwerteingabe verwendet. Bei der Eingabe numerischer Daten wird die Nach-unten-Taste zur Verringerung der Ziffern (0–9) verwendet. Muss ein Sollwert aus einer Liste ausgewählt werden, können Sie sich mit der Nach-unten-Taste nach unten durch die Liste bewegen.

Nach links – Diese Taste wird während der Sollwerteinstellung verwendet. Bei der Eingabe numerischer Daten wird mit der Nach-links-Taste die zu bearbeitende Ziffer ausgewählt. Bei bestimmten Sollwerteinstellungen wird mit der Nach-links-Taste auch ein Kontrollkästchen aktiviert bzw. deaktiviert. Befindet sich in einem Kontrollkästchen ein Häkchen, wird es durch Drücken der Nach-links-Taste entfernt und die zugehörige Funktion deaktiviert. Befindet sich in einem Kontrollkästchen kein Häkchen, wird es durch Drücken der Nach-links-Taste eingefügt und die zugehörige Funktion aktiviert.

#### **Ereignis-Tasten und Anzeigen:**

Gelbe Warnleuchte – Eine blinkende gelbe Lampe weist auf unbestätigte aktive Warnungen hin. Eine konstant leuchtende gelbe Lampe weist darauf hin, dass bestätigte Warnungen aktiv sind. Sind aktive Warnungen vorhanden, hört die gelbe Lampe zu blinken auf und zeigt Dauerlicht, wenn die Alarmbestätigungstaste gedrückt wird. Liegen keine aktiven Warnungen mehr vor, erlischt die gelbe Lampe, wenn die Alarmbestätigungstaste gedrückt wird.

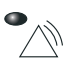

Rote Abschaltungslampe – Eine blinkende rote Lampe weist auf unbestätigte aktive Abschaltungsereignisse hin. Eine konstant rot leuchtende Lampe weist darauf hin, dass bestätigte Abschaltungsereignisse aktiv sind. Falls aktive Abschaltungsereignisse vorliegen, wechselt die rote Lampe nach dem Drücken der Alarmbestätigungstaste von rot blinkend nach konstant rot leuchtend. Alle Bedingungen, die zu einem Abschaltungsereignis geführt haben, müssen manuell zurückgesetzt werden. Wenn keine aktiven Abschaltungsereignisse mehr vorliegen, erlischt die rote Lampe.

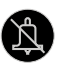

Alarmbestätigung – Durch Drücken dieser Taste wird der Signalhorn-Relaisausgang deaktiviert und das Signalhorn ausgeschaltet. Durch Drücken der Taste werden auch alle gelb oder rot blinkenden Lampen ausgeschaltet, oder sie leuchten danach abhängig vom aktiven Status der Alarme konstant.

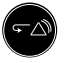

Ereignis-Rücksetzungstaste – Durch Drücken der Ereignis-Rücksetzungstaste werden alle Ereignisse zurückgesetzt, wenn sich das Steuerungselement in der Position "Aus" befindet. Aktuell vorliegenden Ereignisse ("Present") werden jedoch mit "Reset All Events" (Alle Ereignisse zurücksetzen) nicht zurückgesetzt.

Ereignisprotokoll-Taste – Durch Drücken der Ereignisprotokoll-Taste wird das Menü "Active Events" (Aktive Ereignisse) aufgerufen. Zum Blättern durch die Ereignisse verwenden Sie die Tasten "Nach oben" und "Nach unten". Nach dem Hervorheben eines Ereignisses drücken Sie die Taste "OK", um Informationen zu dem Ereignis wie SPN und FMI anzuzeigen.

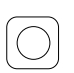

NOTAUS-Taste – Eine rote Sperr-Drucktaste, mit der das Stromaggregat sofort abgeschaltet wird, und das den erneuten Start des Aggregats verhindert, bis die Drucktaste durch Drehen im Uhrzeigersinn wieder freigegeben wurde. Vor dem erneuten Starten des Stromaggregats muss dieser Fehler durch Drücken der Stopptaste am Modul und durch Zurücksetzen des Fehlers im Menü "Event Log" (Ereignisprotokoll) zurückgesetzt werden.

# **Anzeigeeigenschaften für die PowerWizard-Steuertafeln:**

Zum Ändern der Anzeigeeigenschaften blättern Sie im Hauptmenü nach unten zum Menüpunkt "Preferences" (Eigenschaften) (der letzte Menüpunkt im Menü). Drücken Sie die Eingabetaste. Blättern Sie nach unten durch das Menü "Preferences" (Eigenschaften), bis die gewünschte Eigenschaft für die Anzeige hervorgehoben ist. Drücken Sie die Eingabetaste, um diese Eigenschaft anzupassen.

KONTRAST: Der Kontrast der Anzeige muss abhängig vom Betrachtungswinkel und der Umgebungstemperatur eventuell abweichend von den Werkseinstellungen angepasst werden. Der Kontrast lässt sich durch Drücken der Nach-links- bzw. der Nach-rechts-Taste von 0 % bis 100 % anpassen. Durch Drücken der Eingabetaste werden die Änderungen übernommen. Mit der Taste "Escape" werden die Änderungen verworfen.

HINTERGRUNDBELEUCHTUNG: Die Einstellung für die Hintergrundbeleuchtung bleibt in der Regel unverändert bei 100 %. Bei Bedarf kann der Benutzer jedoch die Intensität der Hintergrundbeleuchtung verringern. Die Hintergrundbeleuchtung lässt sich durch Drücken der Nach-links- bzw. der Nach-rechts-Taste von 0 % bis 100 % anpassen. Durch Drücken der Eingabetaste werden die Änderungen übernommen. Mit der Taste "Escape" werden die Änderungen verworfen.

DRUCKEINHEITEN: Als Druckeinheiten können "kPa", "psi" und "bar" festgelegt werden. Wählen Sie mit der Nach-links- bzw. derNach-rechts-Taste die gewünschten Druckeinheiten aus. Durch Drücken der Eingabetaste werden die neuen Druckeinheiten übernommen. Durch Drücken der Taste "Escape" werden die Änderungen der Druckeinheiten verworfen.

TEMPERATUREINHEITEN: Als Temperatureinheiten können "°C" und "°F" ausgewählt werden. Wählen Sie mit der Nach-linksbzw. der Nach-rechts-Taste die bevorzugten Temperatureinheiten aus. Durch Drücken der Eingabetaste wird die Änderung übernommen. Durch Drücken der Taste "Escape" wird die Änderung verworfen.

VOLUMEN: Volumenangaben werden für einige optionale Parameter verwendet (wie z. B. den Kraftstoffverbrauch). Mit der Nachlinks- bzw. Nach-rechts-Taste können als Einheiten Liter, US-Gallonen und britische Gallonen ausgewählt werden. Durch Drücken der Eingabetaste werden die neuen Volumeneinheiten übernommen. Durch Drücken der Taste "Escape" werden die Änderungen der Volumeneinheiten verworfen.

LAMPENTEST: Diese Auswahl wird zum Testen und Anzeigen der LEDs verwendet. Wenn "LAMP TEST" (Lampentest) hervorgehoben ist, werden durch Drücken von OK alle LEDs und der Anzeigebildschirm eingeschaltet.

# **5.2.6 Alarmprotokoll und -rücksetzung**

# **Hinweis:**

• Wenn Sie das Menü wieder auf den Startzustand zurücksetzen wollen, drücken Sie drei Mal die Taste "Escape".

# **Ereignisanzeige**

Ereignisse können auf zwei verschiedene Arten angezeigt werden. Durch Drücken der Taste "EVENT LOG" (Ereignisprotokoll) wird direkt das Menü "ACTIVE EVENTS" (Aktive Ereignisse) aufgerufen. Die andere Möglichkeit ist über das Hauptmenü:

- 1. Heben Sie im Hauptmenü/der Hauptanzeige die Option "EVENT LOGS" (EREIGNISPROTOKOLLE) hervor und drücken Sie die Eingabetaste. Das Menü "ACTIVE EVENTS" (AKTIVE EREIGNISSE) wird in diesem Menü angezeigt.
- 2. Zum Blättern durch die Ereignisse verwenden Sie die Tasten "Nach oben" und "Nach unten". Die Ereignisse werden in der Reihenfolge "Aktuell vorhanden", "Aktiv", "Inaktiv" angezeigt. Innerhalb dieser Klassifizierungen sind sie nach den Motorbetriebsstunden geordnet (bzw. nach der Echtzeituhr bei PowerWizard 2.1).
- 3. Drücken Sie die Eingabetaste, nachdem Sie ein Ereignis hervorgehoben haben, um weitere Informationen anzuzeigen wie beispielsweise SPN, FMI, Uhrzeit und Datum des ersten Auftretens, Uhrzeit und Datum des letzten Auftretens (nur PowerWizard 2.1), Motorbetriebsstunden beim ersten Auftreten und Motorbetriebsstunden beim letzten Auftreten.

# **Schnellabschaltungsrücksetzung**

Neben dem vorstehend beschriebenen Verfahren können Sie mit folgenden Schritten alle Ereignisse zurücksetzen:

- 1. Stellen Sie sicher, dass sich die Steuerung in der Position "Aus" befindet.
- 2. Drücken Sie von einem beliebigen Bildschirm aus die Taste "Ereignis zurücksetzen".
- 3. Daraufhin wird eine Aufforderung zur Bestätigung angezeigt.
- 4. Drücken Sie die Taste "OK", um alle Ereignisse an allen Modulen zurückzusetzen. Drücken Sie die Taste "ESCAPE", um den Rücksetzungsvorgang abzubrechen.

# **Hinweis:**

• Damit Ereignisse zurückgesetzt werden können, muss sich der PowerWizard im Stopp-Modus befinden.

Vorhandene Ereignisse können nicht zurückgesetzt werden.

# **Abschaltungsrücksetzung**

Eine blinkende rote Abschaltungslampe weist auf ein unbestätigtes Abschaltungsereignis hin. Die rote Abschaltungslampe hört zu blinken auf und zeigt rotes Dauerlicht, wenn die Alarmbestätigungstaste gedrückt wird. Führen Sie die nachstehenden Schritte durch, um das Ereignis zurückzusetzen, nachdem ein Fehler überprüft und die Ursache beseitigt wurde:

- 1. Drücken Sie die Stopptaste.
- 2. Wählen Sie im Hauptmenü die Option "EVENT LOGS" (Ereignisprotokolle) aus.
- 3. Wählen Sie ein Modul in der Liste aus.
- 4. Gehen Sie in der Liste zu dem Ereignis, das zurückgesetzt werden soll.
- 5. Achten Sie darauf, dass der Ereignisstatus aktiv ist (nicht vorhanden).
- 6. Drücken Sie die Eingabetaste.
- 7. "RESET" (Zurücksetzen) ist markiert, wenn der Fehler nicht mehr vorhanden ist und die Steuerung sich im Aus-Modus befindet.
- 8. Drücken Sie die Eingabetaste erneut. Der Fehler wird gelöscht.
- 9. Drücken Sie die Taste "Escape" oder "Main Menu" (Hauptmenü), um zurück zum Hauptmenü zu gelangen.

# **5.2.7 Sicherheit**

Die PowerWizard-Steuertafel wird durch Kennwörter auf drei Ebenen geschützt. Allen einstellbaren Sollwerten ist eine spezielle Sicherheitsstufe zugeordnet, die zur Durchführung der Änderung erforderlich ist. Die Kennwörter gelten nur für das Ändern von Sollwerten an der Steuertafel.

Die jedem Sollwert zugeordnete Kennwortschutzebene ist auf dem Eingabebildschirm für Parametersollwerte angegeben. Auf diesem Bildschirm sehen Sie neben dem Vorhängeschlosssymbol die Sicherheitskennnummer "1", "2" oder "3". Sicherheitsstufe 3 gilt für die sichersten Sollwerte und Sicherheitsstufe 1 für die unsichersten Sollwerte. Ist der PowerWizard auf die erforderliche Sicherheitsstufe eingestellt, wenn ein Parameter angezeigt wird, erscheint das Vorhängeschloss nicht auf dem Bildschirm.

Wird ein Parameter mit einem Vorhängeschloss aber ohne Sicherheitskennnummer angezeigt, kann der Parameter nicht über die Anzeige des PowerWizard geändert werden. In diesem Fall müssen Sie sich an den Händler wenden. Bei der Installation sind die Kennwörter der Sicherheitsstufen 1 und 2 deaktiviert. Bei den Kennwörtern der Sicherheitsstufen 1 und 2 handelt es sich um Kennwörter auf Benutzerebene, die bei Bedarf verwendet werden können.

Der PowerWizard 2.1 besitzt darüber hinaus ein SCADA-Kennwort, das für den Schutz der Fernkommunikation eingesetzt werden kann.

So öffnen Sie das Sicherheitsmenü:

MAIN MENU (Hauptmenü) > CONFIGURE (Konfigurieren) > SECURITY (Sicherheit).

Oben im Sicherheitsmenü wird die aktuelle Sicherheitsstufe angezeigt. Das Sicherheitsmenü enthält folgende Optionen:

DROP TO MIN LEVEL (AUF MINDESTSTUFE VERRINGERN) – Setzt die aktuelle Sicherheitsstufe auf die niedrigste Stufe herab. Markieren Sie diese Option und drücken Sie die Eingabetaste, um die niedrigste Sicherheitsstufe einzustellen. Sind keine Kennwörter der Stufe 1 oder 2 eingerichtet, ist die niedrigste Stufe 2. Ist ein Kennwort der Stufe 2 eingerichtet, ist die niedrigste Stufe 1; wenn ein Kennwort der Stufe 1 eingerichtet ist, ist die niedrigste Stufe 0.

ENTER LEVEL 1 OR 2 (Stufe 1 oder 2 eingeben) – Dient der Eingabe eines Kennworts der Stufe 1 oder 2. Markieren Sie diese Option und drücken Sie die Eingabetaste, um den Bildschirm für die Kennworteingabe zu öffnen. Kennwörter werden mit den Cursortasten eingegeben. Bei PowerWizard müssen sich die Kennwörter der Stufe 1 und 2 unterscheiden. Ein eingegebenes Kennwort wird mit den gespeicherten Kennwörtern der Stufe 1 und 2 verglichen. Ist das Kennwort korrekt, wechselt der PowerWizard in die entsprechende Sicherheitsstufe.

ENTER LEVEL 3 (Stufe 3 eingeben) – Für den Zugriff auf Sicherheitsstufe 3. Das Kennwort der Sicherheitsstufe 3 ist für kritische Sollwerte vorgesehen, die nur von einem erfahrenen Bediener geändert werden dürfen. Wenn Sie eine mit einem Kennwort der Sicherheitsstufe 3 verknüpfte Änderung vornehmen müssen, wenden Sie sich bitte an Ihren Händler.

CHANGE LEVEL 1 PASSWORD (Kennwort Stufe 1 ändern) – Dient der Einrichtung, Änderung oder Deaktivierung eines Kennworts der Sicherheitsstufe 1. Diese Funktion kann nur verwendet werden, wenn die Steuerung mindestens auf Sicherheitsstufe 1 eingestellt ist. Markieren Sie diese Option und drücken Sie die Eingabetaste, um den Bildschirm für die Kennworteingabe zu öffnen. Geben Sie zum Einrichten oder Ändern des Kennworts das neue Kennwort mit den Cursortasten ein. Kennwörter können bis zu 16 Zeichen enthalten. Um das Kennwort der Sicherheitsstufe 1 zu deaktivieren, stellen Sie es auf "0" ein. Drücken Sie zum Speichern die Eingabetaste.

CHANGE LEVEL 2 PASSWORD (Kennwort Stufe 2 ändern) – Dient der Einrichtung, Änderung oder Deaktivierung eines Kennworts der Sicherheitsstufe 2. Diese Funktion kann nur verwendet werden, wenn die Steuerung mindestens auf Sicherheitsstufe 2 eingestellt ist. Markieren Sie diese Option und drücken Sie die Eingabetaste, um den Bildschirm für die Kennworteingabe zu öffnen. Geben Sie zum Einrichten oder Ändern des Kennworts das neue Kennwort mit den Cursortasten ein. Kennwörter können bis zu 16 Zeichen enthalten. Um das Kennwort der Sicherheitsstufe 2 zu deaktivieren, stellen Sie es auf "0" ein. Drücken Sie zum Speichern die Eingabetaste.

CHANGE SCADA PASSWORD (SCADA-Kennwort ändern) (nur PowerWizard 2.1) – Dient der Einrichtung, Änderung oder Deaktivierung eines SCADA-Kennworts. Markieren Sie diese Option und drücken Sie die Eingabetaste, um den Bildschirm für die Kennworteingabe zu öffnen. Geben Sie zum Einrichten oder Ändern des Kennworts das neue Kennwort mit den Cursortasten ein. Kennwörter können bis zu 16 Zeichen enthalten. Um das SCADA-Kennwort zu deaktivieren, stellen Sie es auf "0" ein. Drücken Sie zum Speichern die Eingabetaste.
## **5.2.8 Echtzeituhr-Programmierung (PowerWizard 2.1)**

Die Echtzeituhr stellt Informationen über die Zeit und das Datum einer automatischen zeitgesteuerten Start-/Stopp-Aktivierung bereit. Sie verfügt darüber hinaus über einen Mechanismus für Zeitstempel im Ereignisprotokoll. Die Echtzeituhr wird nicht kalibriert und dient nur zur Information. Datum und Uhrzeit werden vom Benutzer eingestellt.

- 1. So stellen Sie das Zeit- bzw. Datumsformat ein: MAIN MENU (Hauptmenü) > CONFIGURE (Konfigurieren) > TIME/DATE (Zeit/Datum)
- 2. Zum Einstellen der Uhrzeit heben Sie die Uhrzeit hervor und drücken Sie zwei Mal die Eingabetaste.
- 3. Stellen Sie die Uhrzeit mithilfe der Cursortasten ein und drücken Sie zum Speichern die Eingabetaste. Drücken Sie die Taste "Escape", um zum vorigen Bildschirm zurückzukehren.
- 4. Zum Einstellen des Datums heben Sie das Datum hervor und drücken Sie zwei Mal die Eingabetaste.
- 5. Stellen Sie das Datum mithilfe der Cursortasten ein und drücken Sie zum Speichern die Eingabetaste. Drücken Sie die Taste "Escape", um zum vorigen Bildschirm zurückzukehren.
- 6. Zum Einstellen des Datumsformats heben Sie entweder das FORMAT DD/MM/YY (TT/MM/JJ) oder das FORMAT MM/DD/YY (MM/TT/JJ) hervor und drücken Sie die Eingabetaste.
- 7. Wählen Sie das Datumsformat mithilfe der Cursortasten aus und drücken Sie zum Speichern die Eingabetaste.

## **5.2.9 Kraftstoffpumpe (PowerWizard 2.1)**

Die Kraftstoffpumpe kann in Verbindung mit der Messung des Kraftstoffstands zur Steuerung des Transports von Dieselkraftstoff in den Kraftstofftank verwendet werden.

1. Stellen Sie den Betrieb der Kraftstoffpumpe wie folgt ein:

MAIN MENU (Hauptmenü) > CONTROL (Steuerung) > FUEL TRANSFER (Kraftstoffpumpe)

- 2. Zum Starten oder Stoppen der Kraftstoffpumpe heben Sie die Option PUMP CONTROL (Pumpensteuerung) hervor und drücken Sie die Taste "OK".
- 3. Wählen Sie mit den Cursortasten START FUEL PUMP (Kraftstoffpumpe starten) oder STOP FUEL PUMP (Kraftstoffpumpe stoppen) aus und drücken Sie die Taste "OK".
- 4. Die Schwellenwerte für das automatische Ein- und Ausschalten der Kraftstoffpumpe sind auf 25 % bzw. 75 % festgelegt.

## **5.2.10 Weitere verfügbare Funktionen**

#### **Modus für reduzierten Stromverbrauch**

Im Modus für reduzierten Stromverbrauch wird der Bildschirm leer, und die LEDs blinken. Durch Drücken einer beliebigen Taste verlässt die Schalttafel den Modus für reduzierten Stromverbrauch. Der Modus für reduzierten Stromverbrauch kann deaktiviert werden (wenden Sie sich an Ihren Händler vor Ort).

## **Fehlerfernanzeige**

Die PowerWizard-Anzeige wird im Fernbetrieb eingesetzt. Das separat vom Stromaggregat montierte Gerät ermöglicht die Fernüberwachung der Systembetriebs- und Alarmzustände.

Weitere Informationen über diese Funktionen erhalten Sie von Ihrem Händler.

# **5.2.11 Fehlerdiagnose für PowerWizard**

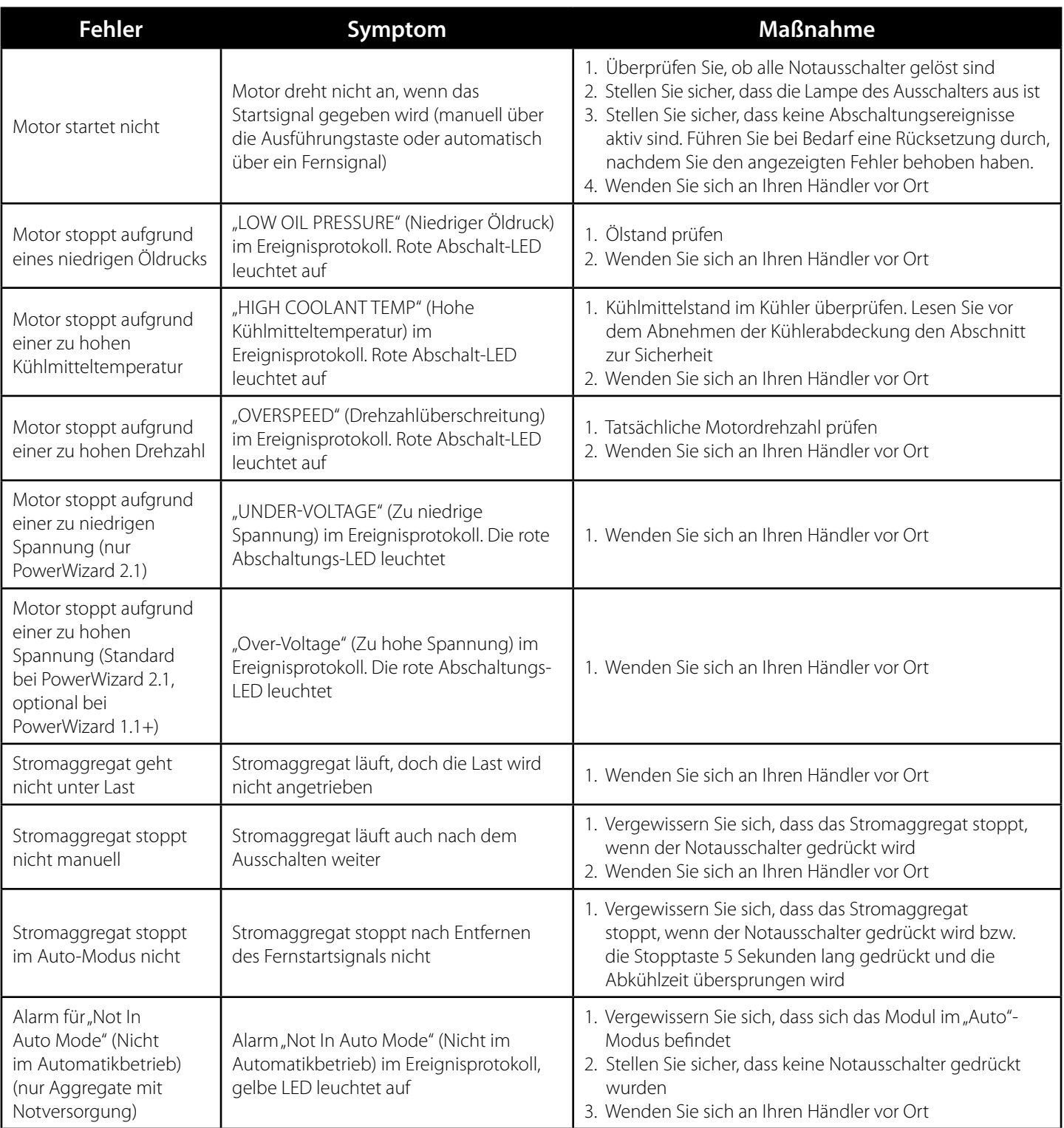

# 5 6  $\mathbf{1}$ 8 q 10 STOL  $-11$ 12  $\overline{2}$ 3  $13$ 4  $-14$ 15 16

## **5.3.1 PowerWizard 2.1+ Steuermodul – Beschreibung**

- 1. Anzeigebildschirm
- 2. Taste "AC Overview" (AC-Übersicht) Die Taste "AC OVERVIEW" ruft in der Anzeige den ersten Bildschirm mit Wechselstromdaten auf. Die AC-Übersicht enthält verschiedene AC-Parameter, die den elektrischen Betrieb des Stromaggregats zusammenfassen.
- 3. Taste "Engine Overview" (Motorübersicht) Die Taste "Engine Overview" ruft in der Anzeige den ersten Bildschirm mit Motordaten auf. Die Motorübersicht enthält verschiedene Motorparameter, die den Betrieb des Stromaggregats zusammenfassen.
- 4. Taste "Main menu" (Hauptmenü) Die Taste "MAIN MENU" ruft in der Anzeige den Hauptmenü-Bildschirm auf.
- 5. Alarmbestätigungstaste Durch Drücken der Taste "ACKNOWLEDGE" (Bestätigen) wird das Hupen-Relais ausgeschaltet. Durch das Ausschalten des Hupen-Relais geht die Hupe aus. Durch Drücken der Taste "ACKNOWLEDGE" (Bestätigen) werden auch alle roten und gelben Blinklichter entweder ausgeschaltet oder leuchten konstant. Die Taste "ACKNOWLEDGE" (Bestätigen) sendet außerdem ein globales Alarm-Stummschaltungssignal an die Datenverbindung J1939. Signalgeber an der Datenverbindung J1939 können so konfiguriert werden, dass sie ihre individuellen Hupen beim Eingang der globalen Quittierung ausschalten
- 6. Taste zum Zurücksetzen von Ereignissen Durch Drücken der Taste "RESET" (Zurücksetzen) werden alle Ereignisse, die zu diesem Zeitpunkt zurückgesetzt werden können, zurückgesetzt. (Aktuell vorhandene (PRESENT-)Ereignisse können zu diesem Zeitpunkt nicht zurückgesetzt werden.)
- 7. Ereignisprotokoll Durch Drücken der Taste "EVENT LOG" wird das Ereignisprotokoll angezeigt.
- 8. Ausführungstaste Durch Drücken der Taste "RUN" (Ausführen) wird das Stromaggregat in einen Modus versetzt, in dem es versucht, den Motor zu starten, außer in Fällen, in denen aktive oder anstehende Abschaltungsereignisse vorliegen.
- 9. Auto-Taste Durch Drücken der Taste "AUTO" wechselt der Motor in den Automatik-Modus. Der Motor startet, wenn das Modul von einer fernen Startquelle einen Startbefehl empfängt.
- 10. Stopptaste Durch Drücken der Taste "STOP" wird das Stromaggregat in einen Modus versetzt, in dem es den Motor stoppt. Je nach der Konfiguration kann das Aggregat für einen Abkühlungszeitraum weiterlaufen, bevor der Motor gestoppt wird.
- 11. Escape-Taste Die Taste "ESCAPE" wird zum Navigieren in den Menüs verwendet. Wenn die Taste gedrückt wird, blättert der Benutzer rückwärts bzw. aufwärts durch die Menüs. Die Taste "ESCAPE" beendet auch die Eingabe von Daten, wenn der Benutzer die Sollwerte programmiert. Durch Drücken der Taste "ESCAPE" während der Sollwertprogrammierung werden die am Bildschirm vorgenommenen Änderungen nicht gespeichert.
- 12. Aufwärtstaste Mit der Taste "NACH OBEN" können Sie durch die verschiedenen Menüs oder Überwachungsbildschirme nach oben navigieren. Die Taste "NACH OBEN" wird außerdem beim Eingeben der Sollwerte verwendet. Bei der Eingabe numerischer Daten wird die Taste "NACH OBEN" zur Erhöhung der Ziffern (0–9) verwendet. Wenn der Sollwert aus einer Liste ausgewählt werden muss, dient die Taste mit dem Aufwärtspfeil zum Navigieren in der Liste nach oben.
- 13. Rechtspfeil-Taste Die Taste "NACH RECHTS" wird während der Sollwertanpassung verwendet. Während der Eingabe numerischer Daten kann mit der Taste "NACH RECHTS" die zu bearbeitende Ziffer ausgewählt werden. Bei manchen Sollwerteinstellungen wird mit der Taste "NACH RECHTS" auch ein Kontrollkästchen aktiviert bzw. deaktiviert. Wenn ein Kontrollkästchen ein Häkchen enthält, wurde die Funktion aktiviert. Durch Drücken der Taste "NACH RECHTS" wird die Funktion deaktiviert. Außerdem verschwindet durch Drücken der Taste "NACH RECHTS" auch das Häkchen. Wenn das Kontrollkästchen kein Häkchen enthält, ist die Funktion deaktiviert. Durch Drücken der Taste "NACH RECHTS" wird die Funktion aktiviert. Außerdem erscheint durch Drücken der Taste "NACH RECHTS" ein Häkchen.
- 14. OK/Eingabetaste Die Eingabetaste wird zum Navigieren in den Menüs verwendet. Wenn die Taste gedrückt wird, blättert der Benutzer vorwärts bzw. abwärts durch die Menüs. Mit der Eingabetaste werden auch während der Programmierung der Sollwerte die Änderungen gespeichert. Durch Drücken der Taste "OK" während der Sollwertprogrammierung werden die Änderungen gespeichert.
- 15. Abwärtspfeil-Taste Mit der Taste "NACH UNTEN" können Sie durch die verschiedenen Menüs oder Überwachungsbildschirme nach unten navigieren. Die Taste "NACH UNTEN" kann auch zum Programmieren der Sollwerte verwendet werden. Mit der Taste "NACH UNTEN" werden bei der Eingabe numerischer Daten die Werte verringert. Wenn der Sollwert aus einer Liste ausgewählt werden muss, dient die Taste mit dem Abwärtspfeil zum Navigieren in der Liste nach unten.
- 16. Linkspfeil-Taste Die Taste "NACH LINKS" wird während der Sollwertanpassung verwendet. Während der Eingabe numerischer Daten kann mit der Taste "NACH LINKS" die zu bearbeitende Ziffer ausgewählt werden. Die Taste "NACH LINKS" wird auch bei manchen Sollwertanpassungen zum Auswählen eines Kontrollkästchens verwendet. Mit der Taste kann auch die Auswahl eines Kontrollkästchens aufgehoben werden. Wenn ein Kontrollkästchen ein Häkchen enthält, wird die Funktion durch Drücken der Taste "NACH LINKS" deaktiviert. Außerdem wird durch Drücken der Taste das Häkchen entfernt. Durch Drücken der Taste "NACH LINKS" verschwindet auch das Häkchen. Wenn ein Kontrollkästchen kein Häkchen enthält, wird die Funktion durch Drücken der Taste "NACH LINKS" aktiviert. Außerdem erscheint durch Drücken der Taste "NACH LINKS" ein Häkchen.

## **Alarmanzeigen**

Gelbe Warnleuchte – Oberhalb der Taste "ACKNOWLEDGE" (Bestätigen) befindet sich eine gelbe Warnleuchte. Eine blinkende gelbe Lampe weist darauf hin, dass aktive Warnungen noch nicht bestätigt wurden. Eine dauerleuchtende gelbe Lampe weist darauf hin, dass bestätigte Warnungen aktiv sind. Sind aktive Warnungen vorhanden, hört die gelbe Lampe zu blinken auf und zeigt Dauerlicht, wenn die Taste "ACKNOWLEDGE" (Bestätigen) gedrückt wird. Wenn keine aktiven Warnungen mehr vorliegen, erlischt die gelbe Lampe nach dem Drücken der Bestätigungstaste.

Rote Abschaltungslampe – Oberhalb der Taste "RESET" (Zurücksetzen) befindet sich eine rote Abschaltungslampe. Eine blinkende rote Lampe weist darauf hin, dass aktive Abschaltungen anliegen und noch nicht bestätigt wurden. Eine dauerleuchtende rote Lampe weist darauf hin, dass aktive Abschaltungen anliegen, die bestätigt wurden. Sind aktive Abschaltungen vorhanden, hört die rote Lampe zu blinken auf und zeigt Dauerlicht, wenn die Taste "ACKNOWLEDGE" (Bestätigen) gedrückt wird. Alle Bedingungen, die zu einer Abschaltung geführt haben, müssen manuell zurückgesetzt werden. Wenn keine aktiven Abschaltungen mehr vorliegen, erlischt die rote Lampe.

## **5.3.2 PowerWizard 4.1 Steuermodul – Beschreibung**

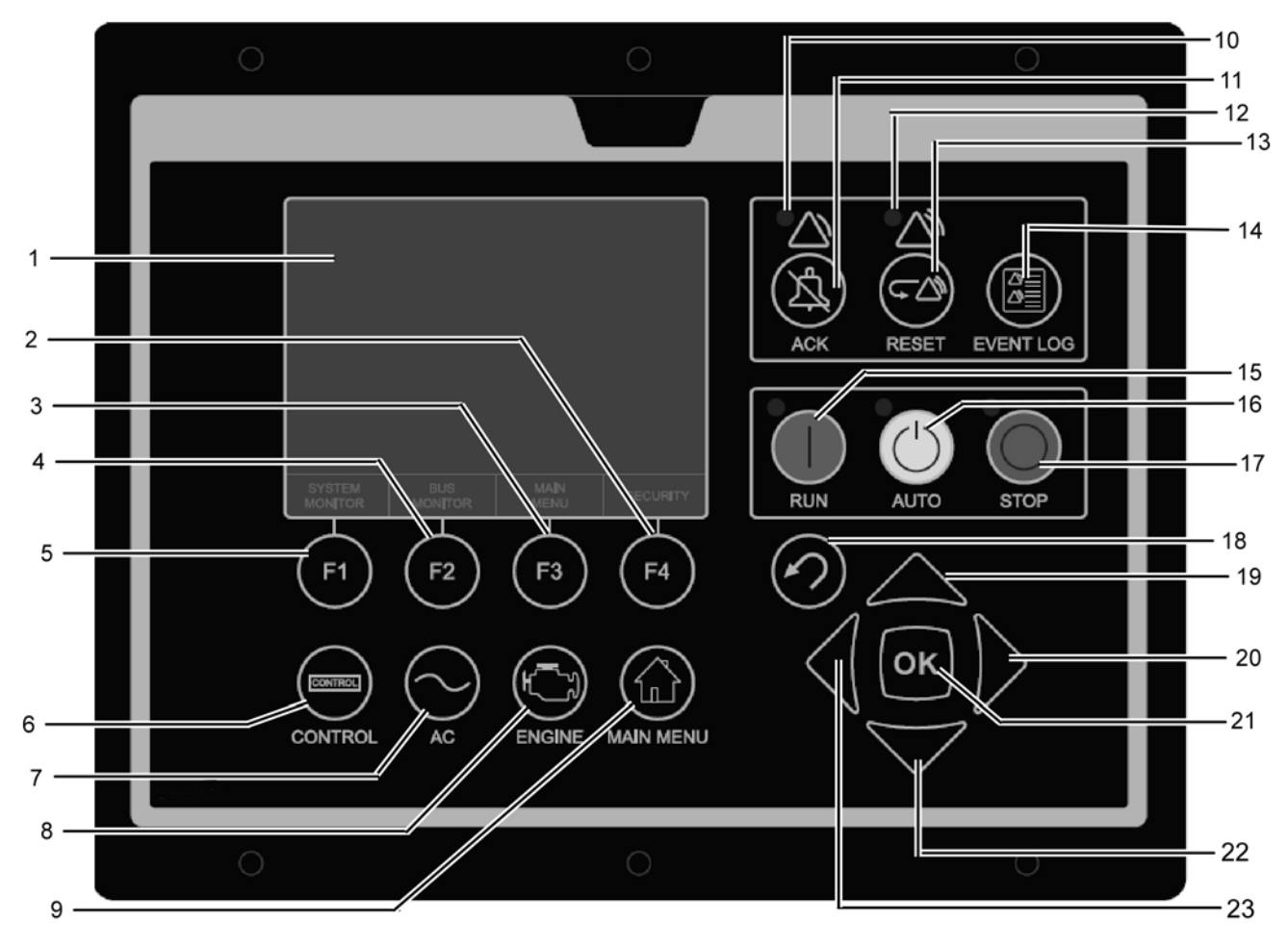

- 1. Anzeigebildschirm –
- 2. F4 Soft-Taste Die Funktion der Soft-Taste "F4" kann sich ändern, ie nachdem, welcher Bildschirm aktiv ist. Der Bereich unten auf dem Bildschirm direkt über den einzelnen Soft-Tasten zeigt an, welche Funktion die jeweilige Soft-Taste hat.
- 3. F3 Soft-Taste Die Funktion der Soft-Taste "F3" kann sich ändern, je nachdem, welcher Bildschirm aktiv ist. Der Bereich unten auf dem Bildschirm direkt über den einzelnen Soft-Tasten zeigt an, welche Funktion die jeweilige Soft-Taste hat.
- 4. F2 Soft-Taste Die Funktion der Soft-Taste "F2" kann sich ändern, je nachdem, welcher Bildschirm aktiv ist. Der Bereich unten auf dem Bildschirm direkt über den einzelnen Soft-Tasten zeigt an, welche Funktion die jeweilige Soft-Taste hat.
- 5. F1 Soft-Taste Die Funktion der Soft-Taste "F1" kann sich ändern, je nachdem, welcher Bildschirm aktiv ist. Der Bereich unten auf dem Bildschirm direkt über den einzelnen Soft-Tasten zeigt an, welche Funktion die jeweilige Soft-Taste hat.
- 6. Steuerungstaste Die Taste "CONTROL" (Steuerung) navigiert die Anzeige zum Steuerungsmenü.
- 7. Taste "AC Overview" (AC-Übersicht) Die Taste "AC OVERVIEW" ruft in der Anzeige den ersten Bildschirm mit Wechselstromdaten auf. Die AC-Übersicht enthält verschiedene AC-Parameter, die den elektrischen Betrieb des Stromaggregats zusammenfassen.
- 8. Taste "Engine Overview" (Motorübersicht) Die Taste "Engine Overview" ruft in der Anzeige den ersten Bildschirm mit Motordaten auf. Die Motorübersicht enthält verschiedene Motorparameter, die den Betrieb des Stromaggregats zusammenfassen.
- 9. Taste "Main menu" (Hauptmenü) Die Taste "MAIN MENU" ruft in der Anzeige den Hauptmenü-Bildschirm auf.
- 10. Warnleuchte (gelb) Oberhalb der Taste "ACKNOWLEDGE" (Bestätigen) befindet sich eine gelbe Warnleuchte. Eine blinkende gelbe Lampe weist darauf hin, dass aktive Warnungen noch nicht bestätigt wurden. Eine dauerleuchtende gelbe Lampe weist darauf hin, dass bestätigte Warnungen aktiv sind. Sind aktive Warnungen vorhanden, hört die gelbe Lampe zu blinken auf und zeigt Dauerlicht, wenn die Taste "ACKNOWLEDGE" (Bestätigen) gedrückt wird. Wenn keine aktiven Warnungen mehr vorliegen, erlischt die gelbe Lampe nach dem Drücken der Bestätigungstaste.
- 11. Alarmbestätigungs- und Stummschaltungstaste Durch Drücken der Taste "ACKNOWLEDGE" (Bestätigen) wird das Hupen-Relais ausgeschaltet. Durch das Ausschalten des Hupen-Relais geht die Hupe aus. Durch Drücken der Taste "ACKNOWLEDGE" (Bestätigen) werden auch alle roten und gelben Blinklichter entweder ausgeschaltet oder leuchten konstant. Die Taste "ACKNOWLEDGE" (Bestätigen) sendet außerdem ein globales Alarm-Stummschaltungssignal an die Datenverbindung J1939. Signalgeber an der Datenverbindung J1939 können so konfiguriert werden, dass sie ihre individuellen Hupen beim Eingang der globalen Quittierung ausschalten.
- 12. Abschaltungslampe (rot) Oberhalb der Taste "RESET" (Zurücksetzen) befindet sich eine rote Abschaltungslampe. Eine blinkende rote Lampe weist darauf hin, dass aktive Abschaltungen anliegen und noch nicht bestätigt wurden. Eine

dauerleuchtende rote Lampe weist darauf hin, dass aktive Abschaltungen anliegen, die bestätigt wurden. Sind aktive Abschaltungen vorhanden, hört die rote Lampe zu blinken auf und zeigt Dauerlicht, wenn die Taste "ACKNOWLEDGE" (Bestätigen) gedrückt wird. Alle Bedingungen, die zu einer Abschaltung geführt haben, müssen manuell zurückgesetzt werden. Wenn keine aktiven Abschaltungen mehr vorliegen, erlischt die rote Lampe.

- 13. Taste zum Zurücksetzen von Ereignissen Durch Drücken der Taste "RESET" (Zurücksetzen) werden alle Ereignisse, die zu diesem Zeitpunkt zurückgesetzt werden können, zurückgesetzt. (Aktuell vorhandene (PRESENT-)Ereignisse können nicht zurückgesetzt werden).
- 14. Ereignisprotokoll-Taste Durch Drücken der Taste "EVENT LOG" wird das Ereignisprotokoll angezeigt.
- 15. Ausführungstaste Durch Drücken der Taste "RUN" (Ausführen) wird das Stromaggregat in einen Modus versetzt, in dem es versucht, den Motor zu starten, außer in Fällen, in denen aktive oder anstehende Abschaltungsereignisse vorliegen.
- 16. Auto-Taste Durch Drücken der Taste "AUTO" wechselt der Motor in den Automatik-Modus. Der Motor startet, wenn das Modul von einer fernen Startquelle einen Startbefehl empfängt.
- 17. Stopptaste Durch Drücken der Taste "STOP" wird das Stromaggregat in einen Modus versetzt, in dem es den Motor stoppt. Je nach der Konfiguration kann das Aggregat für einen Abkühlungszeitraum weiterlaufen, bevor der Motor gestoppt wird.
- 18. Escape-Taste Die Taste "ESCAPE" wird zum Navigieren in den Menüs verwendet. Wenn die Taste gedrückt wird, blättert der Benutzer rückwärts bzw. aufwärts durch die Menüs. Die Taste "ESCAPE" beendet auch die Eingabe von Daten, wenn der Benutzer die Sollwerte programmiert. Durch Drücken der Taste "ESCAPE" während der Sollwertprogrammierung werden die am Bildschirm vorgenommenen Änderungen nicht gespeichert.
- 19. Aufwärtstaste Mit der Taste "NACH OBEN" können Sie durch die verschiedenen Menüs oder Überwachungsbildschirme nach oben navigieren. Die Taste "NACH OBEN" wird außerdem beim Eingeben der Sollwerte verwendet. Bei der Eingabe numerischer Daten wird die Taste "NACH OBEN" zur Erhöhung der Ziffern (0–9) verwendet. Wenn der Sollwert aus einer Liste ausgewählt werden muss, dient die Taste mit dem Aufwärtspfeil zum Navigieren in der Liste nach oben.
- 20. Rechtspfeil-Taste Die Taste "NACH RECHTS" wird während der Sollwertanpassung verwendet. Während der Eingabe numerischer Daten kann mit der Taste "NACH RECHTS" die zu bearbeitende Ziffer ausgewählt werden. Bei manchen Sollwerteinstellungen wird mit der Taste "NACH RECHTS" auch ein Kontrollkästchen aktiviert bzw. deaktiviert. Wenn ein Kontrollkästchen ein Häkchen enthält, wurde die Funktion aktiviert. Durch Drücken der Taste "NACH RECHTS" wird die Funktion deaktiviert. Außerdem verschwindet durch Drücken der Taste "NACH RECHTS" auch das Häkchen. Wenn das Kontrollkästchen kein Häkchen enthält, ist die Funktion deaktiviert. Durch Drücken der Taste "NACH RECHTS" wird die Funktion aktiviert. Außerdem erscheint durch Drücken der Taste "NACH RECHTS" ein Häkchen.
- 21. OK/Eingabetaste Die Eingabetaste wird zum Navigieren in den Menüs verwendet. Wenn die Taste gedrückt wird, blättert der Benutzer vorwärts bzw. abwärts durch die Menüs. Mit der Eingabetaste werden auch während der Programmierung der Sollwerte die Änderungen gespeichert. Durch Drücken der Taste "OK" während der Sollwertprogrammierung werden die Änderungen gespeichert.
- 22. Abwärtspfeil-Taste Mit der Taste "NACH UNTEN" können Sie durch die verschiedenen Menüs oder Überwachungsbildschirme nach unten navigieren. Die Taste "NACH UNTEN" kann auch zum Programmieren der Sollwerte verwendet werden. Mit der Taste "NACH UNTEN" werden bei der Eingabe numerischer Daten die Werte verringert. Wenn der Sollwert aus einer Liste ausgewählt werden muss, dient die Taste mit dem Abwärtspfeil zum Navigieren in der Liste nach unten.
- 23. Linkspfeil-Taste Die Taste "NACH LINKS" wird während der Sollwertanpassung verwendet. Während der Eingabe numerischer Daten kann mit der Taste "NACH LINKS" die zu bearbeitende Ziffer ausgewählt werden. Die Taste "NACH LINKS" wird auch bei manchen Sollwertanpassungen zum Auswählen eines Kontrollkästchens verwendet. Mit der Taste kann auch die Auswahl eines Kontrollkästchens aufgehoben werden. Wenn ein Kontrollkästchen ein Häkchen enthält, wird die Funktion durch Drücken der Taste "NACH LINKS" deaktiviert. Außerdem wird durch Drücken der Taste das Häkchen entfernt. Durch Drücken der Taste "NACH LINKS" verschwindet auch das Häkchen. Wenn ein Kontrollkästchen kein Häkchen enthält, wird die Funktion durch Drücken der Taste "NACH LINKS" aktiviert. Außerdem erscheint durch Drücken der Taste "NACH LINKS" ein Häkchen.

## **5.3.3 Alarmprotokoll und Rücksetzung**

## **Hinweis:**

• Zum Zurücksetzen des Menüs zurück auf das Ereignisprotokoll-Menü drücken Sie die Taste "Event Log" (Ereignisprotokoll).

#### **Ereignisanzeige**

Ereignisse können auf zwei verschiedene Arten angezeigt werden. Durch Drücken der Taste "EVENT LOG" (Ereignisprotokoll) wird direkt das Menü "ACTIVE EVENTS" (Aktive Ereignisse) aufgerufen. Die andere Möglichkeit ist über das Hauptmenü:

- 1. Heben Sie im Hauptmenü/der Hauptanzeige die Option "EVENT LOGS" (EREIGNISPROTOKOLLE) hervor und drücken Sie die Eingabetaste. Das Menü "ACTIVE EVENTS" (AKTIVE EREIGNISSE) wird in diesem Menü angezeigt.
- 2. Zum Blättern durch die Ereignisse verwenden Sie die Tasten "Nach oben" und "Nach unten". Die Ereignisse werden in der Reihenfolge "Aktuell vorhanden", "Aktiv", "Inaktiv" angezeigt. Innerhalb dieser Klassifizierungen werden sie von der Echtzeituhr zum Zeitpunkt des Ereignisses sortiert.
- 3. Drücken Sie die Eingabetaste, nachdem Sie ein Ereignis hervorgehoben haben, um weitere Informationen anzuzeigen wie beispielsweise SPN, FMI, Uhrzeit und Datum des ersten Auftretens, Uhrzeit und Datum des letzten Auftretens, Motorbetriebsstunden beim ersten Auftreten und Motorbetriebsstunden beim letzten Auftreten.

## **Schnellabschaltungsrücksetzung**

Neben dem vorstehend beschriebenen Verfahren können Sie mit folgenden Schritten alle Ereignisse zurücksetzen:

- 1. Stellen Sie sicher, dass sich die Steuerung in der Position "Aus" befindet.
- 2. Drücken Sie von einem beliebigen Bildschirm aus die Taste "Ereignis zurücksetzen".
- 3. Daraufhin wird eine Aufforderung zur Bestätigung angezeigt.
- 4. Drücken Sie die Taste "OK", um alle Ereignisse an allen Modulen zurückzusetzen. Drücken Sie die Taste "ESCAPE", um den Rücksetzungsvorgang abzubrechen.

#### **Hinweis:**

• Damit Ereignisse zurückgesetzt werden können, muss sich der PowerWizard im Stopp-Modus befinden.

Vorhandene Ereignisse können nicht zurückgesetzt werden.

#### **Abschaltungsrücksetzung**

Eine blinkende rote Abschaltungslampe weist auf ein unbestätigtes Abschaltungsereignis hin. Die rote Abschaltungslampe hört zu blinken auf und zeigt rotes Dauerlicht, wenn die Alarmbestätigungstaste gedrückt wird. Führen Sie die nachstehenden Schritte durch, um das Ereignis zurückzusetzen, nachdem ein Fehler überprüft und die Ursache beseitigt wurde:

- 1. Drücken Sie die Stopptaste.
- 2. Wählen Sie im Hauptmenü die Option "EVENT LOGS" (Ereignisprotokolle) aus.
- 3. Wählen Sie ein Modul in der Liste aus.
- 4. Gehen Sie in der Liste zu dem Ereignis, das zurückgesetzt werden soll.
- 5. Achten Sie darauf, dass der Ereignisstatus aktiv ist (nicht vorhanden).
- 6. Drücken Sie die Eingabetaste.
- 7. "RESET" (Zurücksetzen) ist markiert, wenn der Fehler nicht mehr vorhanden ist und die Steuerung sich im Aus-Modus befindet.
- 8. Drücken Sie die Eingabetaste erneut. Der Fehler wird gelöscht.
- 9. Drücken Sie die Taste "Escape" oder "Main Menu" (Hauptmenü), um zurück zum Hauptmenü zu gelangen.

#### **5.3.4 Sicherheit**

Die PowerWizard-Steuertafel wird durch Kennwörter auf drei Ebenen geschützt. Allen einstellbaren Sollwerten ist eine spezielle Sicherheitsstufe zugeordnet, die zur Durchführung der Änderung erforderlich ist. Die Kennwörter gelten nur für das Ändern von Sollwerten an der Steuertafel.

Die jedem Sollwert zugeordnete Kennwortschutzebene ist auf dem Eingabebildschirm für Parametersollwerte angegeben. Auf diesem Bildschirm sehen Sie neben dem Vorhängeschlosssymbol die Sicherheitskennnummer "1", "2" oder "3". Sicherheitsstufe 3 gilt für die sichersten Sollwerte und Sicherheitsstufe 1 für die unsichersten Sollwerte. Ist der PowerWizard auf die erforderliche Sicherheitsstufe eingestellt, wenn ein Parameter angezeigt wird, erscheint das Vorhängeschloss nicht auf dem Bildschirm.

Wird ein Parameter mit einem Vorhängeschloss aber ohne Sicherheitskennnummer angezeigt, kann der Parameter nicht über die Anzeige des PowerWizard geändert werden. In diesem Fall müssen Sie sich an den Händler wenden. Bei der Installation sind die Kennwörter der Sicherheitsstufen 1 und 2 deaktiviert. Bei den Kennwörtern der Sicherheitsstufen 1 und 2 handelt es sich um Kennwörter auf Benutzerebene, die bei Bedarf verwendet werden können.

Der PowerWizard 2.1 besitzt darüber hinaus ein SCADA-Kennwort, das für den Schutz der Fernkommunikation eingesetzt werden kann.

So öffnen Sie das Sicherheitsmenü:

MAIN MENU (Hauptmenü) > CONFIGURE (Konfigurieren) > SECURITY (Sicherheit).

Oben im Sicherheitsmenü wird die aktuelle Sicherheitsstufe angezeigt. Das Sicherheitsmenü enthält folgende Optionen:

DROP TO MIN LEVEL (AUF MINDESTSTUFE VERRINGERN) – Setzt die aktuelle Sicherheitsstufe auf die niedrigste Stufe herab. Markieren Sie diese Option und drücken Sie die Eingabetaste, um die niedrigste Sicherheitsstufe einzustellen. Sind keine Kennwörter der Stufe 1 oder 2 eingerichtet, ist die niedrigste Stufe 2. Ist ein Kennwort der Stufe 2 eingerichtet, ist die niedrigste Stufe 1; wenn ein Kennwort der Stufe 1 eingerichtet ist, ist die niedrigste Stufe 0.

ENTER LEVEL 1 OR 2 (Stufe 1 oder 2 eingeben) – Dient der Eingabe eines Kennworts der Stufe 1 oder 2. Markieren Sie diese Option und drücken Sie die Eingabetaste, um den Bildschirm für die Kennworteingabe zu öffnen. Kennwörter werden mit den Cursortasten eingegeben. Bei PowerWizard müssen sich die Kennwörter der Stufe 1 und 2 unterscheiden. Ein eingegebenes Kennwort wird mit den gespeicherten Kennwörtern der Stufe 1 und 2 verglichen. Ist das Kennwort korrekt, wechselt der PowerWizard in die entsprechende Sicherheitsstufe.

ENTER LEVEL 3 (Stufe 3 eingeben) – Für den Zugriff auf Sicherheitsstufe 3. Das Kennwort der Sicherheitsstufe 3 ist für kritische Sollwerte vorgesehen, die nur von einem erfahrenen Bediener geändert werden dürfen. Wenn Sie eine mit einem Kennwort der Sicherheitsstufe 3 verknüpfte Änderung vornehmen müssen, wenden Sie sich bitte an Ihren Händler.

CHANGE LEVEL 1 PASSWORD (Kennwort Stufe 1 ändern) – Dient der Einrichtung, Änderung oder Deaktivierung eines Kennworts der Sicherheitsstufe 1. Diese Funktion kann nur verwendet werden, wenn die Steuerung mindestens auf Sicherheitsstufe 1 eingestellt ist. Markieren Sie diese Option und drücken Sie die Eingabetaste, um den Bildschirm für die Kennworteingabe zu öffnen. Geben Sie zum Einrichten oder Ändern des Kennworts das neue Kennwort mit den Cursortasten ein. Kennwörter können bis zu 16 Zeichen enthalten. Um das Kennwort der Sicherheitsstufe 1 zu deaktivieren, stellen Sie es auf "0" ein. Drücken Sie zum Speichern die Eingabetaste.

CHANGE LEVEL 2 PASSWORD (Kennwort Stufe 2 ändern) – Dient der Einrichtung, Änderung oder Deaktivierung eines Kennworts der Sicherheitsstufe 2. Diese Funktion kann nur verwendet werden, wenn die Steuerung mindestens auf Sicherheitsstufe 2 eingestellt ist. Markieren Sie diese Option und drücken Sie die Eingabetaste, um den Bildschirm für die Kennworteingabe zu öffnen. Geben Sie zum Einrichten oder Ändern des Kennworts das neue Kennwort mit den Cursortasten ein. Kennwörter können bis zu 16 Zeichen enthalten. Um das Kennwort der Sicherheitsstufe 2 zu deaktivieren, stellen Sie es auf "0" ein. Drücken Sie zum Speichern die Eingabetaste.

CHANGING SCADA PASSWORD (SCADA-Kennwort ändern) – Dient der Einrichtung, Änderung oder Deaktivierung eines SCADA-Kennworts. Markieren Sie diese Option und drücken Sie die Eingabetaste, um den Bildschirm für die Kennworteingabe zu öffnen. Geben Sie zum Einrichten oder Ändern des Kennworts das neue Kennwort mit den Cursortasten ein. Kennwörter können bis zu 16 Zeichen enthalten. Um das SCADA-Kennwort zu deaktivieren, stellen Sie es auf "0" ein. Drücken Sie zum Speichern die Eingabetaste.

## **5.3.5 Echtzeituhr-Programmierung**

Die Echtzeituhr stellt Informationen über die Zeit und das Datum einer automatischen zeitgesteuerten Start-/Stopp-Aktivierung bereit. Sie verfügt darüber hinaus über einen Mechanismus für Zeitstempel im Ereignisprotokoll. Die Echtzeituhr wird nicht kalibriert und dient nur zur Information. Datum und Uhrzeit werden vom Benutzer eingestellt.

- 1. So stellen Sie das Zeit- bzw. Datumsformat ein: MAIN MENU (Hauptmenü) > CONFIGURE (Konfigurieren) > TIME/DATE (Zeit/Datum)
- 2. Zum Einstellen der Uhrzeit heben Sie die Uhrzeit hervor und drücken Sie zwei Mal die Eingabetaste.
- 3. Stellen Sie die Uhrzeit mithilfe der Cursortasten ein und drücken Sie zum Speichern die Eingabetaste. Drücken Sie die Taste "Escape", um zum vorigen Bildschirm zurückzukehren.
- 4. Zum Einstellen des Datums heben Sie das Datum hervor und drücken Sie zwei Mal die Eingabetaste.
- 5. Stellen Sie das Datum mithilfe der Cursortasten ein und drücken Sie zum Speichern die Eingabetaste. Drücken Sie die Taste "Escape", um zum vorigen Bildschirm zurückzukehren.
- 6. Zum Einstellen des Datumsformats heben Sie entweder das FORMAT DD/MM/YY (TT/MM/JJ) oder das FORMAT MM/DD/YY (MM/TT/JJ) hervor und drücken Sie die Eingabetaste.
- 7. Wählen Sie das Datumsformat mithilfe der Cursortasten aus und drücken Sie zum Speichern die Eingabetaste.

## **5.3.6 Kraftstoffpumpe**

Die Kraftstoffpumpe kann in Verbindung mit der Messung des Kraftstoffstands zur Steuerung des Transports von Dieselkraftstoff in den Kraftstofftank verwendet werden.

1. Stellen Sie den Betrieb der Kraftstoffpumpe wie folgt ein:

MAIN MENU (Hauptmenü) > CONTROL (Steuerung) > FUEL TRANSFER (Kraftstoffpumpe)

- 2. Zum Starten oder Stoppen der Kraftstoffpumpe heben Sie die Option PUMP CONTROL (Pumpensteuerung) hervor und drücken Sie die Taste "OK".
- 3. Wählen Sie mit den Cursortasten START FUEL PUMP (Kraftstoffpumpe starten) oder STOP FUEL PUMP (Kraftstoffpumpe stoppen) aus und drücken Sie die Taste "OK".
- 4. Die Schwellenwerte für das automatische Ein- und Ausschalten der Kraftstoffpumpe sind auf 25 % bzw. 75 % festgelegt.

## **5.3.7 Weitere verfügbare Funktionen**

#### **Modus für reduzierten Stromverbrauch**

#### I **Der Modus für reduzierten Stromverbrauch muss eingestellt werden, wenn das Stromaggregat nicht läuft**

Nach einem konfigurierbaren Zeitraum der Inaktivität geht die Steuerung in den Modus "Reduced Power" (Reduzierter Stromverbrauch), um den Stromverbrauch der Batterie zu minimieren. Im Modus "Reduced Power" ist die Anzeige leer, und alle aktiven LEDs blinken ungefähr im Sekundentakt, statt konstant zu leuchten. Durch Drücken einer beliebigen Taste verlässt die Schalttafel den Modus für reduzierten Stromverbrauch. Weitere Informationen erhalten Sie von Ihrem Fachhändler.

#### **Fehlerfernanzeige**

Die PowerWizard-Anzeige wird im Fernbetrieb eingesetzt. Das separat vom Stromaggregat montierte Gerät ermöglicht die Fernüberwachung der Systembetriebs- und Alarmzustände.

Weitere Informationen über diese Funktionen erhalten Sie von Ihrem Händler.

# **5.3.8 Fehlerdiagnose für PowerWizard**

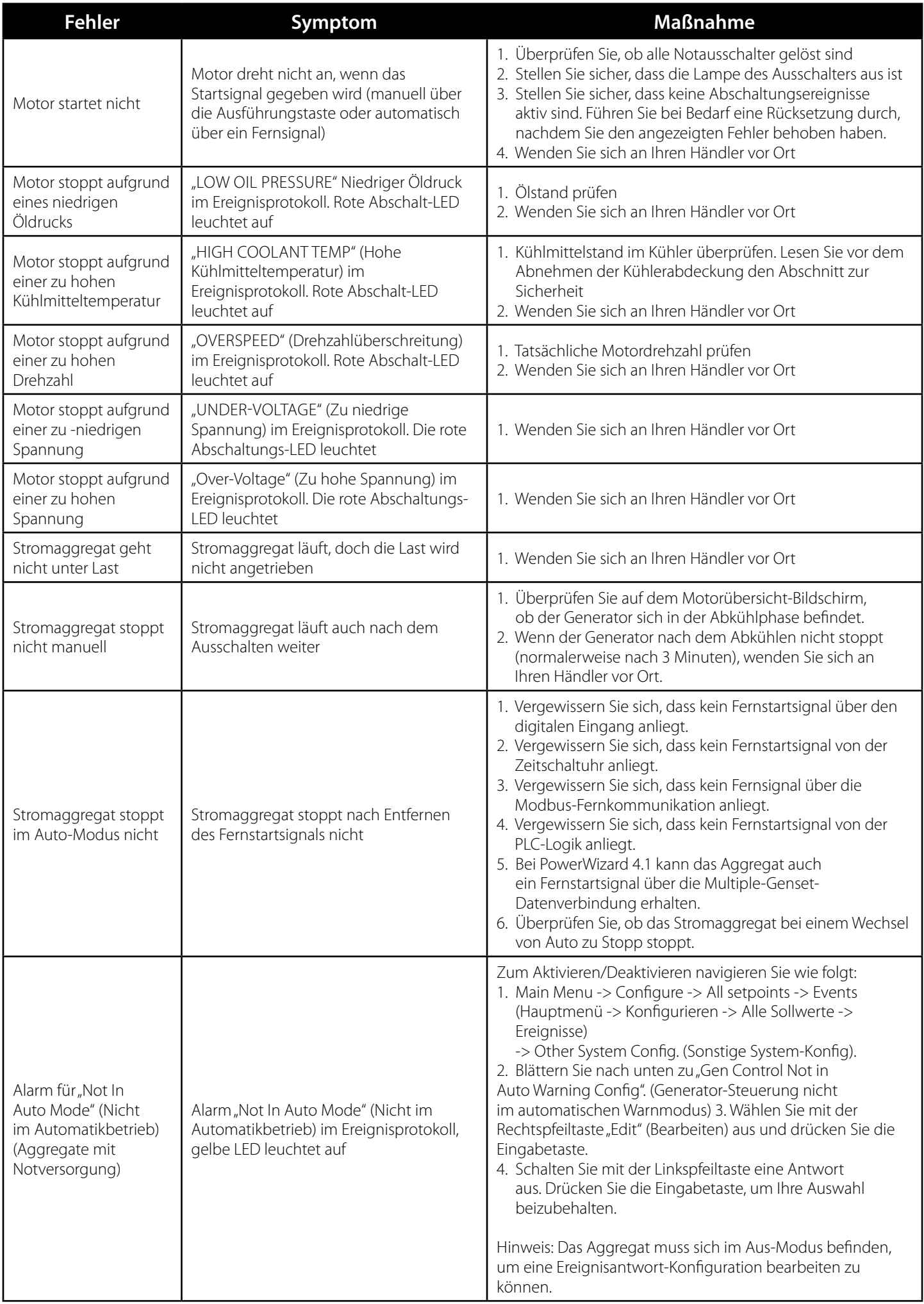

## **5.4 DeepSea Controller**

## **5.4.1 Beschreibung**

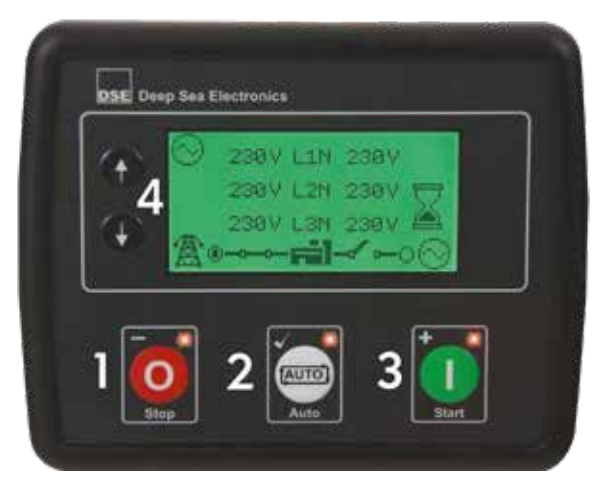

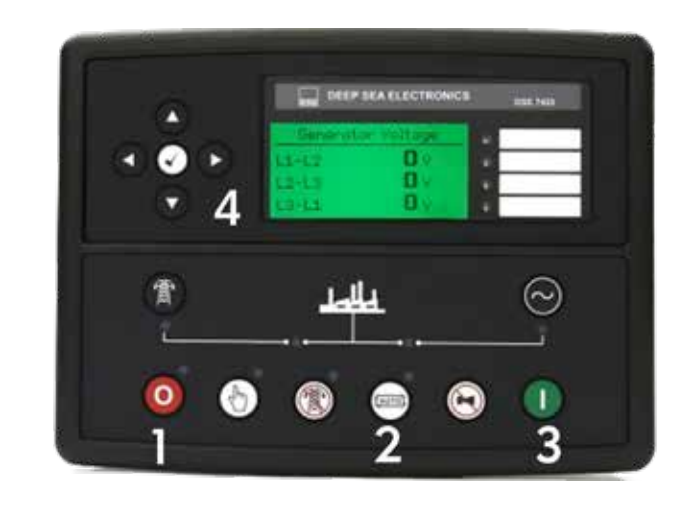

## 1. Stop/Reset Mode (Stopp-/Rücksetzungsmodus)

Mit dieser Schaltfläche wird das Modul in den Stopp-/Rücksetzungsmodus versetzt. Alle Alarmbedingungen, deren auslösende Kriterien entfernt wurden, werden gelöscht. Wenn der Motor läuft und das Modul in den Stopp-Modus versetzt wird, weist das Modul den Generator automatisch zum Entladen an ("Close Generator" (Generatorausgang schließen) und "Delayed Load Output 1, 2, 3 & 4" (Verzögerter Lastausgang 1, 2, 3 & 4) werden inaktiv (sofern verwendet)). Die Kraftstoffversorgung wird ausgeschaltet, und der Motor kommt zum Stillstand. Falls irgendeine Form von Fernstartsignal anliegt, während dieser Modus aktiv ist, erfolgt kein Start.

#### 2. Automatikmodus

Mit dieser Schaltfläche wird das Modul in den Automatikmodus versetzt. Dieser Modus ermöglicht dem Modul die automatische Steuerung der Generatorfunktion. Das Modul überwacht die Fernstarteingabe und den Batteriezustand, und sobald eine Startaufforderung erfolgt, wird der Generator automatisch gestartet und geht unter Last ("Close Generator" und "Delayed Load Output 1, 2, 3 & 4" werden in der Reihenfolge vom niedrigsten zum höchsten aktiv (sofern verwendet)).

Nach dem Entfernen des Startsignals entfernt das Modul die Last von dem Generator und schaltet das Aggregat aus; dabei werden die Stopp-Verzögerungszeit und die Abkühlzeit ggf. berücksichtigt ("Close Generator" und "Delayed Load Output 1, 2, 3 & 4" werden sofort inaktiv (sofern verwendet)). Das Modul wartet dann auf das nächste Startereignis.

#### 3. Manueller/Start-Modus

Mit dieser Schaltfläche wird der Motor gestartet und läuft ohne Last. Damit der Generator unter Last geht, müssen digitale Eingänge zur Durchführung dieser Funktion zugeordnet werden. Wenn der Motor im manuellen/Startmodus ohne Last läuft und ein Fernstartsignal anliegt, weist das Modul automatisch das Umschaltungsgerät an, den Generator unter Last zu setzen ("Close Generator" und "Delayed Load Output 1, 2, 3 & 4" werden aktiv (sofern verwendet)). Nach dem Entfernen des Fernstartsignals bleibt der Generator unter Last, bis entweder der Stopp-/Rücksetzungsmodus oder der Automatikmodus ausgewählt wird.

#### 4. Menüauswahl

Zur Navigation der Anzeigen, des Ereignisprotokolls und der Konfigurationsbildschirme. Weitere Informationen hierzu finden Sie in der ausführlichen Beschreibung dieser Elemente an einer anderen Stelle in diesem Handbuch.

# **5.4.2 Alarmsymbole**

Ein Symbol wird im Alarmsymbol-Abschnitt als Hinweis auf den momentan im Controller aktiven Alarm angezeigt. Bei einem Warnalarm zeigt die LCD lediglich das Alarmsymbol an. Bei einem elektrischen Auslösen oder einem Abschaltungs-Alarm zeigt das Modul das Alarmsymbol an, und die LED der Taste "Stop/Reset Mode" (Stopp-/Rücksetzungsmodus) beginnt zu blinken.

Wenn mehrere Alarme gleichzeitig aktiv sind, blättert das Alarmsymbol automatisch durch alle relevanten Symbole als Hinweis auf die einzelnen aktiven Alarme.

Warnungen sind nicht-kritische Alarmbedingungen und haben keine Auswirkung auf das Generatorsystem; sie dienen lediglich dazu, die Aufmerksamkeit des Bedieners auf einen unerwünschten Zustand zu lenken. Standardmäßig setzen sich Warnalarme selbst zurück, wenn der Fehlerzustand behoben wird. Wenn jedoch "all warnings are latched" (Alle Warnungen verriegelt) aktiviert ist, bleiben die Warnalarme aktiv, bis sie manuell zurückgesetzt werden. Dies wird aktiviert durch Verwendung der DSE Configuration Suite in Verbindung mit einem kompatiblen PC.

# **5.4.3 Elektrisch ausgelöste Alarmsymbole**

Elektrische Auslöser werden verriegelt und stoppen den Generator in kontrollierter Weise. Beim Einleiten der elektrischen Auslösebedingung schaltet das Modul alle Ausgänge "Delayed Load Output" (Verzögerter Lastausgang) und "Close Gen Output" (Generatorausgang schließen) aus, um den Generator von der Last zu nehmen. Sobald dies erfolgt ist, startet das Modul den Kühl-Timer und ermöglicht das Abkühlen der Maschine ohne Last, bevor der Motor abgeschaltet wird. Der Alarm muss bestätigt und quittiert und der Fehler beseitigt werden, um das Modul zurückzusetzen. Elektrische Auslöser sind verriegelte Alarme; zum Beseitigen des Fehlers drücken Sie am Modul die Taste "Stop/Reset Mode" (Stopp-/Rücksetzungsmodus).

# **5.4.4 Stopp-/Rücksetzungsmodus**

HINWEIS: Wenn ein auf Tafel-Verriegelung konfigurierter digitaler Eingang aktiv ist, kann der Modus des Moduls nicht geändert werden. Die Tafel-Verriegelung hat KEINE Auswirkung auf die Anzeige der Instrumente und der Ereignisprotokolle.

Der Stopp-/Rücksetzungsmodus wird durch Drücken der Taste "Stop/Reset Mode" aktiviert. Das Stop/Reset-Symbol wird als Hinweis auf Vorgänge des Stopp-/Rücksetzungsmodus angezeigt. Im Stopp-/Rücksetzungsmodus nimmt das Modul den Generator von der Last (sofern erforderlich), bevor der Motor gestoppt wird, falls er bereits läuft. Wenn der Motor auf Anforderung nicht stoppt, wird der Alarm "FAIL TO STOP" (Stopp-Fehler) aktiviert (je nach Einstellung des "Fail to Stop"-Timers).

Damit der Motor als "in Ruhezustand" erkannt wird, muss Folgendes erfolgen:

- Die vom CANbus ECU erkannte Motordrehzahl muss Null sein.
- Die AC-Spannung und Frequenz des Generators muss Null sein.
- Die Motorladungs-Wechselspannung muss Null sein.
- Der Öldrucksensor muss einen niedrigen Öldruck aufweisen.

Wenn der Motor gestoppt wurde, können Konfigurationsdateien von der "DSE Configuration Suite PC"-Software an das Modul gesendet und der Front Panel Editor zum Ändern der Parameter aufgerufen werden. Alle verriegelten Alarme, die gelöscht wurden, werden beim Aufrufen des Stopp-/Rücksetzungsmodus zurückgesetzt. Der Motor wird im Stopp-/Rücksetzungsmodus nicht gestartet. Wenn Fernstartsignale anliegen, wird der Eingang ignoriert, bis der Automatikmodus aktiviert wird.

Wenn das Modul im Stopp-/Rücksetzungsmodus verbleibt und für den "Power Save"-Modus (Stromsparmodus) konfiguriert ist und keine Tasten an der Frontblende gedrückt werden, geht das Modul in den Stromsparmodus. Zum "Aufwecken" des Moduls drücken Sie eine beliebige Taste an der Frontblende, oder aktivieren Sie den digitalen Eingang A. Dasselbe gilt für den Tiefschlaf-Modus.

# **5.4.5 Fehlersuche**

Wir empfehlen Ihnen dringend, sich für Unterstützung an Ihren FG Wilson Händler vor Ort oder einen geschulten Techniker zu wenden.

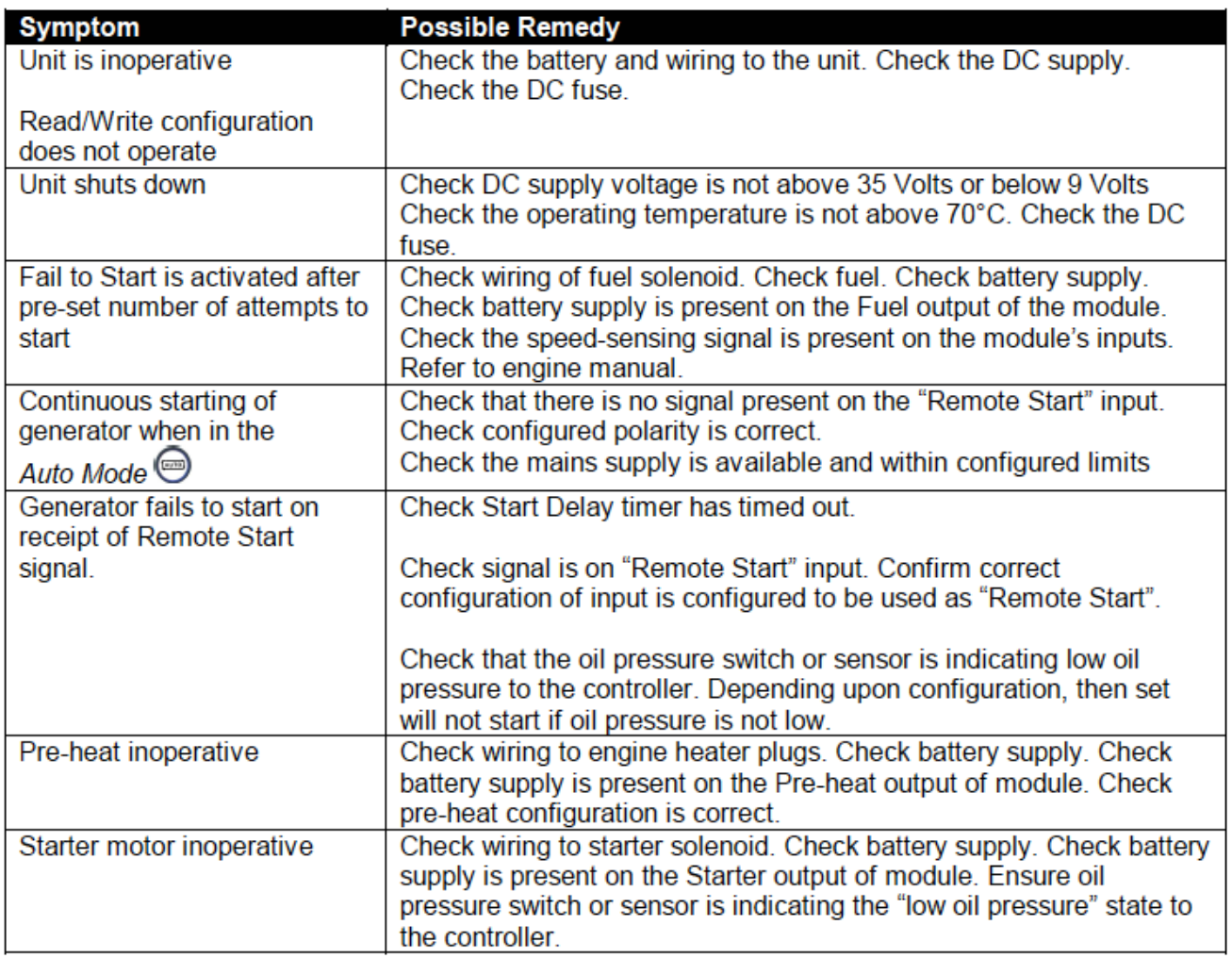

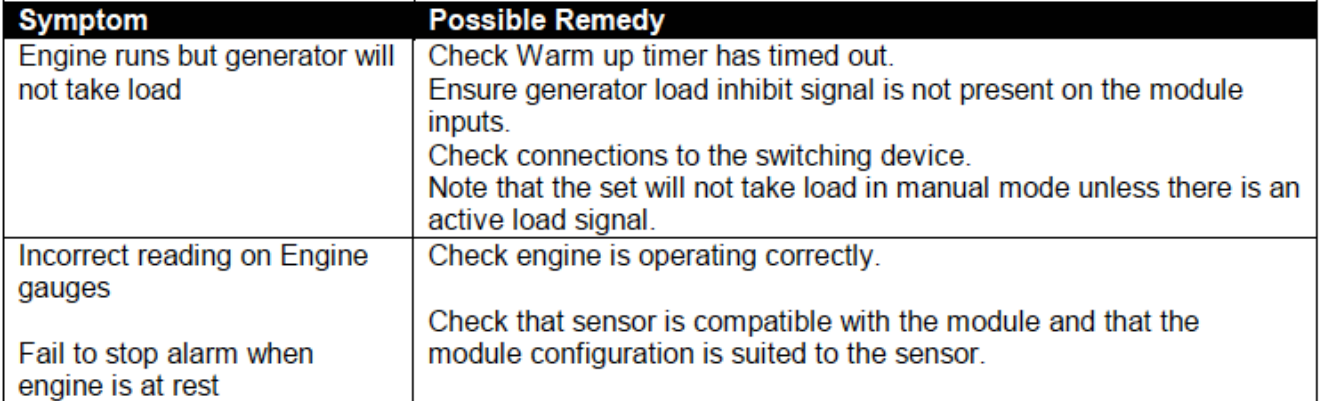

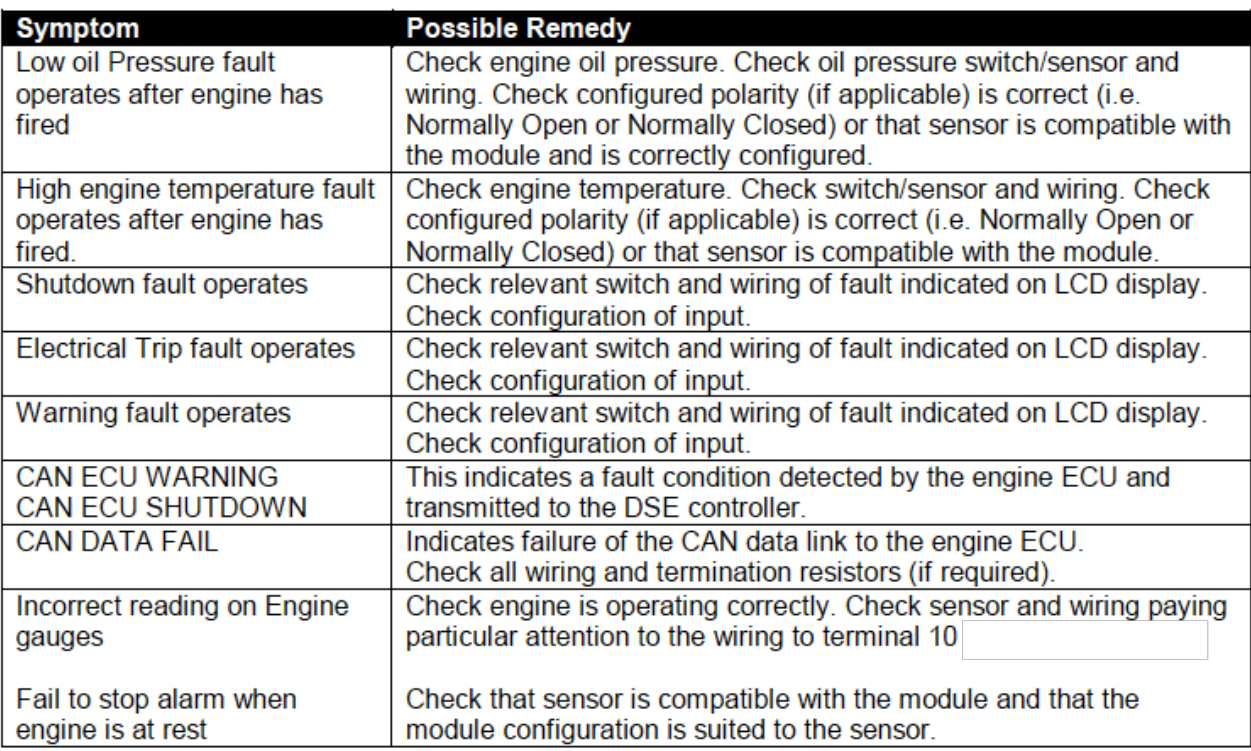

# **5.5.1 Bedienfeldfunktionen**

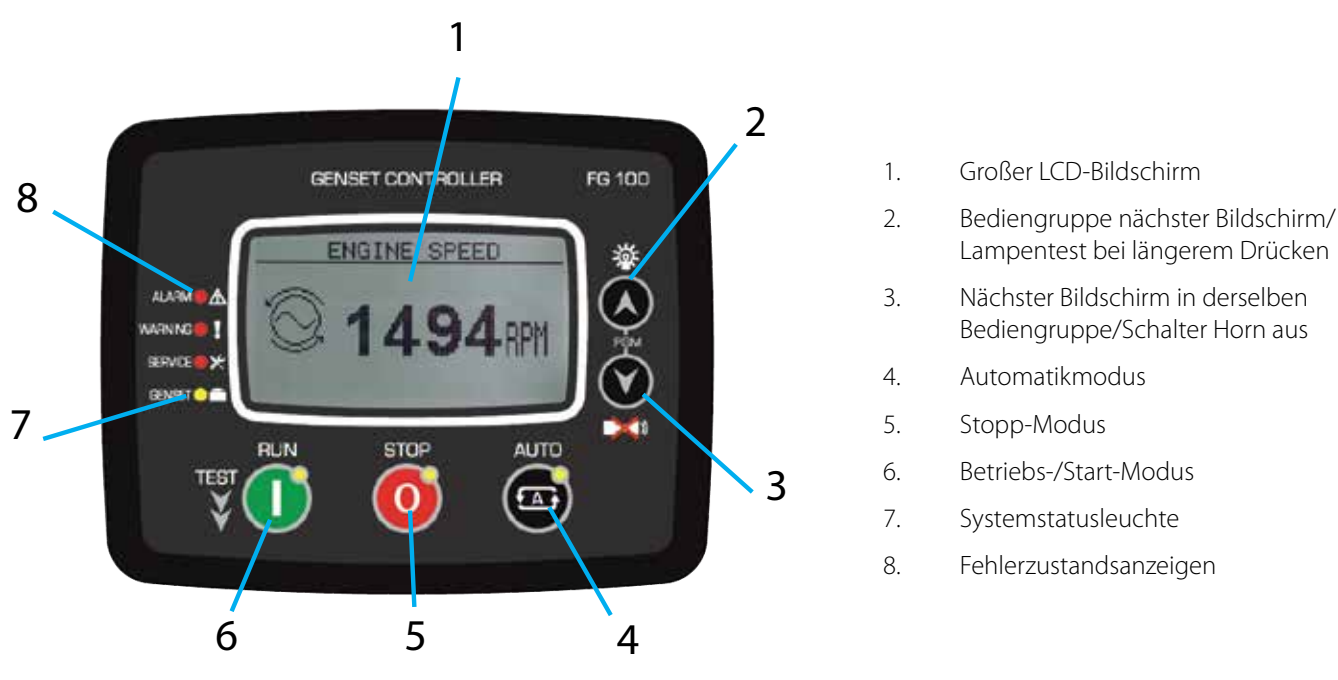

Wenn die Motorbetriebsstunden ODER die zeitliche Begrenzung abgelaufen ist, beginnt die rote LED SERVICE REQUEST (Serviceanforderung) zu blinken und die Ausgabefunktion für die Serviceanforderung wird aktiviert. Die Serviceanforderung kann nach der Parametereinstellung auch einen Fehlerzustand jeder Stufe erzeugen.

Die Ausgabefunktion der Serviceanforderung kann jeder digitalen Ausgabe zugewiesen werden, die Programmparameter für Relaisdefinitionen verwendet.

## I **Um die LED für die Serviceanforderung auszuschalten und das Serviceintervall zurückzusetzen, drücken Sie 5 Sekunden lang sowohl den Ausschalter als auch den Lampentest-Schalter.**

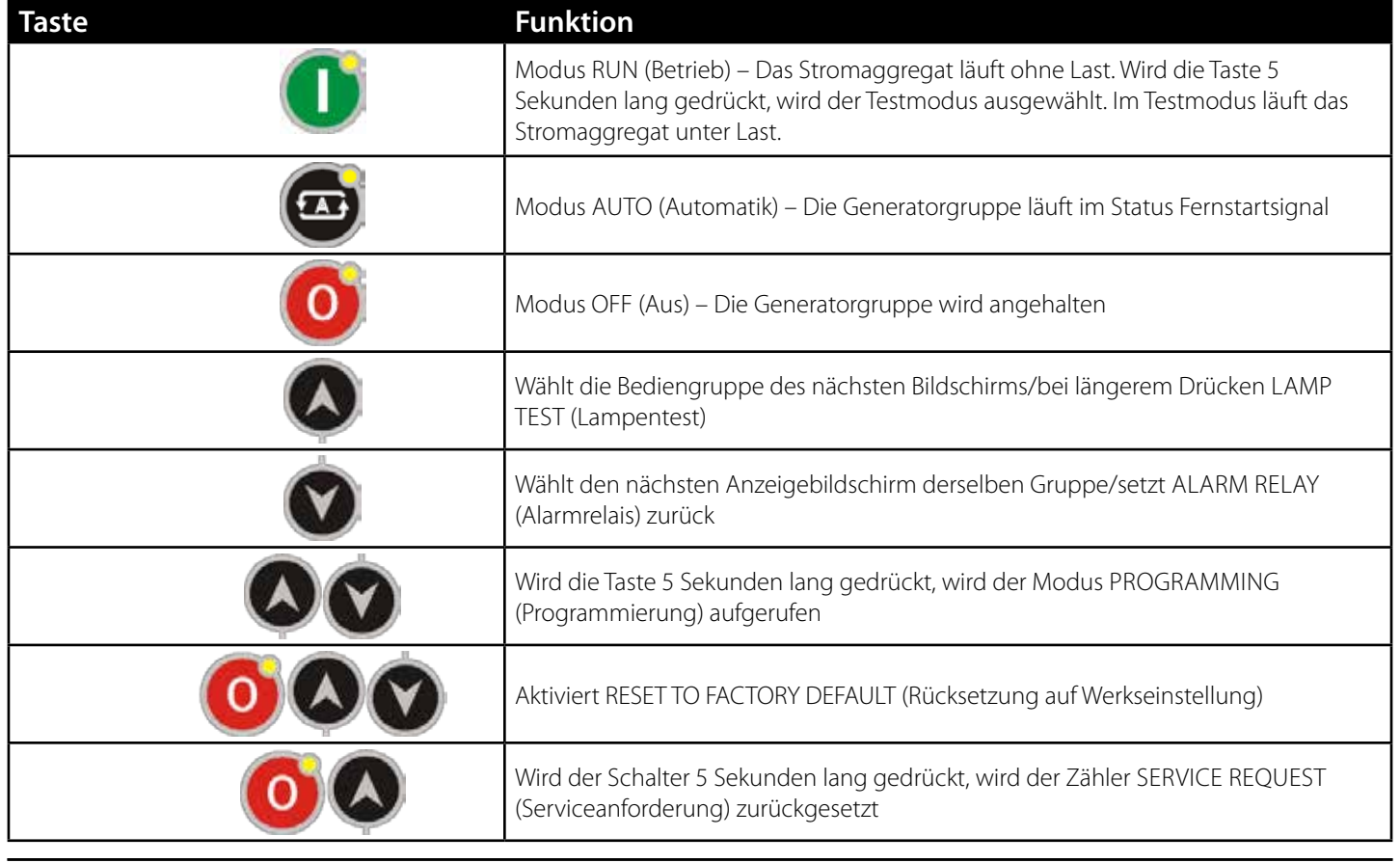

## **5.5.2 Drucktastenfunktionen**

# **5.5.3 Aufbau des Anzeigebildschirms**

Das Gerät misst zahlreiche elektrische Parameter und Motorparameter.

Die Anzeige der Parameter erfolgt in PARAMETER GROUPS (Parametergruppen) und Komponenten in einer Gruppe.

Die Navigation zwischen den verschiedenen Gruppen erfolgt mit der Taste

Durch Drücken der Taste @ wechselt die Anzeige zur nächsten Parametergruppe. Nach der letzten Gruppe kehrt die Anzeige zur ersten Gruppe zurück.

Die Navigation innerhalb einer Gruppe erfolgt mit der Taste

Durch Drücken der Taste <sup>®</sup> wechselt die Anzeige zum nächsten Parameter derselben Gruppe. Nach dem letzten Parameter kehrt die Anzeige zum ersten Parameter zurück.

Nachstehend ist eine grundlegende Liste der Parametergruppen angeführt:

- GENSET (Generatorgruppe): Spannungen der Generatorgruppe, Ströme, kW, kVA, kVAr, PF.
- ENGINE (Motor): Messwerte des Analogsenders, U/min, Batteriespannung, Motorbetriebsstunden.
- J1939: ist nur verfügbar, wenn der J1939-Port aktiviert ist. Das Gerät kann eine lange Parameterliste anzeigen, wenn sie diese Informationen vom Motor erhält. Eine komplette Liste verfügbarer Messwerte befindet sich im Abschnitt J1939 CANBUS ENGINE SUPPORT (CAN-Bus Motorenunterstützung).
- ALARMS (Alarme): In dieser Gruppe werden alle vorhandenen Alarme angezeigt, mit einem Bildschirm pro Alarm. Wenn kein Alarm mehr anzuzeigen ist, erscheint "END OF ALARM LIST" (Ende der Alarmliste).
- GSM MODEM (GSM-Modem): Signalstärke, Zähler, Kommunikationsstatus, IP-Adressen.
- ETHERNET: Status der Ethernet-Verbindung, Zähler, IP-Adressen etc.
- STATUS & GENERAL INFO (Status und allgemeine Informationen): Diese Gruppe umfasst verschiedene Parameter wie den Status der Generatorgruppe, Service-Zähler, Firmware-Version

# **5.5.4 LED-LAMPEN**

- 1. Anzeige ALARM
- 2. Anzeige WARNING (Warnung)
- 3. Anzeige WERVICE REQUEST (Serviceanforderung)
- 4. Blinken Generatorgruppe in Betrieb Leuchten – Schaltschütz Generatorgruppe eingeschaltet
- 5. Modusanzeige RUN (Betrieb)
- 6. Modusanzeige STOP (Stopp)
- 7. Modusanzeige AUTO (Automatik)

STATUS-LEDS:

- ALARM: ist aktiviert, wenn ein Fehlerzustand für eine Abschaltung besteht.
- WARNING (Warnung): ist aktiviert, wenn ein Fehlerzustand für eine Warnung besteht.

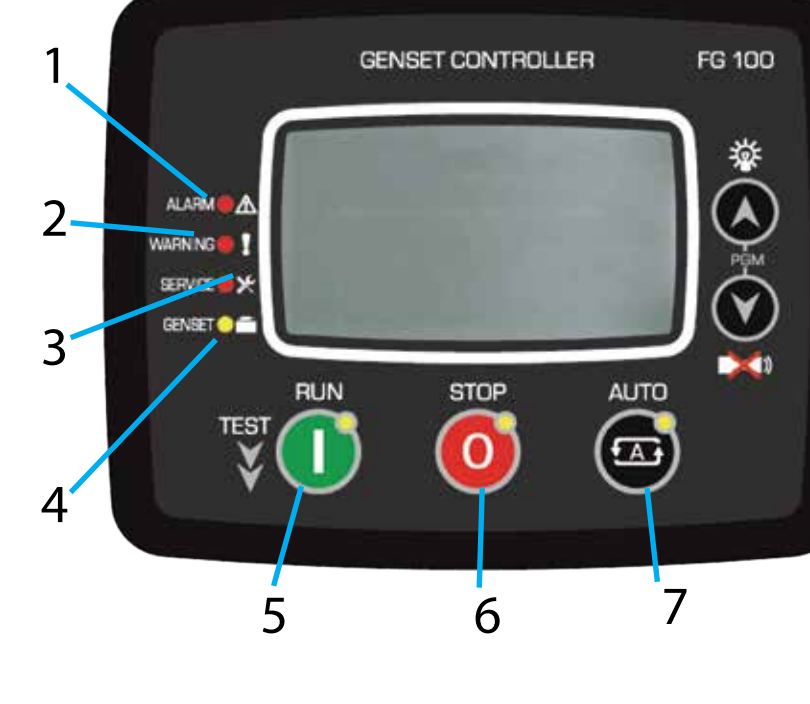

- SERVICE REQUEST (Serviceanforderung): ist aktiviert, wenn mindestens einer der Service-Zähler abgelaufen ist.
- GENSET (Generatorgruppe): blinkt, wenn alle Phasenspannungen und die Frequenz der Generatorgruppe innerhalb des Grenzbereichs liegen. Ist die LED aktiviert, muss auch die Phasenfolge der Generatorgruppe korrekt sein. Leuchtet, wenn GENSET CONTACTOR (Schaltschütz Generatorgruppe) aktiviert ist.
- MODE LEDS (Modus-LEDs) (5,6,7): Die LEDs leuchten jeweils, wenn der entsprechende Modus entweder direkt oder per Fernsignal ausgewählt wird.

# 5.5.5 ANZEIGE "EVENT LOGS" (Ereignisprotokolle)

Ereignisprotokolle werden im Menü des Programm-Modus angezeigt. Dies wurde so konzipiert, damit die Ereignisprotokolle weniger von anderen Messbildschirmanzeigen gestört werden. Um zur Ereignisanzeige zu kommen, drücken Sie 5 Sekunden lang gleichzeitig die Tasten <sup>00</sup>. Wenn der Programm-Modus aufgerufen wird, erscheint der Bildschirm für die Kennworteingabe.

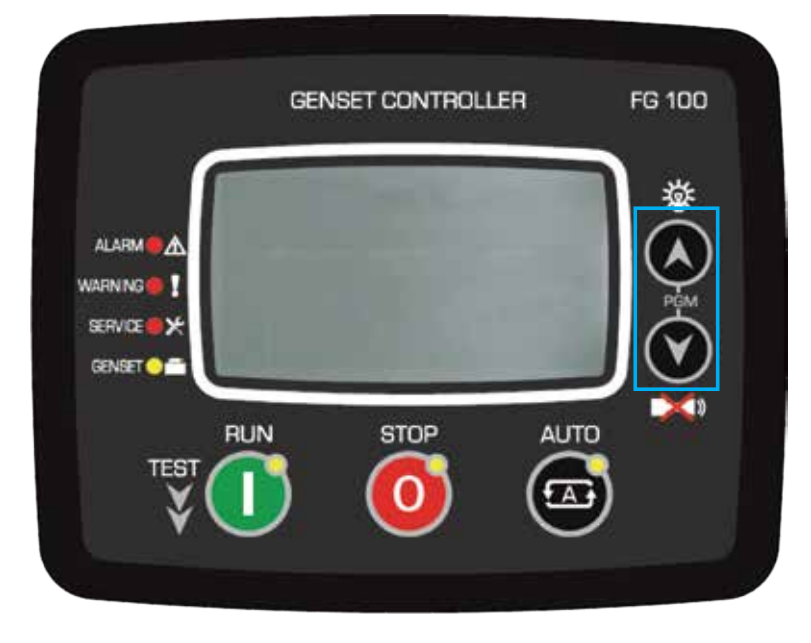

Überspringen Sie den Bildschirm für die Kennworteingabe, indem Sie die Taste viermal drücken. Dann erscheint der Bildschirm links unten.

Drücken Sie wieder die Taste . Wie unten dargestellt wird das letzte gespeicherte Ereignis geöffnet. Die erste Seite zeigt die Ereignisnummer, die Ereignisart, den Fehlertyp sowie Datum und Zeit.

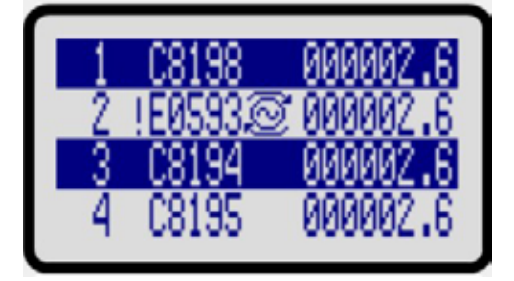

Bei der Anzeige von Ereignisprotokollen:

Die Taste **O** ruft die nächste Information zum selben Ereignis auf

Die Taste V ruft die nächste Information zum nächsten Ereignis auf

## **5.5.6 BEDIENUNG DES AGGREGATS**

## **KURZANLEITUNG**

- MOTOR STOPPEN: Drücken Sie die Taste STOP (Stopp)
- MOTOR STARTEN: Drücken Sie die Taste RUN (Betrieb)
- LASTTEST: Drücken Sie 5 Sekunden lang die Taste RUN (Betrieb) . Die Generatorgruppe läuft unter Last.
- AUTOMATIKBETRIEB: Drücken Sie die Taste AUTO (Automatik) .
- I **Der Modus kann jederzeit problemlos gewechselt werden. Ein Wechsel des Betriebsmodus bei laufender Generatorgruppe führt zu einem dem neuen Betriebsmodus entsprechenden Verhalten.**

## **STOPP-MODUS**

Der STOPP-Modus wird durch Drücken der Taste **aufgerufen.** Bei diesem Modus befindet sich die Generatorgruppe im Ruhezustand.

Bei Auswahl des STOPP-Modus wird die Generatorgruppe sofort entlastet, wenn sie unter Last läuft. Der Motor läuft während der Abkühlzeit weiter und hält danach an.

Wird die Taste STOP erneut gedrückt, stoppt der Motor sofort.

Wenn der Motor nach Ablauf der festgelegten Stopp-Zeit nicht anhält, erscheint die Fehlermeldung "Fail to Stop" (Stopp-Fehler).

Erhält die Generatorgruppe ein Fernstartsignal im STOPP-Modus, wird sie erst gestartet, wenn der Automatikmodus (AUTO) ausgewählt ist.

## **AUTOMATIKMODUS**

Der Automatikmodus (AUTO) wird durch Drücken der Taste

Der Controller überwacht kontinuierlich die Verfügbarkeit des Fernstartsignals (REMOTE START). Er lässt den Motor laufen, wenn ein Fernstartsignal eingeht.

I **Wenn eine Bedienfeldeingabesperre festgelegt wurde und ein Signal eingeht, kann kein Moduswechsel erfolgen. Die Tasten für die Bildschirmnavigation sind jedoch noch aktiviert und Parameter können angezeigt werden.**

Bei Eingang eines Fernstartsignals (REMOTE START) beginnt die Motorstartsequenz:

- Das Aggregat wartet während der Motorstartverzögerung (Engine Start Delay), um kurze Netzstromausfälle zu kompensieren. Wenn die Stromversorgung vor Ende der Timer-Zeit wieder hergestellt ist, startet die Generatorgruppe nicht.
- Das Aggregat stellt die Kraftstoffversorgung her, aktiviert die Vorheizglühkerzen (falls vorhanden) und wartet auf den Vorheiz-Timer.
- Der Motor wird während des Anlasstimerzeitraums für programmierte Zeiten gestartet. Wenn der Motor anläuft, wird die Startverzögerung sofort deaktiviert. Weitere Informationen hierzu finden Sie im Abschnitt "Motorstartabbruch".
- Während der Leerlauf-Timer aktiviert ist, läuft der Motor im Leerlauf.
- Der Motor läuft ohne Last, solange der Timer für die Motoraufheizung aktiviert ist.
- Wenn die Phasenspannungen, Frequenz und Phasenfolge des Generators in Ordnung sind, wartet das Aggregat darauf, dass das Generatorschütz aktiviert wird.

Bei Eingang eines Fernstartsignals (REMOTE START) beginnt die Motorstoppsequenz:

- Der Motor läuft während der Netzstromwartezeit weiter, bis sich die Netzspannung stabilisiert hat.
- Dann wird das Schaltschütz des Generators deaktiviert und das Netzschaltschütz wird entsprechend seinem Timer aktiviert.
- Gibt es eine Abkühlzeit, läuft der Generator während dieser Zeit weiter.
- Vor dem Ende der Abkühlphase geht der Motor des Aggregats in den Leerlauf.
- Am Ende der Abkühlphase wird das Kraftstoffmagnetventil wieder aktiviert, der Abstellhubmagnet für seinen Timer aktiviert und die Dieselzufuhr wird gestoppt.
- Das Aggregat ist bereit für den nächsten Netzstromausfall.
- Wenn eine Bedienfeldeingabesperre festgelegt wurde und ein Signal eingeht, kann kein Moduswechsel erfolgen. Die Tasten zur Bildschirmnavigation sind jedoch noch aktiviert und Parameter können angezeigt werden.

## **BETRIEBSMODUS, MANUELLE STEUERUNG**

Der Betriebsmodus (RUN) wird durch Drücken der Taste aufgerufen. Bei Auswahl des Betriebsmodus wird der Motor unabhängig vom Fernstartsignal (REMOTE START) gestartet.

Der Ablauf der Startsequenz ist wie folgt:

- Das Aggregat stellt die Kraftstoffversorgung her, aktiviert die Vorheizglühkerzen (falls vorhanden) und wartet auf den Vorheiz-Timer.
- Der Motor wird während des Anlass-Timerzeitraums für programmierte Zeiten gestartet. Wenn der Motor anläuft, wird die Startverzögerung sofort deaktiviert. Weitere Informationen hierzu finden Sie im Abschnitt "Motorstartabbruch".
- Während der Leerlauf-Timer aktiviert ist, läuft der Motor im Leerlauf.
- Der Motor läuft ohne Last, bis ein anderer Modus gewählt wird.
- Die Last kann durch Auswahl des TEST-Modus auf die Generatorgruppe übertragen werden.

Um den Motor zu stoppen, drücken Sie die Taste **OD** oder wählen Sie eine andere Betriebsart.

## **TESTMODUS**

Der Testmodus wird aufgerufen, indem Sie 5 Sekunden lang die Taste drücken. Der Testmodus dient zur Prüfung der Generatorgruppe unter Last. Sobald dieser Modus ausgewählt wurde, läuft der Motor unabhängig vom Fernstartsignal wie im Betriebsmodus beschrieben, und die Last wird auf die Generatorgruppe übertragen. Die Generatorgruppe speist zeitlich unbegrenzt die Last, bis ein anderer Modus gewählt wird.

# **5.5.7 SCHUTZMASSNAHMEN UND ALARME**

Die Steuertafel verfügt über 3 verschiedene Schutzebenen: Warnungen, Lastabwurf und Abschaltalarme.

1. WARNUNGEN:

Diese führen zu Folgendem:

- Die LED WARNING (Warnung) leuchtet konstant.
- Die digitale Alarmausgabe ist aktiviert.

#### I **Bei einem Fehlerzustand wechselt die Bildschirmanzeige automatisch zur Seite mit der Alarmliste.**

#### 2. LASTABWURF:

Dieser Fehlerzustand wird elektrisch ausgelöst und führt zu Folgendem:

- Die ALARM-LED leuchtet konstant.
- Das Schaltschütz der Generatorgruppe wird sofort freigegeben.
- Der Motor wird nach der Abkühlphase gestoppt.
- Die digitale Alarmausgabe ist aktiviert.

## 3. ABSCHALTALARME:

Dies sind die wichtigsten Fehlerzustände; sie führen zu Folgendem:

- Die ALARM-LED leuchtet konstant.
- Das Schaltschütz der Generatorgruppe wird sofort freigegeben.
- Der Motor wird sofort gestoppt.
- Die digitale Alarmausgabe ist aktiviert.

## **Bei den Alarmen spielt die zeitliche Abfolge eine Rolle:**

- Bei vorhandenem Abschaltalarm werden darauf folgende Abschaltalarme, Lastabwürfe und Warnungen nicht akzeptiert.
- Bei vorhandenem Lastabwurf werden darauf folgende Lastabwürfe und Warnungen nicht akzeptiert.
- Bei vorhandener Warnung werden darauf folgende Warnungen nicht akzeptiert.
- I **Bei Drücken der Taste "Alarm Mute" (Horn aus) wird die Alarmausgabe deaktiviert, die vorhandenen Alarme bleiben jedoch bestehen und verhindern den Betrieb der Generatorgruppe.**

Bei bestimmten Alarmen bleibt der Alarm auch nach Beenden des Alarmzustands bestehen und ein Betrieb der Generatorgruppe wird verhindert.

I **Vorhandene Alarme können durch Drücken von einer der Betriebsmodus-Tasten abgebrochen werden.** 

0

## **5.5.8 PROGRAMMIERUNG**

## **RÜCKSETZUNG AUF DIE WERKSEINSTELLUNG**

So setzen Sie Parameterwerte auf die Werkseinstellung zurück:

- Drücken Sie 5 Sekunden lang die Tasten STOP (Stopp), LAMP TEST (Lampentest) und ALARM MUTE (Horn aus). Es wird "RETURN TO FACTORY SET" (Rücksetzung auf Werkseinstellung) angezeigt.
- Drücken Sie sofort 5 Sekunden lang die Taste LAMP TEST (Lampentest) und die Werte der Werkseinstellung werden wieder in den Parameterspeicher übernommen. Es wird "Completed!" (Fertig) angezeigt.

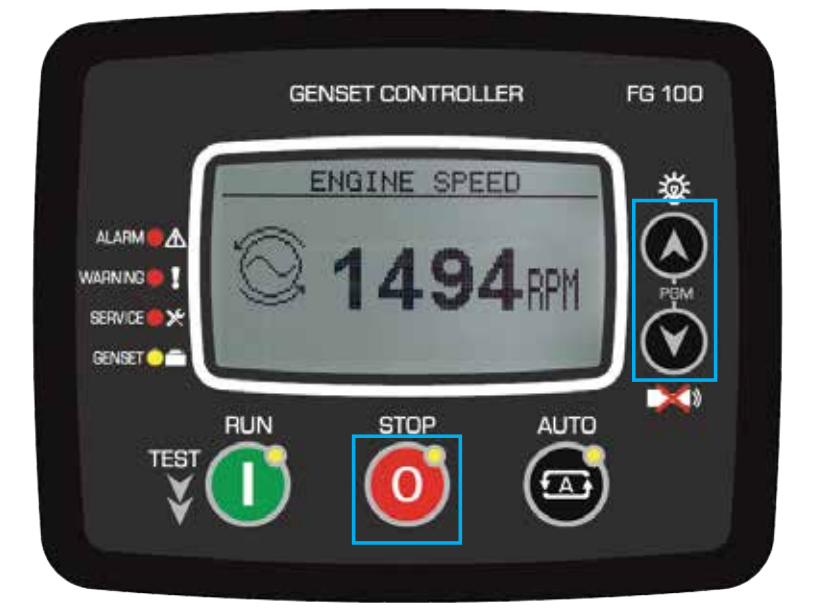

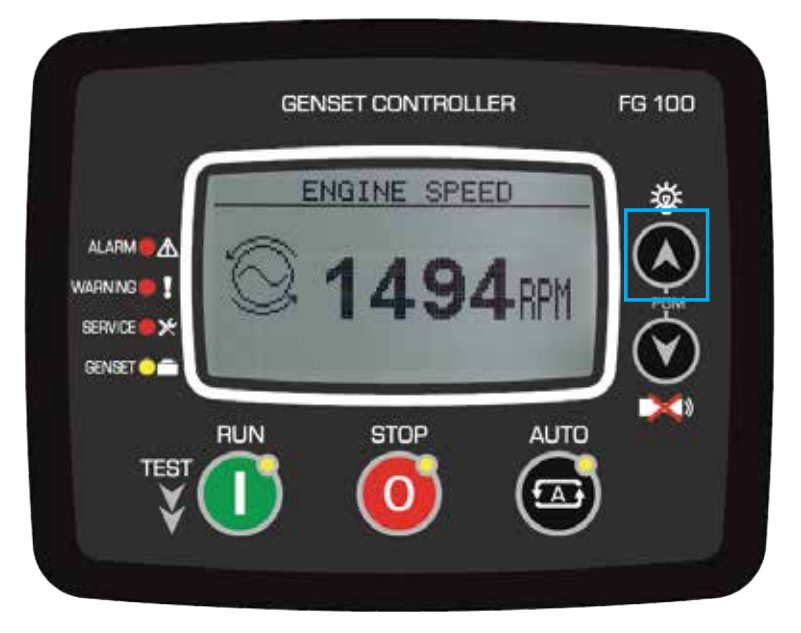

Der Programm-Modus wird verwendet, um Timer, Betriebsgrenzen und die Konfiguration des Aggregats einzustellen. Obwohl ein kostenloses PC-Programm für die Programmierung zur Verfügung gestellt wird, kann jeder Parameter unabhängig vom Betriebsmodus über das Bedienfeld verändert werden.

Bei einer Änderung werden die Programmparameter automatisch in einem nicht löschbaren Speicher gespeichert und sind sofort gültig. Der Programm-Modus beeinflusst nicht den Betrieb des Aggregats. Daher können Programme jederzeit verändert werden, sogar bei laufender Generatorgruppe.

### **AUFRUF DES PROGRAMMIERMODUS**

Um zum Programm-Modus zu kommen, drücken Sie 5 Sekunden lang gleichzeitig die Tasten . Wenn der Programm-Modus aufgerufen wird, erscheint der unten dargestellte Bildschirm für die Kennworteingabe.

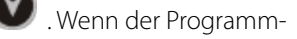

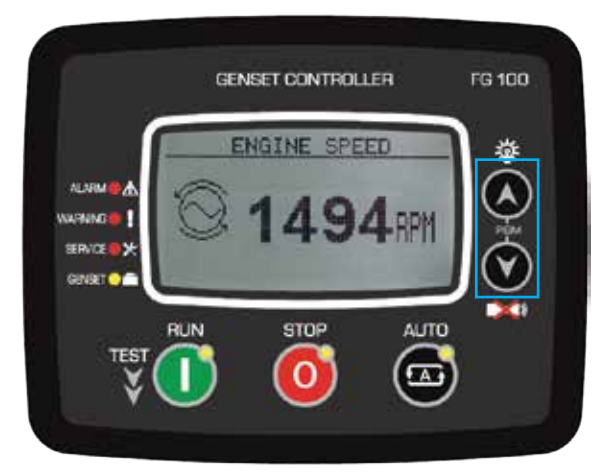

Mit den Tasten **onder Straten muss ein vierstelliges Kennwort eingegeben werden.** 

Die Tasten **von Die Tasten verändern den Wert der aktuellen Ziffer. Mit den Tasten können Sie zwischen den Ziffern** navigieren. Beim Aggregat gibt es 3 Kennwortstufen. Level\_1 (Stufe 1) ist für vor Ort einstellbare Parameter. Level\_2 (Stufe 2) ist für werkseitig eingestellte Parameter. Level 3 (Stufe 3) ist reserviert. Diese Stufe erlaubt eine Rekalibrierung des Aggregats.

## **ÄNDERUNG VON PARAMETERWERTEN**

- 1. Erhöhen des Parameterwertes
- 2. Verringern des Parameterwertes
- 3. Nächster Parameter
- 4. Vorheriger Parameter/Langes Drücken Rückkehr zum oberen Menü

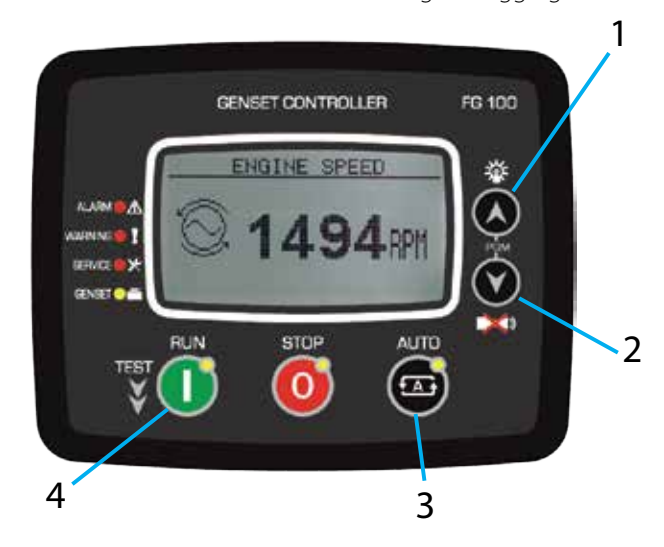

#### **VERLASSEN DES PROGRAMMIERMODUS**

Drücken Sie den Ausschalter (STOP), um den Programm-Modus zu verlassen. Wird 2 Minuten lang keine Taste gedrückt, wird der Programm-Modus automatisch beendet.

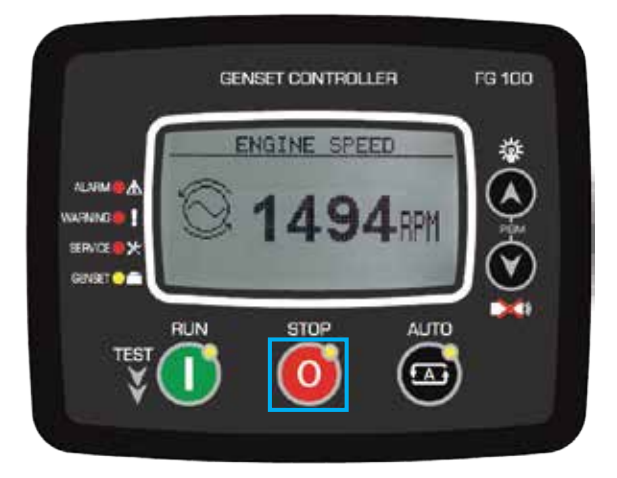

## **5.6 Optionen und Aktualisierungen für die Steuerung**

Eine Vielzahl von Optionen kann eingesetzt werden, um die Steuerung an eine spezielle Installation anzupassen. Die folgende Abschnitte behandeln die Anwendung und Bedienung einiger dieser Optionen.

I **Bei der Bestellung und Lieferung eines Stromaggregats ohne werkseitig montierte Steuertafel muss sich der Anwender vor der Inbetriebnahme des Stromaggregats vergewissern, dass eine konforme\*\* Steuertafel von einem offiziellen FG Wilson Händler angeschlossen und geprüft wurde.**

**\*\*Die Compliance-Anforderungen können variieren. Es müssen alle lokalen und anwendungsspezifischen Anforderungen eingehalten werden.**

## **5.6.1 Batterie-Erhaltungs-/Auto-Boost-Ladegeräte**

Beide Batterieladegeräte sollen gewährleisten, dass die Starterbatterien ihre Ladung halten, auch wenn das Stromaggregat längere Zeit nicht in Betrieb ist.

Um ein unabsichtliches Ausschalten des Ladegeräts zu vermeiden, sind gewöhnlich keine Bedienschalter für die Ladegeräte eingebaut.

Das Ladegerät wird bei Inbetriebnahme des Stromaggregats nicht durch die Steuerung getrennt. Es bleibt jederzeit im aktiven Zustand. Während der Motor läuft, werden die Batterien durch den motorgetriebenen Batterieladegenerator geladen.

Das Ladegerät mit Schaltermodus ist ein automatisches Batterieladegerät. Ladegeräte mit Schaltermodus und Auto-Boost gehen automatisch in einen Zustand mit erhöhter Ladespannung (Boost), wenn die Spannung unter ein festgelegtes Spannungsniveau fällt. Nach dem Auto-Boost-Zyklus schaltet das Ladegerät wieder zurück auf seine normale Erhaltungsspannung. So wird ein Überladen der Batterie und somit ein Übergasen vermieden, was wiederum die Lebensdauer der Batterie erhöht.

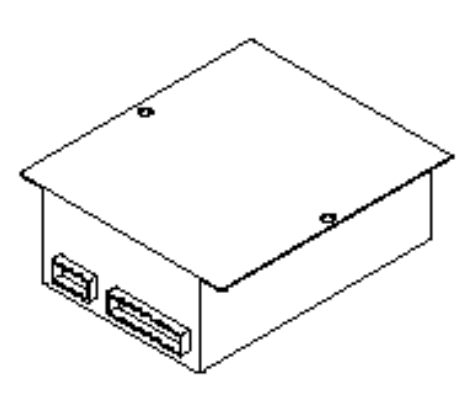

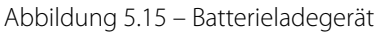

## **5.6.2 Heizgeräte**

Bei wassergekühlten Motoren können Tauchheizstäbe (Motorheizgeräte) im Kühlmittelsystem des Motors eingesetzt werden, um sicherzustellen, dass der Motor einfach zu starten ist und Lasten schneller übernimmt.

Antikondensationserhitzer für Generatoren können an der Generator-Statorwicklung angebracht werden, um den Generator auch bei feuchten Umgebungsbedingungen trocken zu halten.

Schalttafel-Antikondensationserhitzer (Schalttafelheizungen) können an der Steuertafel angebracht werden, um den Feuchtigkeitsstand niedrig zu halten.

Bedienschalter sind normalerweise nicht vorhanden, können jedoch als Zusatzoption angebracht werden. Mit oder ohne Bedienschalter werden die Heizelemente beim Starten des Motors automatisch getrennt.

## **5.6.3 Elektrische Kraftstoffförderpumpen**

Kraftstoffförderpumpen werden benötigt, wenn Kraftstoff aus einem Großtank in den Tagestank des Stromaggregats gefördert werden soll.

Die Steuerung besteht aus zwei beleuchteten Tastschaltern an der Steuertafeltür oder einem separaten Feld unterhalb der Steuertafel. Die rote Taste ist eine kombinierte Auslöselampe mit Ausschalter. Die grüne Taste ist eine Ausführungslampe und gleichzeitig eine Taste zum manuellen Starten.

Stellen Sie für eine manuelle Pumpenbedienung sicher, dass die rote Taste auf "ON" (Ein) steht (herausgezogen). Drücken Sie dann für eine manuelle Pumpenbedienung die grüne Taste und halten Sie sie gedrückt. Die Pumpe arbeitet nur im manuellen Betrieb, solange die grüne Taster gedrückt bleibt.

Stellen Sie für einen automatischen Pumpenbetrieb sicher, dass die rote Taste auf Position "ON" (Ein) steht (herausgezogen). Die Pumpe startet automatisch, wenn der Kraftstoffpegel niedrig ist, und die grüne Betriebslampe leuchtet. Wenn der Tank voll ist,stoppt die Pumpe, und die grüne Lampe erlischt.

Die rote Lampe leuchtet bei elektrischer Überlastung.

Es ist darauf zu achten, dass die Pumpe vor dem Betrieb immer mit Kraftstoff gefüllt ist, um die Dichtungen zu schmieren. Die Pumpe sollte niemals laufen, wenn der Großtank leer ist oder wenn die Ventile der Kraftstoffleitungen geschlossen sind.

## **5.6.4 Messeinrichtungen/Anzeigen**

Die Schalttafel kann mit folgenden zusätzlichen Zählern und Messgeräten bestückt werden :

- Drei Amperemeter montiert auf der Schalttafel, statt einem Amperemeter und einem Auswahlschalter. Dies ermöglicht eine kontinuierliche Anzeige des aktuellen Stromflusses in jeder Phase, nicht anwendbar für den PowerWizard, da das Modul alle Phasenströme anzeigt. (Nicht relevant für Produkt 26–220 kVA).
- Kilowattmeter (kW) für exakte Messwerte der vom Stromaggregat gelieferten Last, nicht relevant für PowerWizard, da PowerWizard 2.1 Kilowatt anzeigen kann.
- Schmiermittelöltemperaturmessgerät zur Überwachung der Schmieröltemperatur bei laufendem Motor. Die normale Betriebstemperatur sollte ca. 90 °C – 110 °C betragen; nicht relevant für PowerWizard 1.1 und 2.1+, da die Module dies anzeigen.
- Amperemeter für den Batterieerhaltungslader zur Überwachung des Stromflusses zur Batterie. Damit wird Ladestrom aus dem Batterieladegerät überwacht. Bei voll aufgeladenen Batterien ist der Strom gering (weniger als 5 A), aber mit einer teilweise entladenen Batterie kann dieser Strom bis zu 40 Ampere betragen.

## **5.6.5 Drehzahl/Spannungssteuerung**

Drei Steuerungen können eingebaut werden, um die Drehzahl oder Spannung des Stromaggregats einzustellen: Drehzahlanpassungs-Potentiometer, ein Höher-/Niedriger-Schalter und ein Spannungsanpassungs-Potentiometer. Diese sollten nur von einem qualifizierten Techniker für Stromaggregate, entsprechend den Anleitungen im technischen Handbuch, eingestellt werden. Bei einigen elektronisch gesteuerten Motoren kann die Drehzahl im PowerWizard 2.1+ Modul eingestellt werden.

# **5.6.6 Alarmgebung Signale**

Zusätzlich zu den Standardalarmfunktionen der Alarmleuchten können an der Steuertafel vier weitere Alarme eingerichtet werden:

- Eine auf der Schalttafel montierte Alarmsirene, die ertönt, wenn eine Alarmbedingung angezeigt wird. An der Schalttafel ist eine Drucktaste "Horn aus" angebracht, mit der die Sirene abgeschaltet werden kann.
- Eine Akustikalarmsirene (lose mitgeliefert) ertönt, wenn eine Alarmbedingung angezeigt wird. Sie kann an geeigneter Stelle montiert werden. An der Schalttafel ist eine Drucktaste "Horn aus" angebracht, mit der die Sirene abgeschaltet werden kann.
- Ein Satz spannungsfreier Kontakte für den Wechsel allgemeiner Alarme, wenn eine Alarmbedingung angezeigt wird. Diese sind zum Anschluss an ein vorhandenes Alarmsystem gedacht und bleiben in "Alarm"-Stellung, bis die Steuerung zurückgesetzt ist.
- Ein Satz spannungsfreier Kontakte für die Anzeige des Betriebszustands des Aggregats. Die Kontakte werden an ein vorhandenes Statusanzeigesystem angeschlossen. Es befinden sich drei Klemmen an den Kontakten. Sie können als Öffner- oder Schließerkontakt verdrahtet werden und bleiben in diesem Betriebszustand, solange der Regler anzeigt, dass das Stromaggregat läuft.

## **5.6.7 Automatische Vorheizungssteuerung**

Falls montiert, glühen die Glühkerzen automatisch vor und während des Motorstarts. Die automatische Startsequenz wird durch die Vorwärmzeit verzögert.

## **5.6.8 Steuertafeln mit Fernanzeige**

Verfügbar mit PowerWizard.

Eine Steuertafel mit Fernanzeige kann an PowerWizard-Kanälen angebracht werden (16 Kanäle).

# **6. BETRIEB**

## **6.1 Ansaugverfahren für die Serie 1100**

## **Warnung:**

I **Bitte legen Sie persönliche Schutzausrüstung (Abschnitt 2.2) an, bevor Sie einen der folgenden Arbeitsschritte ausführen. Als Bediener kommen Sie in direkten Kontakt mit Dieselkraftstoff. Außerdem besteht die Gefahr, dass etwas Kraftstoff verschüttet wird.**

#### **Hinweis:**

- Wenn Sie sich hinsichtlich Ihres Motormodells nicht sicher sind, wenden Sie sich bitte an Ihren Händler.
- Bitte schlagen Sie im Abschnitt 3.2/3.3 nach, wo sich der Kraftstoff-Einfüllstutzen am Stromaggregat befindet

Nach Wartungsarbeiten am Kraftstofffilter oder nach dem Entleeren des Niederdruck-Kraftstoffsystems sorgen Sie wie folgt für ein erneutes Ansaugen des Kraftstoffs.

### **6.1.1 Produkte mit dem kleinen Perkins Vorfilter/Wasserabscheider**

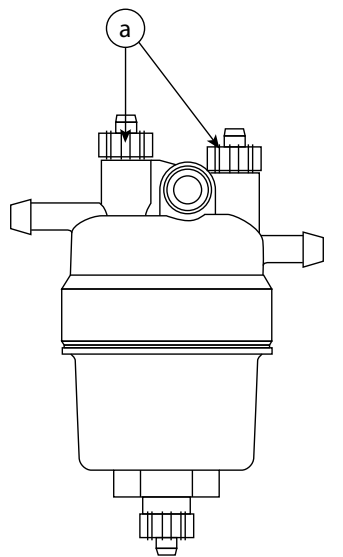

Abbildung 6.1 – Beispiel eines Vorfilters/Wasserabscheiders

## **Hinweis:**

• Öffnen Sie die Entlüftungsschrauben (a) nicht, während Kraftstoff angesaugt wird, da hierbei Dieselkraftstoff auslaufen würde.

#### **Mit Kraftstoffversorgung aus dem Basistank**

- Bedienen Sie den Ansaugschalter zum Ansaugen von Kraftstoff für die Standardvoreinstellung von 2 Minuten (siehe Abschnitt 5.3.10).
- Starten Sie den Motor.
- Wenn der Motor nach drei Anlasszyklen noch nicht angesprungen ist, schlagen Sie im Abschnitt "Fehlerdiagnose" die Anweisungen zu diesem Vorgang nach, bevor Sie den Ansaugvorgang wiederholen.

#### **Mit Kraftstoffversorgung aus einem separaten Tank**

- Vergewissern Sie sich, dass die Kraftstoffleitungen vom separaten Tank gefüllt sind. Die Pumpe sollte niemals laufen, wenn der Großtank leer ist oder wenn die Ventile der Kraftstoffleitungen geschlossen sind.
- Wenn die Kraftstoffversorgung auf den separaten Tank umgeschaltet ist, führen Sie den Ansaugvorgang durch.

Über die Steuertafel des PowerWizard kann die Kraftstoffförderpumpe mit Energie versorgt werden, um das Ansaugen von Kraftstoff zum Motor wie folgt zu aktivieren.

- 1. So aktivieren Sie die Kraftstoffansaugung in das Stromaggregat: MAIN MENU (Hauptmenü) > CONTROL (Steuerung) > ENGINE FUEL PRIMING (Kraftstoff ansaugen)
- 2. Zum Ansaugen von Kraftstoff am Stromaggregat drücken Sie die rechte Cursortaste; dadurch wird ein Ansaugzyklus von 2 Minuten eingeleitet.
- 3. Drücken Sie zum Beenden des Ansaugzyklus die Cursortaste nach links.

## **Hinweis:**

• Das Ansaugen von Kraftstoff ist nur dann möglich, wenn das Stromaggregat stillsteht und keine aktiven oder vorhandenen Abschaltungsereignisse vorliegen.

## **6.1.2 Perkins 1506, 2206, 2506, 2806 Motoren mit Vorfilter/Wasserabscheider**

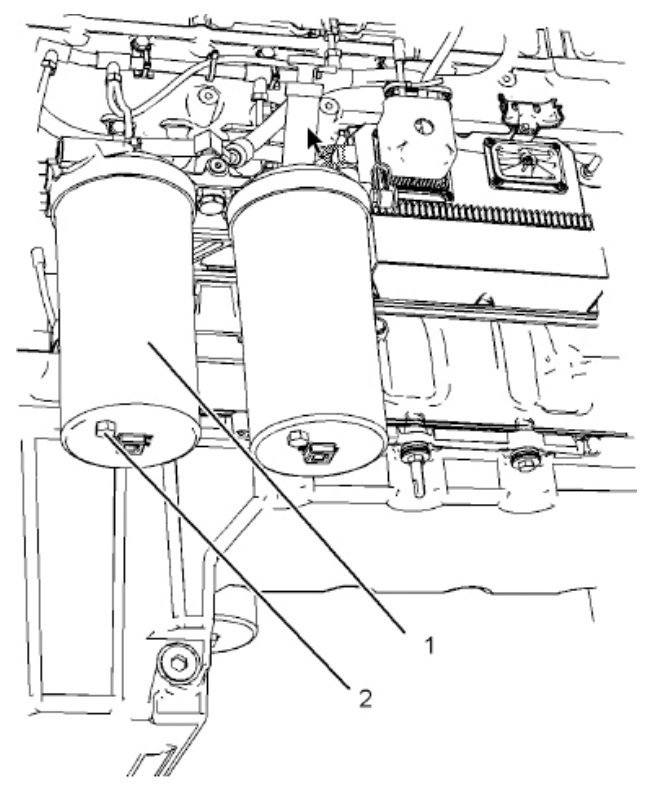

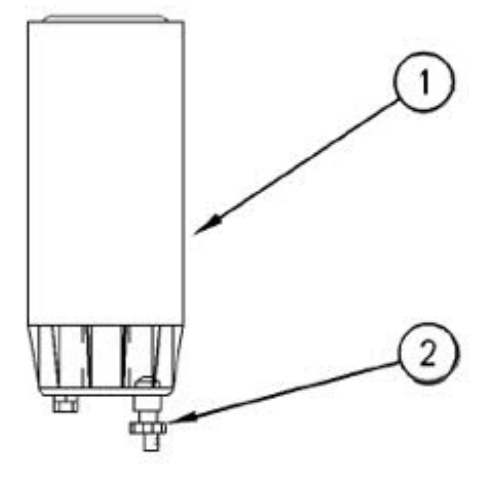

- 1. Vorfilter/Wasserabscheider
- 2. Ablassventil (2)

Beispiel Vorfilter/Wasserabscheider

### **HINWEIS**

• Der Wasserabscheider wird beim normalen Betrieb des Motors abgesaugt. Vergewissern Sie sich, dass das Ablassventil fest geschlossen ist, um zu verhindern, dass Luft in das Kraftstoffsystem gelangt.

Die Schale des Wasserabscheiders muss wöchentlich geleert werden

- 1. Öffnen Sie das Ablassventil (2). Das Ablassventil ist ein selbstbelüftendes Ablassventil. Fangen Sie das Abwasser in einem geeigneten Behälter auf. Entsorgen Sie das Wasser in angemessener Weise.
- 2. Schließen Sie das Ablassventil (2).

## **6.1.3 Produkte mit dem Racor-Vorfilter/Wasserabscheider (Option)**

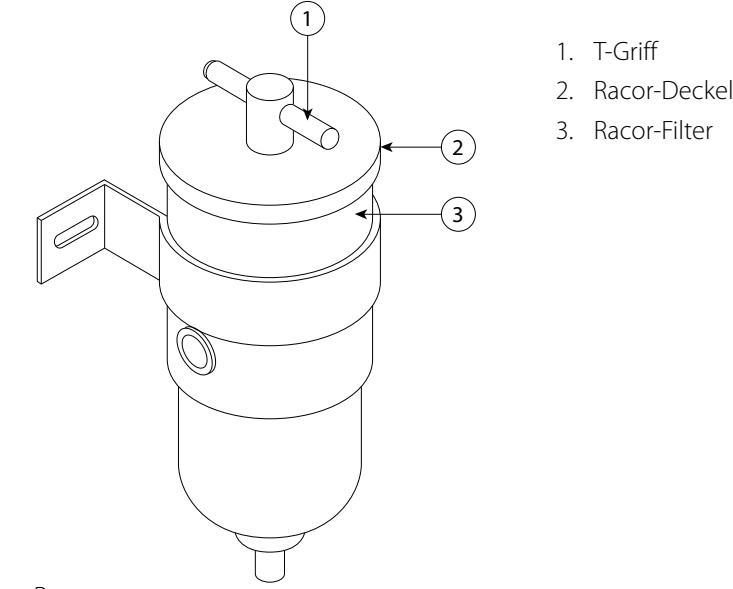

Abbildung 6.2 – Beispiel zum Racor

#### **Mit Kraftstoffversorgung aus dem Basistank**

Nach einem Austausch des Racor-Elements oder nach dem Entleeren der Racor-Einheit muss gemäß den von Racor definierten Vorgehensweisen erneut Kraftstoff in die Einheit angesaugt werden:

- Nehmen Sie den T-Griff (1) und den Deckel von der Oberseite der Einheit ab.
- Schrauben Sie den T-Griff in das mittlere Rohr ein und ziehen Sie ihn handfest an.
- Füllen Sie sauberen Kraftstoff ein, sodass das Element gerade bedeckt ist. Dadurch wird sichergestellt, dass die "schmutzige" Seite der Einheit vollständig mit Kraftstoff gefüllt ist.
- Schmieren Sie die Dichtung des Deckels (2) und den O-Ring des T-Griffs (1) mit sauberem Kraftstoff.
- Bringen Sie den Deckel (2) wieder an. Achten Sie darauf, dass die Dichtung richtig sitzt, und ziehen Sie den T-Griff (1) ohne Werkzeug handfest an.
- Bedienen Sie den Ansaugschalter (sofern vorhanden), um 2 Minuten lang Kraftstoff im System anzusaugen.
- Starten Sie den Motor.
- Wenn der Motor nach drei Anlasszyklen noch nicht angesprungen ist, schlagen Sie im Abschnitt "Fehlerdiagnose" die Anweisungen zu diesem Vorgang nach, bevor Sie den Ansaugvorgang wiederholen.

#### **Mit Kraftstoffversorgung aus einem separaten Tank**

Wenn die Kraftstoffleitungen vom separaten Tank leer sind:

- Führen Sie eine manuelle Befüllung der Racor-Einheit durch, wie oben beschrieben.
- Bedienen Sie den Ansaugschalter 2 Minuten lang.
- Füllen Sie die Racor-Einheit wie unten beschrieben.
- Führen Sie noch einmal 2 Minuten lang einen Ansaugvorgang durch.
- Starten Sie den Motor.
- Wenn der Motor nach drei Anlasszyklen noch nicht angesprungen ist, schlagen Sie im Abschnitt "Fehlerdiagnose" zu diesem Vorgang nach, bevor Sie den Ansaugvorgang wiederholen.

Wenn die Kraftstoffleitungen vom separaten Tank voll sind:

• Führen Sie das Ansaugen durch, wie unter "Mit Kraftstoffversorgung aus dem Basistank" beschrieben.

## **6.1.3 Fehlerbehebung**

Wenn der Motor nach der Durchführung des angegebenen Ansaugverfahrens nicht startet, befindet sich eventuell Luft im Rücklaufschlauch des Druckregelungsventils (PRV).

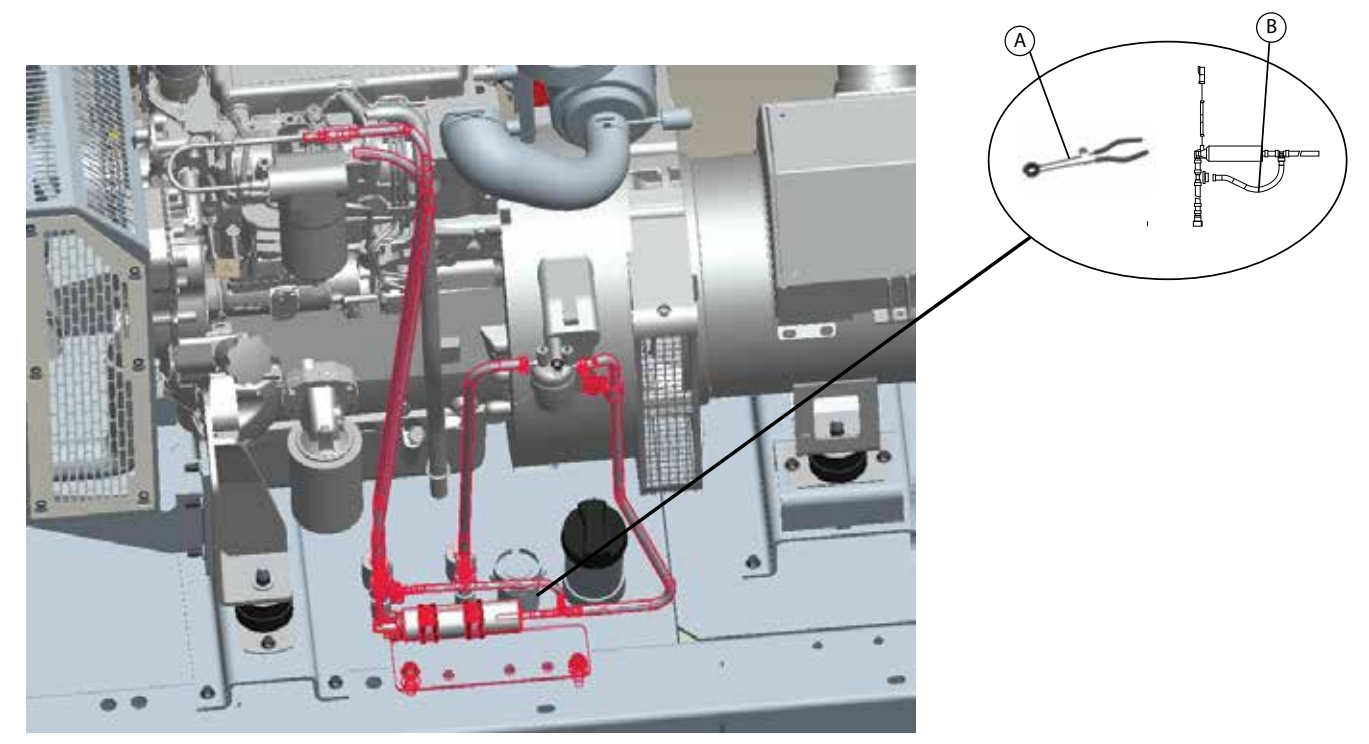

Abbildung 6.3 – Werkzeug (nicht im Lieferumfang enthalten) und Rücklaufschlauch des Druckregelungsventils (PRV)

- 1. Schließen Sie den PRV-Rücklaufschlauch (B). Verwenden Sie geeignetes Werkzeug (A) zum Schließen des PRV-Rücklaufschlauchs. Ein typisches Beispiel des Werkzeugs (A) sehen Sie in der Abbildung.
- 2. Wiederholen Sie den für die Konfiguration des Kraftstoffsystems relevanten Ansaugvorgang.
- 3. Entfernen Sie das Werkzeug (A).
- 4. Starten Sie den Motor. Lassen Sie den Motor laufen, bis ein reibungsloser Betrieb sichergestellt ist und sich keine Luft mehr in der Pumpe befindet.

## **6.1.4 Starten mit Starthilfekabeln**

## **WARNUNG**

- I **Fehlerhafte Starthilfekabelverbindungen können eine Explosion mit der Gefahr von Personenschäden verursachen.**
- I **Vermeiden Sie Funkenbildung in der Nähe der Batterien. Funken können zur Explosion von Dämpfen führen. Die Starthilfekabelenden dürfen nicht den Motor oder sich gegenseitig berühren.**

Wenn die Einrichtung nicht mit Backupbatterien ausgestattet ist, muss der Motor eventuell mit einer externen Stromquelle gestartet werden.

Nach der Starthilfe kann der Generator vielleicht die stark entladenen Batterien nicht wieder voll aufladen. Die Batterien müssen mit einem Batterieladegerät bis zur korrekten Spannung aufgeladen werden.

Verwenden Sie eine Batterie, die mit derselben Spannung wie der elektrische Startermotor versorgt wird. Verwenden Sie NUR die gleiche Spannung für eine Starthilfe. Höhere Spannungen schaden dem elektrischen System.

Versichern Sie sich, dass der Hauptschalter sich in der Position OFF (Aus) befindet, bevor Sie die Starthilfekabel mit dem Motor verbinden, um ihn zu starten.

- 1. Stellen Sie den Startschalter des stehenden Motors auf die Position OFF (Aus). Stellen Sie das gesamte Zubehör aus.
- 2. Verbinden Sie ein positives Starthilfekabelende mit dem Pluspol der entladenen Batterie. Verbinden Sie das andere positive Starthilfekabelende mit dem Pluspol der Lade- oder Starthilfequelle.
- 3. Verbinden Sie ein negatives Starthilfekabelende mit dem Minuspol der Lade- oder Starthilfequelle. Verbinden Sie das andere negative Starthilfekabelende mit dem Motorblock des stehenden Motors oder mit der Gehäusemasse. Dieses Vorgehen trägt zur Vermeidung eventueller Funkenbildung bei, die brennbare Gase entzünden kann, welche bei einigen Batterien entstehen.
- 4. Laden Sie die Batterien. Der Motor wird nach dem Start nicht weiterlaufen, wenn die Batterien nicht geladen wurden.
- 5. Starten Sie den Motor.
- 6. Sofort nach dem Motorstart trennen Sie die Starthilfekabel in umgekehrter Reihenfolge.

Wenden Sie sich für weitere Informationen an Ihren Händler vor Ort.

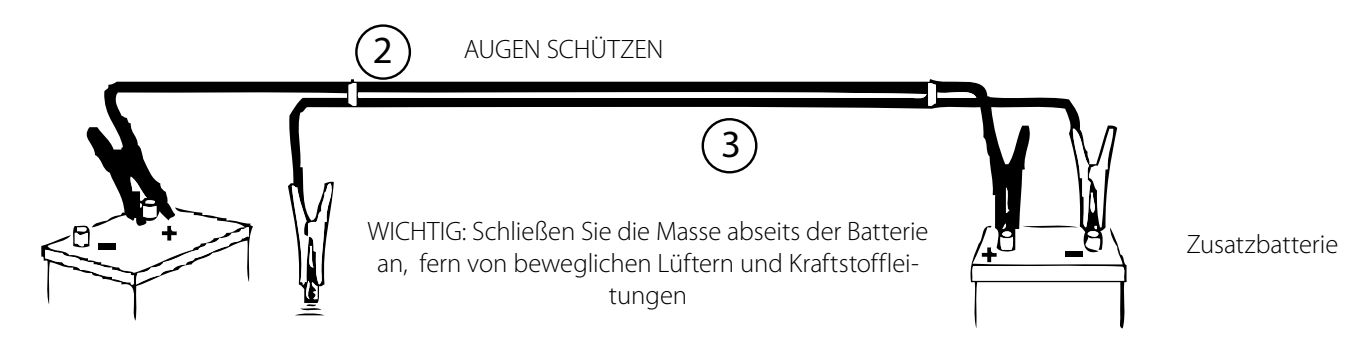

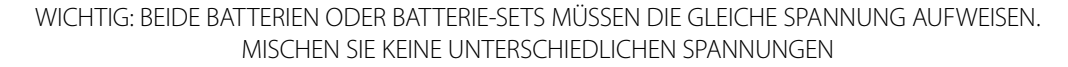

Abbildung 6.4 - Starten mit Starthilfekabeln

## **6.2 Kraftstoffeinsparung**

Die Effizienz des Motors kann sich auf den Kraftstoffverbrauch auswirken. Das Design und die Technologie bei der Fertigung sorgen für einen optimalen Kraftstoffverbrauch bei allen Anwendungen. Vergewissern Sie sich immer, dass Originalfilter verwendet werden. Befolgen Sie die empfohlenen Prozeduren, um eine optimale Leistung über die gesamte Lebensdauer des Motors hinweg zu erzielen.

- Vermeiden Sie das Verschütten von Kraftstoff.
- Kraftstoff dehnt sich bei Erwärmung aus. Dabei kann Kraftstoff aus dem Kraftstofftank überlaufen. Überprüfen Sie die Kraftstoffleitungen auf Undichtigkeiten. Reparieren Sie die Kraftstoffleitungen bei Bedarf.
- Achten Sie auf die Eigenschaften der verschiedenen Kraftstoffe. Verwenden Sie ausschließlich empfohlene Kraftstoffe.
- Beobachten Sie die Serviceanzeige regelmäßig. Halten Sie die Luftreinigungselemente sauber.
- Stellen Sie sicher, dass der Turbolader richtig funktioniert und das richtige Luft/Kraftstoff-Verhältnis aufrechterhalten bleibt. Saubere Abgase sind ein Hinweis auf eine korrekte Funktion.
- Achten Sie auf ein gutes elektrisches System.
- Eine fehlerhafte Batteriezelle überlastet den Wechselstrom-Generator und kann viel Leistung und Kraftstoff verbrauchen.
- Vergewissern Sie sich, dass die Riemen korrekt eingestellt sind. Die Riemen müssen sich in gutem Zustand befinden.
- Vergewissern Sie sich, dass alle Schläuche fest angeschlossen sind. Die Verbindungen dürfen nicht undicht sein.
- Vergewissern Sie sich, dass die angetriebenen Geräte in gutem Zustand sind.
- Kalte Motoren verbrauchen deutlich mehr Kraftstoff. Nutzen Sie nach Möglichkeit die Wärme vom Wassermantelsystem und vom Abgassystem. Halten Sie die Komponenten des Kühlsystems sauber und in gutem Zustand. Betreiben Sie den Motor nie mit Wassertemperatur-Reglern. Alle diese Komponenten helfen, die Betriebstemperatur aufrecht zu erhalten.

Wenden Sie sich für weitere Informationen an Ihren Händler vor Ort.

## **6.3 Betrieb bei kalter Witterung**

FG Wilson Diesel-Stromaggregate können auch bei kalter Witterung effektiv betrieben werden, allerdings wird das Starten und der Betrieb des Dieselmotors durch die folgenden Faktoren beeinflusst:

- Typ des verwendeten Kraftstoffs
- Viskosität des Motoröls
- Betrieb der Glühkerzen
- Optionale Kaltstarthilfen
- Batteriezustand

Betrieb und Wartung eines Motors bei Minustemperaturen sind wegen der folgenden Bedingungen sehr komplex:

- Wetterbedingungen
- Motoranwendungen

Die Empfehlungen von Ihrem FG Wilson Händler basieren auf Verfahren, die sich in der Vergangenheit bewährt haben. Die Informationen in diesem Abschnitt enthalten Anleitungen für den Betrieb bei kalter Witterung.

## **6.3.1 Tipps für den Betrieb bei kalter Witterung**

- Stromaggregat-Betriebstemperaturen −10 °C bis 50 °C (14 °F bis 122 °F). Bei Betriebstemperaturen unter −10 °C (14 °F) wenden Sie sich an Ihren FG Wilson Händler.
- Wenn der Motor startet, lassen Sie ihn laufen, bis er eine Betriebstemperatur von mindestens 80 °C (176 °F) erreicht hat. Durch das Erreichen der Betriebstemperatur wird verhindert, dass die Ein- und Auslassventile klemmen.
- Das Kühlsystem und das Schmierölsystem für den Motor kühlen nach dem Abschalten des Motors nicht sofort ab. Das langsame Abkühlen bedeutet, dass ein Motor eine Zeit lang abgeschaltet sein und dennoch startbereit bleiben kann.
- Füllen Sie ein Motoröl der richtigen Spezifikation ein, bevor die kalte Witterung einsetzt.
- Überprüfen Sie alle Gummiteile (Schläuche, Lüfterantriebsriemen usw.) wöchentlich.
- Überprüfen Sie alle elektrischen Verkabelungen und Anschlüsse auf durchgescheuerte Stellen und beschädigte Isolierung.
- Halten Sie alle Batterien und Akkus aufgeladen und warm.
- Befüllen Sie den Kraftstofftank am Ende jeder Arbeitsschicht.
- Lassen Sie das Wasser aus dem Kraftstoffsystem ab. Schlagen Sie in diesem Betriebs- und Wartungshandbuch unter "Kraftstoffsystem Primärfilter/Wasserabscheider - Ablassen" nach.
- Überprüfen Sie die Luftreiniger und den Lufteinlass täglich. Überprüfen Sie den Lufteinlass häufiger, wenn Sie den Generator im Schnee betreiben.
- I **Alkohol oder Starterflüssigkeiten können zu Verletzungen oder Schäden an den Einrichtungen führen. Alkohol oder Starterflüssigkeiten sind leicht entflammbar und toxisch; bei falscher Lagerung können sie zu Verletzungen oder Schäden an den Einrichtungen führen.**
- $\triangle$  Verwenden Sie keine Aerosole wie Ether als Starthilfe. Dies könnte zu Explosionen und Verletzungen führen.

## **6.3.2 Viskosität des Motoröls**

Die richtige Viskosität des Motoröls ist von entscheidender Bedeutung. Die Ölviskosität beeinflusst das zum Anlassen des Motors erforderliche Drehmoment. Informationen zur empfohlenen Ölviskosität erhalten Sie bei Ihrem Händler vor Ort.

## **6.3.3 Empfehlungen zum Kühlmittel**

Sorgen Sie dafür, dass das Kühlsystem bei den niedrigsten zu erwartenden Außentemperaturen geschützt bleibt. Überprüfen Sie das Kühlmittel bei kalter Witterung häufig auf die Glykol-Konzentration, um einen ausreichenden Einfrierschutz sicherzustellen. Weitere Informationen erhalten Sie bei Ihrem Händler vor Ort.

# **7. LASTAUSGLEICHSSYSTEME**

Wenn das Stromaggregat erforderlich ist, um bei einem Ausfall der Netzversorgung eine automatische Notstromversorgung zu gewähren, wird eine optionale Umschalttafel benötigt. Diese Umschalttafel ist so ausgelegt, dass sie "merkt", wenn die Netzversorgung ausfällt, ein Startsignal an das Stromaggregat übermittelt, die Last von der ausgefallenen Netzversorgung auf das Stromaggregat umschaltet und nach Wiederherstellung der Netzversorgung wieder zurückschaltet.

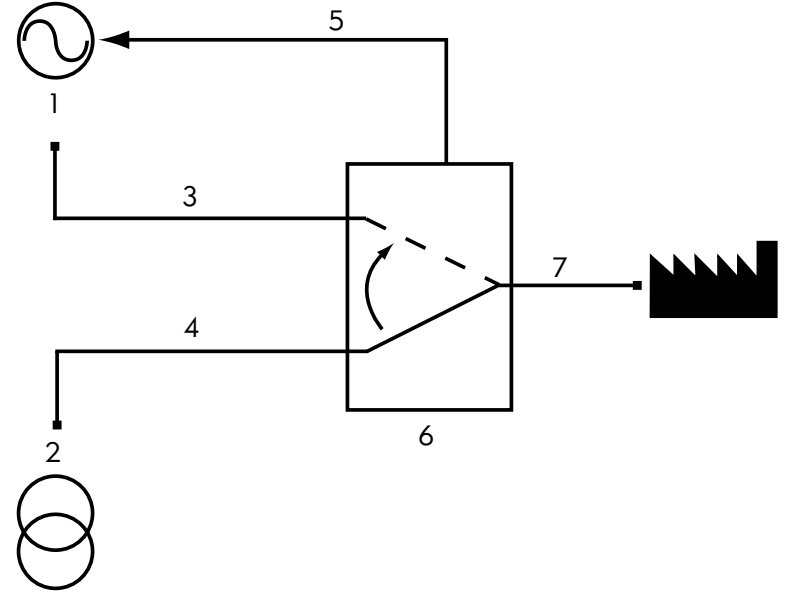

- 1. Stromaggregat
- 2. Netz
- 3. Last aus dem Stromaggregat
- 4. Last aus dem Netz
- 5. Steuerung für zwei Leitungen
- 6. Lastausgleichssystem
- 7. Last

Abbildung 7.1 – Funktion einer Umschalttafel

Es stehen zwei Modelle zur Verfügung: Die intelligenten Umschalttafeln der CTI- und der ATI-Serie. Die Bedienungsanleitung für diese Schalttafeln ist in dieser Bedienungsanleitung enthalten, falls diese bei der Auftragserteilung mitbestellt wurden. Weitere Informationen erhalten Sie bei Ihrem Händler vor Ort.

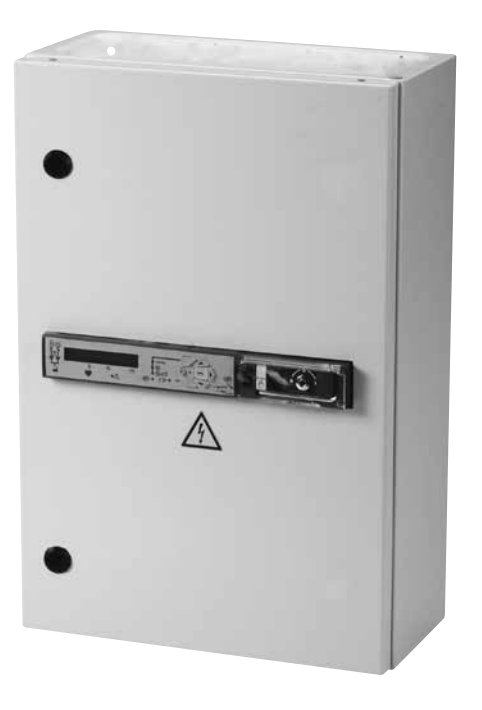

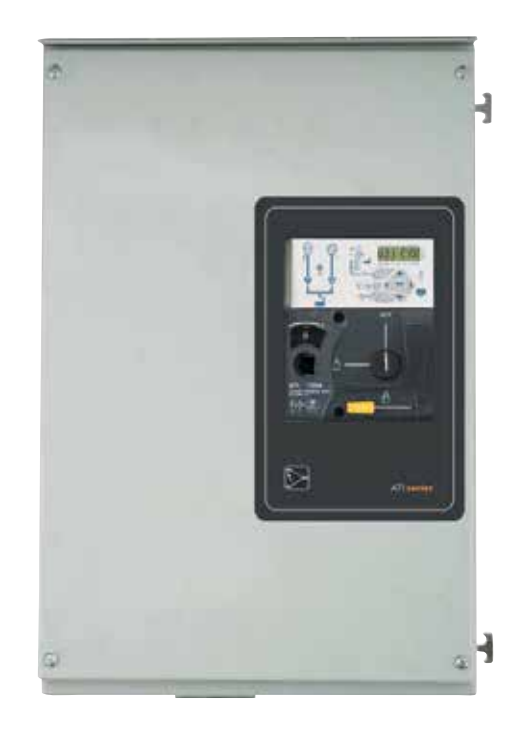

Abbildung 7.2 – Intelligente Umschalttafeln der CTI- und ATI-Serie

# **7.1 Beschreibung Motor-Schnittstellenmodul (wenn vorhanden)**

Das Motor-Schnittstellenmodul ist ein dicht gekapseltes, am Motor montiertes Modul, das Schalterrelais für den Magnetschalter des Anlassers, der Glühkerze und den Kraftstoff-Magnetschalter bereitstellt. Alle diese Schaltungen sind durch individuelle Sicherungen im Modul geschützt. Einzelne LEDs leuchten, wenn der jeweilige Schaltkreis unter Strom gesetzt wird.

Es stehen zwei Ausführungen des Motorschnittstellenmoduls zur Verfügung:

EIM Basic: Das EIM wird gemeinsam mit Steuertafeln verwendet, die mit einer Abschaltung bei Drehzahlüberschreitung ausgestattet sind.

EIM Plus: Das EIM Plus wird gemeinsam mit Steuertafeln verwendet, die nicht mit einer Abschaltung bei Drehzahlüberschreitung ausgestattet sind.

Drehzahlüberschreitungssignal (nur bei EIM Plus): Das EIM-Plus überwacht das Drehzahlsignal vom magnetischen Abtaster. Steigt die Motordrehzahl über einen bestimmten vorgegebenen Wert, sendet das Modul ein Nullvoltsignal an die Steuertafel des Stromaggregats, und die Schaltung für eine Drehzahlüberschreitung wird aktiviert.

Der Überdrehzahl-Sollwert ist bauseitig auf 55 Hz für 50-Hz-Aggregate und 66 Hz für 60-Hz-Aggregate eingestellt. Er kann mittels der Stellschraube eingestellt werden, wobei der Zugang durch das Loch neben der Überdrehzahl-Einstellungs-LED erfolgt. Bei laufendem Motor mit der Nenndrehzahl (1500 U/min bei 50 Hz oder 1800 U/min bei 60 Hz) sollte die Verstellschraube justiert werden, bis die Überdrehzahl-Einstellungs-LED-Diode gerade eben erloschen ist. Dadurch wird der Überdrehzahlwert auf 10% über der Laufgeschwindigkeit des Stromaggregats eingestellt.

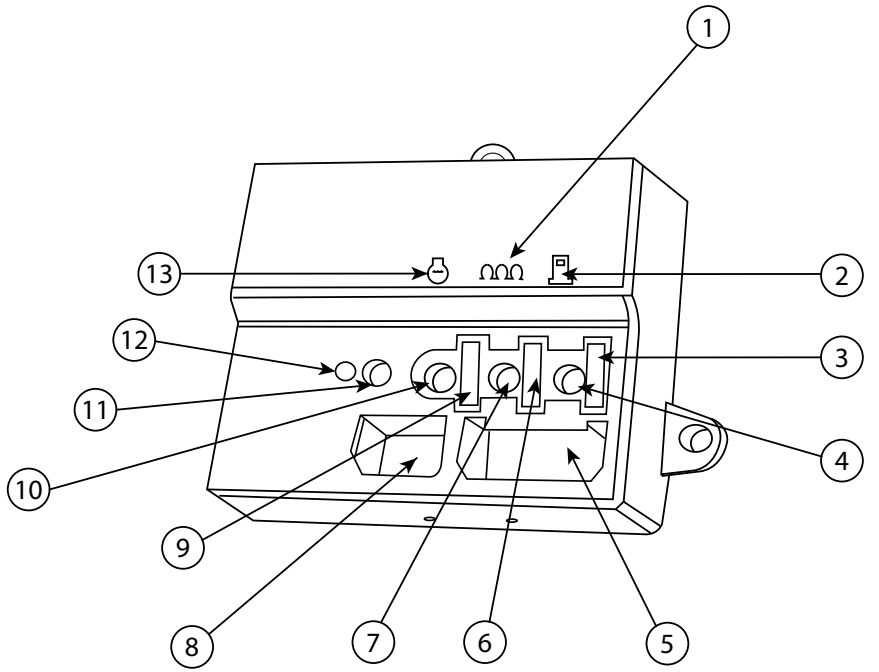

Abbildung 7.3 – Motorschnittstellenmodul (EIM)

## **7.2 Ausgangs-Leistungsschalter Beschreibung**

Der Ausgangsleistungsschalter des Generators hat einen ausreichenden Nennwert für den Stromaggregatausgang. Die elektrische Leistung lässt sich über dieses Gerät schalten. Es ist eingeschaltet, wenn der Hebel nach oben gestellt ist. Der Leistungsschalter führt den Nennstrom kontinuierlich, schaltet jedoch in die Aus-Position um, wenn der Nennwert in einer beliebigen Phase für einen Zeitraum überschritten wird, der vom Prozentsatz der Überlast und den Eigenschaften des Leistungsschalters abhängt.

## **Warnung**

I **Wartung und Reparatur von Leistungsschaltern sollten nur von einem gut geschulten Techniker ausgeführt werden.**

- 9. Startermagnetschalter-Sicherung
- 10. Starter-LED 11. Drehzahleinstellungs-LED
- 
- 12. Drehzahlanpassung

1. Glühkerzensymbol 2. Kraftstoffsymbol

4. Kraftstoff-LED

3. Kraftstoff-Magnetsicherung

5. Hauptanschlussbuchse 6. Glühkerzensicherung 7. Glühkerzen-LED 8. Sekundäre Buchse

13. Startersymbol

# **8. WARTUNG**

## **Warnung:**

#### I **Die folgenden Verfahren müssen von einem qualifizierten Techniker durchgeführt werden.**

Ein gutes Wartungsprogramm ist der Schlüssel zu einer langen Lebensdauer des Stromaggregats. Wartungs- und Servicearbeiten sollten nur von qualifizierten Technikern ausgeführt und zur Unterstützung beim Erstellen eines effektiven Wartungsprogramms dokumentiert werden.

Das Stromaggregat sollte immer sauber gehalten werden. Flüssigkeiten wie Kraftstoff oder Öl dürfen sich nicht auf den Innenund Außenflächen oder unter/an schalldämpfenden Material, soweit vorhanden, ansammeln. Wischen Sie die Oberflächen feucht mit einem Industriereinigungsmittel ab. Verwenden Sie zum Reinigen keine brennbaren Lösungsmittel.

Dämmmaterial mit gerissener oder durchlöcherter Schutzschicht sollte sofort ausgetauscht werden, um Ansammlungen von Flüssigkeiten oder einen Ölfilm im Material zu verhindern.

Wenden Sie sich an einen für Stromaggregate qualifizierten Techniker für Einzelheiten zu einer erforderlichen vorsorgenden Wartung.

### **8.1 Batteriewartung**

#### **Warnung:**

- I **Vergewissern Sie sich, dass das Personal in die Bedienung und richtige Verwendung der Batterien eingewiesen wurde. Tragen Sie beim Umgang mit Batterien immer geeignete persönliche Schutzausrüstung (PSA).**
- I **Außerdem müssen im Rahmen der Routinewartungsprüfungen die Prüfungen zur Batteriewartung durchgeführt werden.**
- $\triangle$  Tragen Sie beim Umgang mit Elektrolyt immer geeignete PSA. Wenn Sie mit Elektrolyt bespritzt werden, spülen Sie **den betroffenen Bereich unverzüglich mit klarem Wasser ab und suchen Sie einen Arzt auf.**
- I **Füllen Sie niemals unverdünnte Schwefelsäure in einer Batterie auf.**
- I **Halten Sie die Batterien aufrecht, um zu verhindern, dass Elektrolyt austritt. Das Elektrolyt ist verdünnte Schwefelsäure und sehr schädlich für die Haut.**
- I **Verwenden Sie beim Aus- und Einbau der Batterie Werkzeuge mit isolierten Griffen. Legen Sie niemals Werkzeuge oder andere Metallgegenstände über die Batterieklemmen.**
- I **Während des Ladevorgangs gibt die Batterie explosive Gase ab. Achten Sie darauf, dass sich die Batterie in einem gut belüfteten Bereich befindet, und halten Sie sie von Funken und offenem Feuer fern. In der Umgebung der Batterie herrscht Rauchverbot.**

Batterien für Stromaggregate dürfen aufgrund gesetzlicher Vorschriften nicht im Hausmüll entsorgt werden.

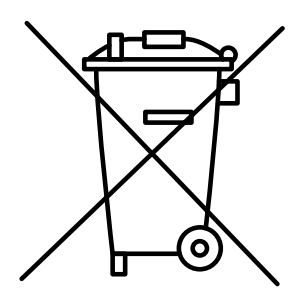

Batterien beinhalten gesundheitsgefährdende Stoffe, und im aufgeladenen Zustand enthält jede Zelle Elektroden aus Blei (Pb) und Blei(IV)-oxid (PbO2) in einem Elektrolyt von ca. 33,5 % w/w (6 mol) Schwefelsäure (H2SO4). Im entladenen Zustand werden beide Elektroden zu Blei(II)-sulfat (PbSO4), und das Elektrolyt gibt seine gelöste Schwefelsäure ab und wird größtenteils zu Wasser.

Die Entsorgung dieser Stoffe auf einer Mülldeponie ist schädlich für die Umwelt und ein Verbrennen von Batterien führt zu Luftverschmutzung.

Der Umgang mit Blei-Säure-Batterien ist gefährlich, darum ist es wichtig, alle Sicherheitsvorschriften zu befolgen.

Batterien sind eine wichtige Komponente des Stromaggregats und müssen entsprechend gewartet werden. Halten Sie die Umgebung der Batterie sauber und trocken und achten Sie darauf, dass die Entlüftungskappen (sofern vorhanden) fest sitzen.

Verwenden Sie zum Reinigen des Batteriegehäuses eine der folgenden Reinigungslösungen:

- Eine Mischung aus 0,1 kg Backpulver und 1 l klarem Wasser
- Eine Mischung aus 0,1 l Ammoniak und 1 l klarem Wasser

Spülen Sie das Batteriegehäuse gründlich mit klarem Wasser ab.

Alle Batterieanschlüsse müssen sauber sein und fest sitzen. Reinigen Sie die Batteriekontakte und die Kabelklemmen mit feinem Sandpapier. Reinigen Sie die Komponenten, bis die Oberflächen klar und glänzend sind. Entfernen Sie nicht zu viel Material. Eine zu starke Materialabnahme kann einen schlechten Kontakt zwischen den Kabelanschlüssen und den Batterieklemmen zur Folge haben. Tragen Sie etwas Schmierfett oder einen anderen Anschlussschutz auf die Klemmen an Kabel und Batterie auf, um Korrosion zu verhindern.

Der Elektrolytstand sollte die Platten/Raster in der Batterie bedecken (13 mm), um einen maximalen Ladungstransfer sicherzustellen. Wenn der Flüssigkeitspegel unterhalb der Platten liegt, füllen Sie nur destilliertes Wasser auf. Füllen Sie niemals Batteriesäure nach, da die Platten durch zusätzliche Säure zerstört werden können.

Das Elektrolyt und der Zustand der Batterie sollten alle 500 Betriebsstunden überprüft werden. Bei hohen Umgebungstemperaturen wird empfohlen, einen Temperaturausgleich zu nutzen und den Elektrolytstand häufiger zu prüfen, beispielsweise alle 200 Betriebsstunden. Diese Prüfungen sollten ebenfalls im Rahmen der Routinewartungsprüfungen durchgeführt werden.

## **8.1.1 Aus- und Einbau der Batterie**

- Austretende Batteriesäure kann Verbrennungen auf Kleidung und Haut verursachen und zu Blindheit führen. Tragen Sie beim Prüfen einer Batterie unbedingt geeignete Schutzkleidung, bevor Sie die Batterie trennen/transportieren.
- Vergewissern Sie sich, dass die einzubauende Batterie den richtigen Füllstand und das richtige Elektrolyt aufweist und dass sie vollständig geladen ist.
- Wenn Entlüftungskappen angebracht sind, vergewissern Sie sich, dass diese richtig sitzen.
- Führen Sie vor dem Ausbau einer Batterie stets eine gründliche Untersuchung ihres Zustands durch. Verwenden Sie bei schlechter Sicht eine Taschenlampe, um die Batterie von allen Seiten auf Kratzer, Kerben oder Undichtigkeiten zu prüfen.
- Wenn die Batterie erhebliche Kerben oder Lecks aufweist, wenden Sie sich an Ihren Händler. Versuchen Sie NICHT, die Batterie auszubauen.
- Klemmen Sie die Batterie sicher ab, bevor Sie sie untersuchen (siehe unten).
- Trennen Sie die Batterieladeschaltung vor dem Einbau der Batterie.
- Wird die Batterie, aus welchen Gründen auch immer, ausgebaut, stellen Sie stets sicher, dass keine Last mehr an der Batterie anliegt, ehe Sie sie abklemmen, damit es nicht zu Funkenbildung kommen kann. Klemmen Sie zuerst das Minuskabel und dann das Pluskabel ab, um einen Kurzschluss mit dem Metallrahmen zu vermeiden, entfernen Sie dann den Niederhalter bzw. den Riemen zur Sicherung des Batteriebodens. Die Batterie kann schwer sein, gehen Sie daher beim Anheben oder Tragen der Batterie vorsichtig vor. Wenn nötig, arbeiten Sie zu zweit.
- Stellen Sie beim Wiedereinbau der Batterie sicher, dass die Anschlussklemmen auf die Kabel ausgerichtet sind, um einen falschen Anschluss zu vermeiden. Setzen Sie die neue Batterie in die Halteschale und befestigen Sie den Niederhalter bzw. den Riemen. Schließen Sie zuerst das Pluskabel der Batterie an die positive Anschlussklemme an und befestigen Sie es. Schließen Sie dann das Minuskabel der Batterie an die negative Anschlussklemme an und befestigen Sie es.
- Achten Sie darauf, dass die Batterieklemmen sauber und korrosionsfrei sind, und fetten Sie sie leicht mit Vaseline ein.
- Vergewissern Sie sich, dass die Batterieklemmen fest sitzen, da lose Batterieklemmen die Lebensdauer der Batterie verkürzen und zu einem Brand führen können.
- Vergewissern Sie sich, dass das Pluskabel an allen Batterien korrekt abgedeckt ist.
- Stellen Sie beim Einbau einer Batterie oder eines Batterieladegeräts sicher, dass diese korrekt aufeinander abgestimmt sind. Wenn Sie nicht sicher sind, ziehen Sie einen qualifizierten Techniker zu Rate.
- Vergewissern Sie sich beim Transport, dass die Batterieklemmen abgedeckt sind, um einen Kurzschluss auszuschließen.
- Sorgen Sie dafür, dass die Batterie immer senkrecht steht.

## **8.1.2 Batterieflüssigkeitsstand**

#### $\mathbb{\triangle}$  Wenn Ihre Batterie ein Leck oder einen Riss hat, wenden Sie sich an Ihren Händler und lassen Sie die Batterie **austauschen.**

Um sicherzustellen, dass die Batterie mit optimalem Flüssigkeitsstand arbeitet, sollten Sie den Stand entsprechend den Angaben in Abschnitt 8.1 oben prüfen.

#### **Niedriger Flüssigkeitsstand**

Der Elektrolyt-Flüssigkeitsstand ist zu niedrig, wenn ein Teil der Platten der Luft ausgesetzt ist. Wenn die Platten nicht vollständig mit Elektrolyt bedeckt sind, kann die Batterie nicht mit ihrer vollen Kapazität arbeiten. Wenn die Platten der Luft ausgesetzt sind, kann dieser Bereich innerhalb weniger Tage zerstört werden, was die Leistung der Batterie verschlechtert. Wenn das Elektrolyt nur bis ca. 13 mm unter der Oberkante der Platten reicht, können Sie durch Auffüllen der Batterie mit destilliertem Wasser diese wieder in einen ordentlichen Betriebszustand bringen, wenn auch mit etwas geringerer Kapazität. Wenden Sie sich bezüglich Leistung und Austausch Ihrer Batterie an Ihren Händler.

#### **Empfohlene Flüssigkeitsstände**

Der empfohlene Flüssigkeitsstand liegt bei ca. 13 mm über der Plattenoberkante oder ca. 3 mm unter der Unterkante der Einfüllrohre, die aus den Einfüllöffnungen hervorstehen. Wenn der Flüssigkeitsstand innerhalb dieser empfohlenen Werte liegt, bringen Sie die Abdeckungen wieder an und prüfen Sie den Flüssigkeitsstand in 3 Monaten erneut.

#### **Maximale Flüssigkeitsstände**

Der maximale sichere Flüssigkeitsstand ist erreicht, wenn die Flüssigkeit gerade den unteren Rand der Einfüllrohre von den Einfüllöffnungen erreicht. Wenn der Flüssigkeitsstand den unteren Rand eines Einfüllrohrs erreicht, erscheint ein augenförmiger Meniskus als Hinweis darauf, dass die Batterie ihren maximalen Füllstand erreicht hat und nicht weiter aufgefüllt werden sollte.

## **8.2 Intervalle der vorbeugenden Wartung**

Abhängig vom Einsatzgebiet des Stromaggregats variieren die Anforderungen an die vorbeugende Wartung.

### **Warnung:**

- I **Gehäuse mit Türfeststellern oder abnehmbaren Türen (sofern relevant) dürfen bei Windgeschwindigkeiten über 24 km/h nicht verwendet werden.**
- I **Die Wartungsintervalle für den Motor können kürzer sein als in diesem Abschnitt angegeben. Anleitungen zur Wartung Ihres Motors erhalten Sie von Ihrem Händler vor Ort**
- I **Bediener sollten nur bestimmte Prüfaufgaben vor dem Start durchführen, siehe Beschreibung der Steuerung in Abschnitt 5.**
- I **Die folgenden Verfahren müssen von einem qualifizierten Techniker durchgeführt werden.**

#### **Täglich oder bei jedem Start:**

(Für Notversorgungsaggregate können diese Arbeiten wöchentlich ausgeführt werden.) Einmal täglich und vor jedem Motorstart sollte eine Sichtprüfung von allen Seiten durchgeführt werden. Führen Sie dabei die in Abschnitt 5 beschriebenen Untersuchungen vor dem Start aus.

#### **Alle zwei Wochen:**

(Für Notversorgungsaggregate, die noch nicht aktiviert wurden.) Führen Sie eine Betriebsprüfung des Stromaggregats durch, indem Sie das Aggregat starten und lediglich 5 Minuten lang laufen lassen.

#### **Monatlich:**

(Für Notversorgungsaggregate, die noch nicht unter Last gelaufen sind.) Führen Sie eine Betriebs- und Lastprüfung des Stromaggregats durch, indem Sie das Aggregat starten und bei mindestens 50 % Last 1 bis 2 Stunden lang laufen lassen.

Lassen Sie Wasser und Sedimente aus dem Kraftstofftank ab – Kraftstofftanks können vom Boden des Kraftstofftanks aus über den Ablassstecker oder das Ablassventil (sofern relevant) abgelassen werden oder über eine Handpumpe, die über das Kraftstoff-Einfüllrohr oder die Tankzugangs-Buchse zugänglich ist. Entsorgen Sie das Wasser in angemessener Weise.

Entleeren Sie den Bereich zwischen den Wänden von Doppelwand-Tanks – Bei doppelwandigen Tanks (sofern relevant) muss der äußere Zwischenbereich mithilfe einer Handpumpe entleert werden; diese ist über die hintere Zugangsbuchse hinter dem Generator zugänglich. Entsorgen Sie die abgelassenen Flüssigkeiten in angemessener Weise.

#### **Warnung:**

#### I **Lassen Sie Dieselmotoren nicht längere Zeit mit geringen Lasten laufen.**

#### **Alle zwölf Monate oder 500 Stunden:**

Wiederholen Sie die täglichen Arbeiten und führen Sie zusätzlich folgende Arbeiten aus:

- 1. Überprüfen Sie alle Sicherheitsgeräte der Steuerung, indem Sie Fehler elektrisch simulieren.
- 2. Reinigen Sie alle Entlüftungsöffnungen an der Batterieabdeckung.
- 3. Ziehen Sie alle Abgasanschlüsse fest.
- 4. Ziehen Sie alle elektrischen Anschlüsse fest.
- 5. Starten Sie den Motor und überprüfen Sie an der Instrumententafel, ob alle Anzeigen und Messgeräte ordnungsgemäß funktionieren.

## **8.3 Vorbeugende Wartung des Generators**

Am Generator sind keine Routinewartungsarbeiten erforderlich. Beachten Sie jedoch folgende Empfehlungen:

- Überprüfen Sie regelmäßig den Zustand der Generatorwicklungen und führen Sie allgemeine Reinigungsarbeiten aus.
- Überprüfen Sie regelmäßig die Kabelanschlüsse zwischen dem Generator und dem Leistungsschalter.
- Wenden Sie sich an Ihren Händler vor Ort.

## **8.4 Vorbeugende Wartung des Motors**

Von Ihrem Händler erhalten Sie auch Informationen zu speziellen Wartungsvorgaben für:

- tägliche Startprüfungen,
- wöchentliche Prüfungen,
- Servicepläne (sollten nur von einem qualifizierten Techniker abgearbeitet werden)

## **8.5 Schweißarbeiten an oder in der Nähe von Stromaggregaten**

Wenn Schweißarbeiten an oder in der Nähe von Stromaggregaten ohne ausreichende Vorsichtsmaßnahmen oder nicht gemäß den vorschriebenen Prozeduren durchgeführt werden, können elektrische/elektronische und andere Komponenten durch den Stromfluss der Schweißanlage erheblich beschädigt werden.

Elektronische Motoren können wegen der Komplexität und des Aufbaus der Komponenten im Motor-ECM-Umfeld schwer beschädigt werden.

Angemessene Schweißprozeduren müssen eingehalten werden, um Schäden am ECM-Motorenumfeld, den Sensoren und den zugehörigen Komponenten zu vermeiden. Entfernen Sie nach Möglichkeit die zu schweißende Komponente von der Einheit, bevor Sie die Schweißarbeiten durchführen. Wenn die Komponente nicht abgenommen werden kann, muss die korrekte Prozedur eingehalten werden.

Beim Schweißen einer Einheit mit einem elektronischen Motor gilt die folgende Vorgehensweise als die sicherste.

## **Warnung:**

- I **Erden Sie das Schweißgerät nicht an elektrischen Komponenten wie dem ECM oder den Sensoren. Eine falsche Erdung kann zu Schäden am Antriebsstrang, den Lagern, den Hydraulikkomponenten, den Elektrik-Komponenten und anderen Bauteilen führen.**
- I **Erden Sie das Schweißgerät nicht entlang der Mittellinie des Pakets. Eine falsche Erdung kann zu Schäden an den Lagern, der Kurbelwelle, der Rotorwelle und anderen Bauteilen führen.**
- I **Klemmen Sie das Erdungskabel vom Schweißgerät an der zu schweißenden Komponente an. Platzieren Sie die Klemme so nahe wie möglich an der Schweißstelle. Dadurch wird die Gefahr einer Beschädigung verringert.**
- I **Führen Sie die Schweißarbeiten in Umgebungen durch, in denen keine Explosionsgefahr besteht.**
- 1. Stoppen Sie den Motor. Schalten Sie die Stromversorgung in die Position OFF (Aus).
- 2. Ziehen Sie die Batteriekabel von der Batterie ab. Wenn ein Batterie-Trennschalter angebracht ist, öffnen Sie den Schalter. Nehmen Sie die Batterie nach Möglichkeit vollständig ab.
- 3. Ziehen Sie die Anschlüsse vom ECM ab. Bringen Sie den Kabelbaum in eine Position, an der ein unerwartetes Rückschlagen und ein Kontakt mit anderen ECM-Pins ausgeschlossen ist.

## **8.6 Außerbetriebnahme, Abbau und Entsorgung**

Wenden Sie sich bitte an Ihren Händler vor Ort und beachten Sie die örtlichen Bestimmungen zur Entsorgung der Stromaggregatmaterialien.

Ein Großteil des Eisens, Stahls und Kupfers vom Stromaggregat kann von Unternehmen angenommen werden, die auf die Wiederverwertung von Metallabfällen spezialisiert sind.

Einige Komponenten, wie die elektrischen Kabel, elektronisches Zubehör und Kunststoffe verlangen eine spezielle Behandlung. Bitte wenden Sie sich wegen der Entsorgung solcher Teile an ein spezialisiertes Unternehmen.

# **HINWEISE**

# **HINWEISE**